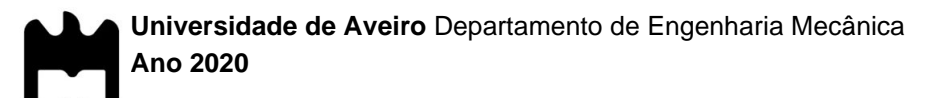

#### **Martim Gabriel Soares Bike Sharing – Plataforma de reservas e de Carvalho pagamentos**

#### **Martim Gabriel Soares Bike Sharing – Plataforma de reservas e pagamentos de Carvalho**

Dissertação apresentada à Universidade de Aveiro para cumprimento dos requisitos necessários à obtenção do grau de Mestre em Engenharia Mecânica, realizada sob a orientação científica do Doutor José Paulo Oliveira Santos, Professor Auxiliar do Departamento de Engenharia Mecânica da Universidade de Aveiro e da Doutora Margarida Isabel Cabrita Marques, Professora Auxiliar com Agregação do Departamento de Engenharia Mecânica da Universidade de Aveiro.

Esta dissertação teve o apoio dos projetos:

UIDB/00481/2020 e UIDP/00481/2020 - Fundação para a Ciência e a **Tecnologia** 

CENTRO-01-0145-FEDER-022083 – Programa Operacional Regional do Centro (Centro2020), através do PORTUGAL 2020 e do Fundo Europeu de Desenvolvimento Regional

DICA-VE (POCI-01-0145-FEDER-029463), projeto financiado pelo Fundo Comunitário Europeu FEDER através do COMPETE2020 e por fundos nacionais (OE) através do FCT/MCTES.

MobiWise (POCI-01-0145-FEDER-016426)

Dedico este trabalho à minha família.

## **O júri / The jury**

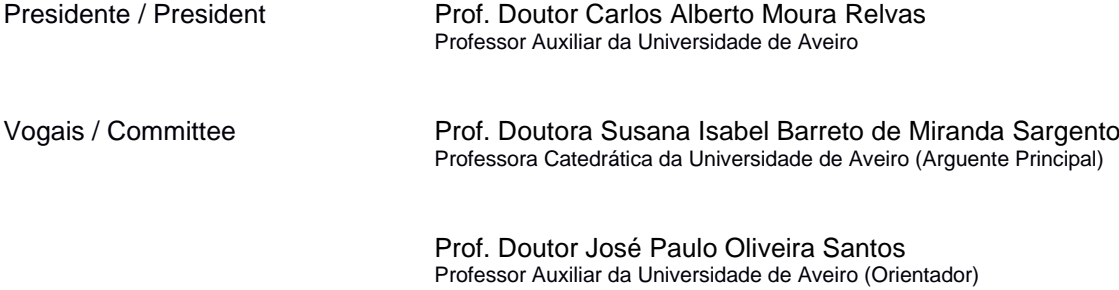

#### **Agradecimentos / Acknowledgements**

Primeiramente, gostava de agradecer ao Prof. José Paulo Santos e à Prof. Margarida Coelho a oportunidade que me deram em estudar este projeto sob a sua orientação. Agradeço também todo o tempo disponibilizado em aulas de apoio e, posteriormente, em reuniões virtuais face à pandemia e contratempos que nos assombraram durante este ano de 2020.

Aos meus amigos e colegas de turma, um agradecimento especial pelo convívio, pela diversão e pela emoção que partilhámos durante esta época. Um obrigado também à entreajuda que houve no decorrer destes trabalhos de fim de curso.

Aos meus primos, que sempre me acompanharam e fizeram rir. Um agradecimento por me ajudarem a levantar a cabeça em momentos difíceis que ultrapassei e pela sua contribuição para a realização da componente física do meu projeto.

À minha namorada, que privou comigo inúmeros momentos de felicidade e tristeza, dando-me coragem, motivação e conselhos para enfrentar os problemas do dia-a-dia. Obrigado pelo carinho nos momentos em que estive mais em baixo.

À minha avó, que já não está connosco, mas que me fez crescer desde pequenino e que tinha um carinho enorme por mim.

E por fim, aos meus pais, cujas palavras não chegam para descrever todo o apoio e força que me dão todos os dias.

A todos, um muito obrigado!

**Palavras-chave Plataforma de Reservas e Pagamentos, Partilha de Bicicletas, Mobilidade** Suave, Transportes, Bicicleta, IoT, Microcontrolador, QR Code, Aloquete Inteligente, PayPal, MySQL, Apache, GPS, GSM/GPRS

**Resumo** Num contexto de mobilidade suave, a bicicleta, apesar de ser pouco utilizada em países como Portugal, constitui um exemplo de mobilidade ativa, sendo amiga do ambiente e benéfica para a saúde do cidadão. Neste sentido, é de interesse público transmitir aos cidadãos uma mensagem sobre a importância da bicicleta e de como esta se pode tornar num meio de transporte público mais amigo do ambiente. Atualmente, a Internet e os *smartphones* estão cada vez mais inseridos na vida do ser humano. Por isso, a implementação de uma plataforma online (*website* e aplicação móvel) é crucial para o incentivo ao uso do velocípede. O projeto sobre o qual esta dissertação incide tem que ver com uma Plataforma de Reservas e Pagamentos associada a um sistema de Partilha de Bicicletas. De um modo geral, o objetivo deste trabalho passa pela criação de uma plataforma online que permita ao utilizador comprar um passe através do método de pagamentos PayPal, com vista a receber um código de resposta rápida (QR Code) que servirá de desbloqueio da bicicleta pretendida. Este projeto está dividido em duas partes: uma componente física relativa aos equipamentos utilizados e integrados na bicicleta, e uma componente virtual que providencia ao cidadão a sua interface de utilizador. Procurou-se adotar uma solução interativa e inovadora que procure simplificar tarefas e que seja estável. No que toca à componente física, foi utilizado um aloquete inteligente que só desbloqueia a bicicleta depois da exibição de um QR Code válido. Na continuação deste assunto, foi utilizado um microcontrolador, que através da sua câmara faz a leitura dos QR Codes. Além disto, foi implementado um sensor de distâncias laterais, que comunica com o microcontrolador, criando a possibilidade de alertar o ciclista sobre possíveis situações de perigo. Para efetuar a ligação entre a componente física e a componente virtual, foi utilizado um módulo de comunicações GPS+GSM/GPRS que comunica com o servidor através de conexões TCP/IP, por intermédio de um cartão SIM. O GPS é utilizado na recolha de coordenadas da bicicleta e providencia localizações em tempo real. A componente virtual desta dissertação caracteriza-se por um servidor remoto no qual estão inseridos ficheiros de linguagem de programação PHP, HTML, CSS e JavaScript. Os dados recolhidos e enviados pela componente móvel são armazenados numa base de dados MySQL, através de um servidor Apache. Dada esta conexão digital de objetos físicos do quotidiano com a Internet, o sistema é, por assim dizer, baseado num ambiente IoT.

**Keywords** Booking and Payment Platform, Bike Sharing, Active Mobility, Transport, Bicycle, IoT, Microcontroller, QR Code, Smart Lock, PayPal, MySQL, Apache, GPS, GSM/GPRS

Abstract The bicycle, despite being rarely used in countries like Portugal, is an example of active mobility, being environmentally friendly and beneficial to the health of the citizen. In this sense, it is of the public interest to convey to citizens the message about the importance of cycling and how it can become a more environmentally friendly type of public transport. Currently, the Internet and smartphones are increasingly inserted in human life. Therefore, the implementation of an online platform (website and mobile application) is crucial to encourage the use of the bicycle. The project that this dissertation focuses on has to do with a Booking and Payments Platform associated with a Bike Sharing program. In general, the objective of this work is the creation of an online platform that allows the user to buy a pass through the PayPal payment method, in order to receive a quick response code (QR Code) that will serve to unlock the desired bicycle. This project is divided into two parts: a physical component related to the equipment used and integrated in the bicycle, and a virtual component that provides the citizen with its user interface. It was sought to adopt an interactive and innovative solution that seeks to simplify tasks. Regarding the physical component, a smart lock was used and it only unlocks the bicycle after the display of a valid QR Code. In the continuation of this matter, a microcontroller was used, which through its camera reads the QR Codes. In addition, a lateral distance sensor was implemented, which communicates with the microcontroller, creating the possibilty to alert the cyclist about possible danger situations. To make the connection between the physical component and the virtual component, a GPS+GSM/GPRS module was used that communicates with the server through TCP/IP connections, using a SIM card. GPS is used to collect bicycle coordinates and provides real-time locations. The virtual component of this dissertation is characterized by a remote server with programming languages like PHP, HTML, CSS and JavaScript. The data collected and sent by the mobile component is stored in a MySQL database, through an Apache server. Given this digital connection of everyday physical objects to the Internet, the system is based on an IoT environment.

## Índice

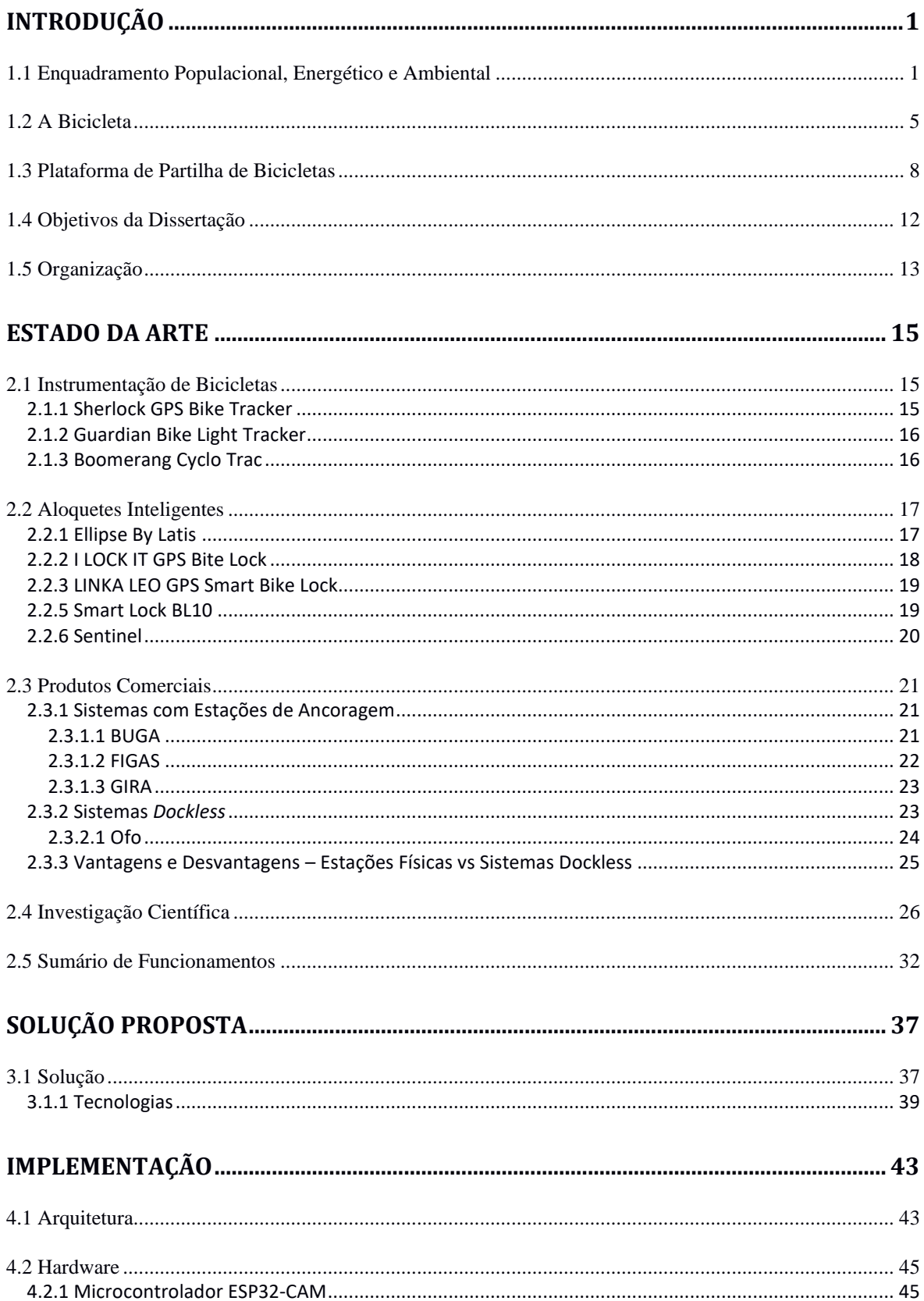

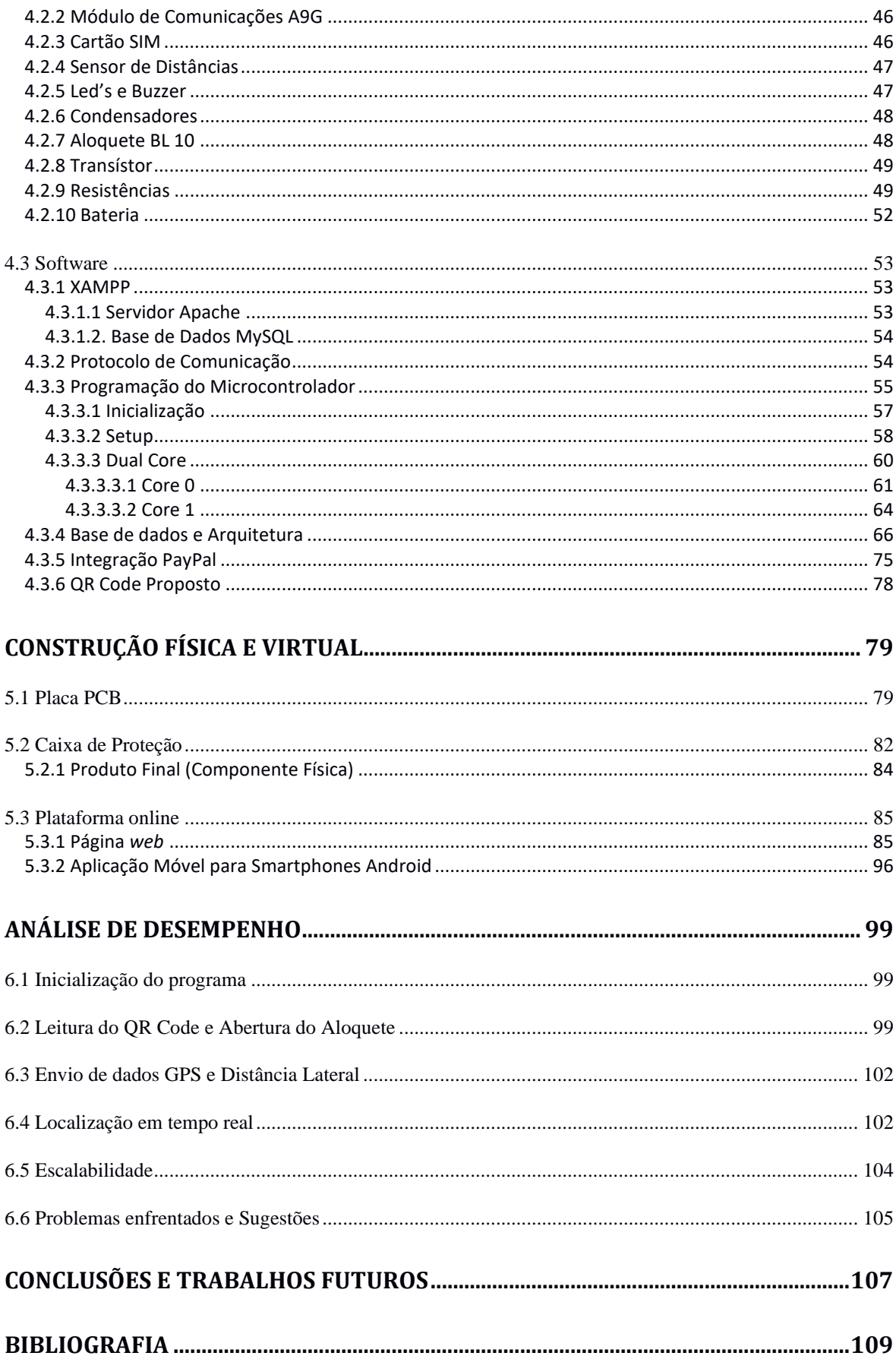

## Lista de Tabelas

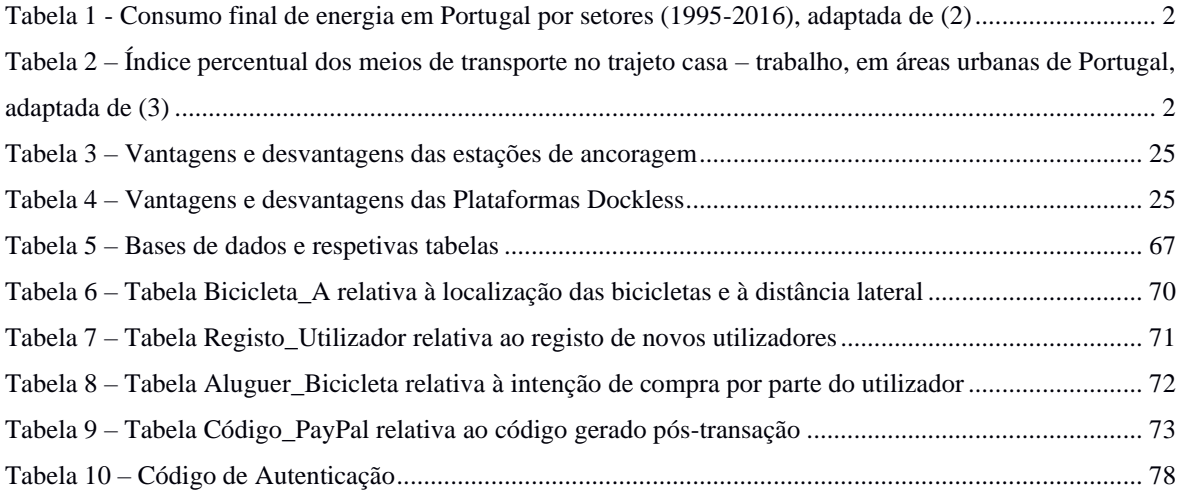

# Lista de Figuras e Esquemas

## *Figuras*

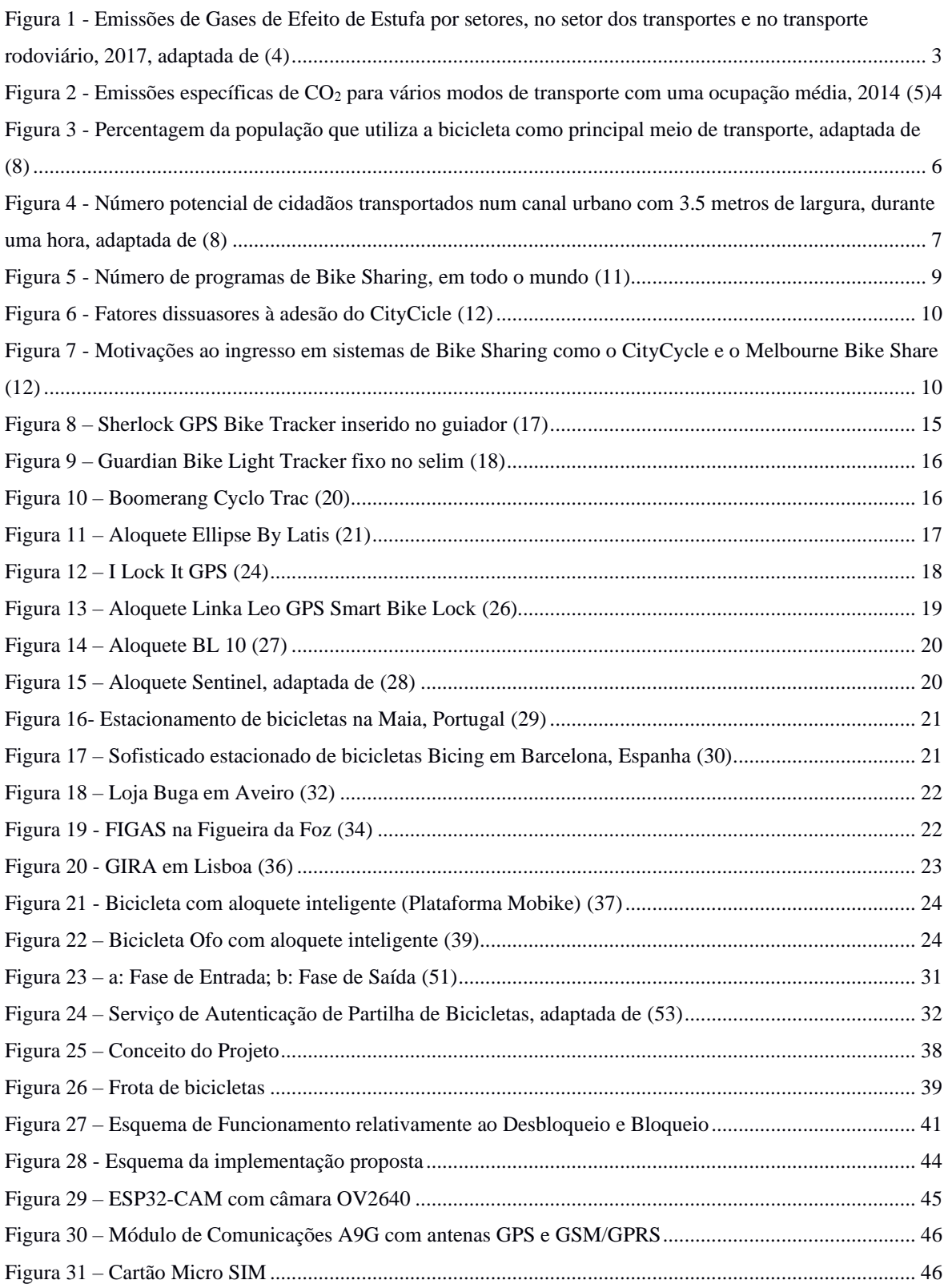

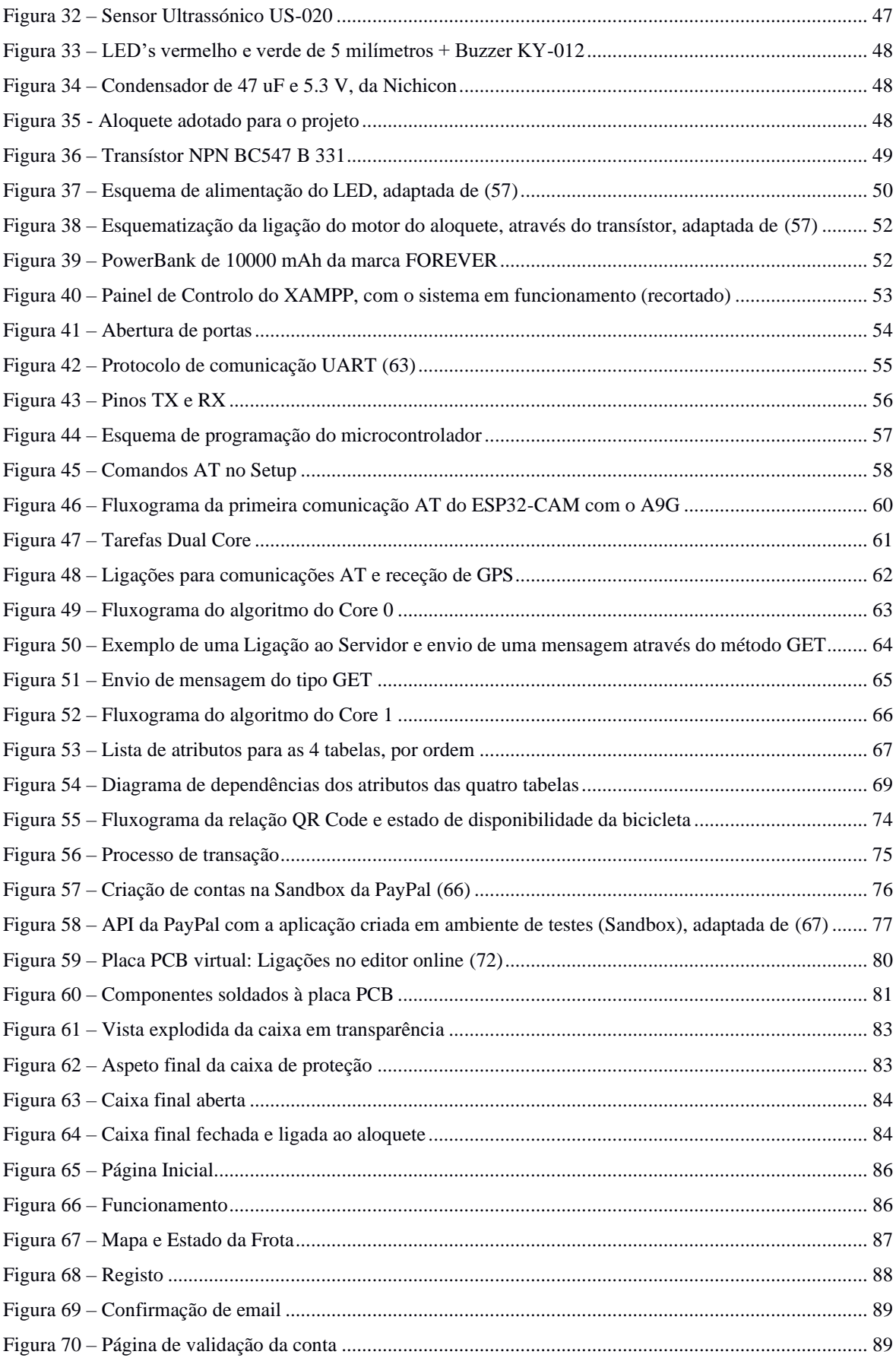

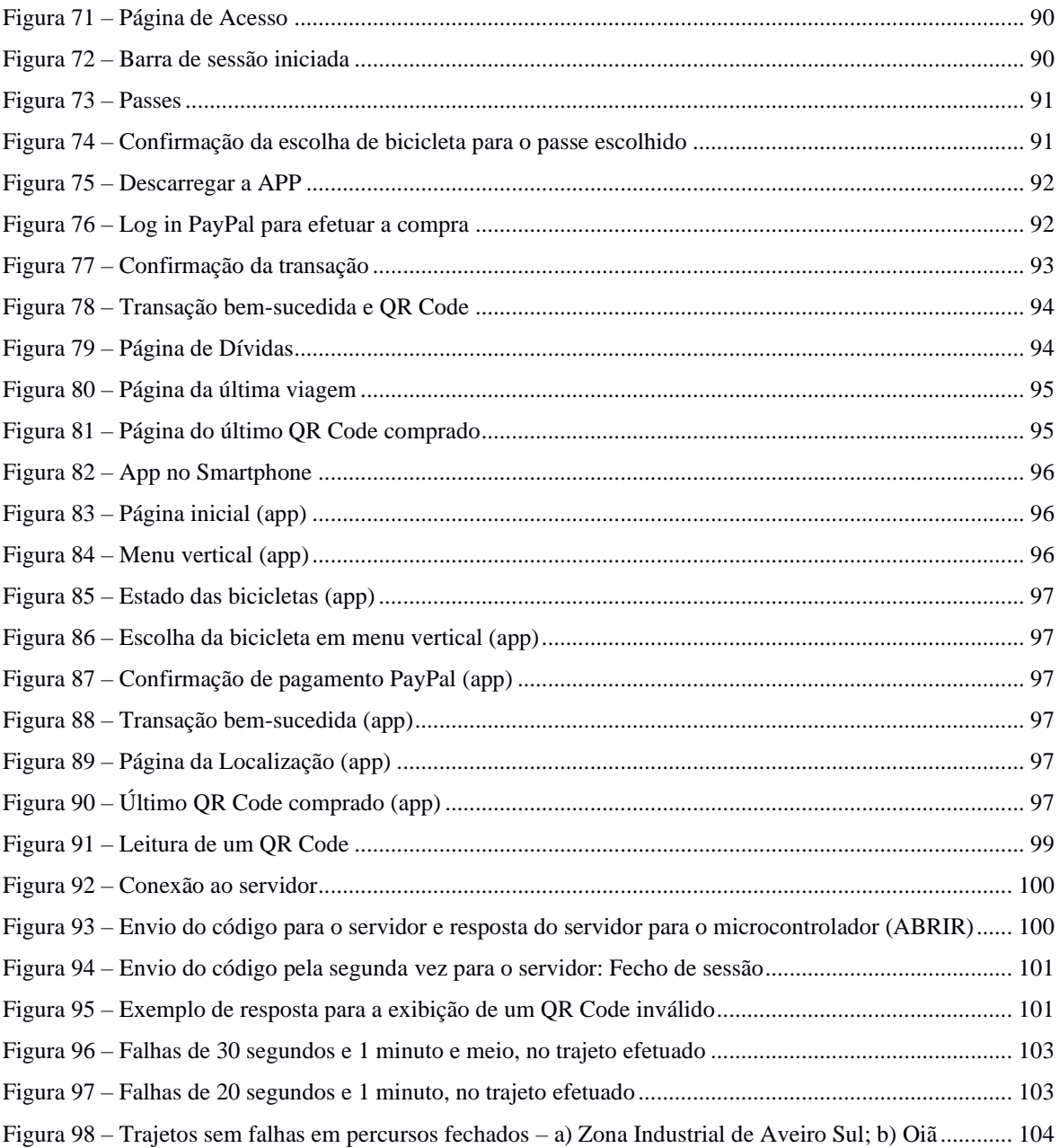

## *Figuras em Anexo*

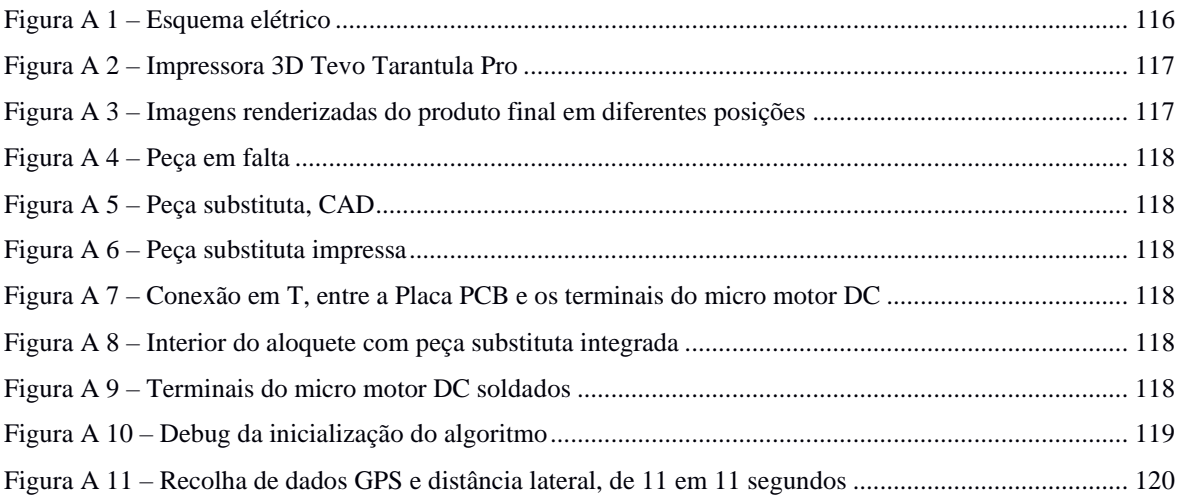

#### *Esquemas*

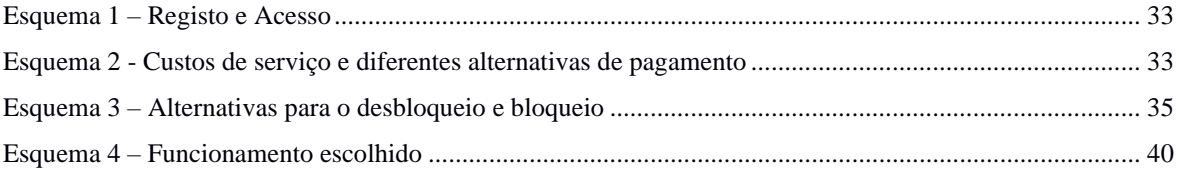

### Lista de Acrónimos

- **API**  Application Program Interface
- **APN**  Access Point Name
- **APP** Application
- **BUGA** Bicicleta de Utilização Gratuita de Aveiro
- **CAD** Computer Aided Design
- **CO** Carbon Monoxide
- **CO2** Carbon Dioxide (CO<sub>2</sub>)
- **CSS** Cascading Style Sheet
- **EU**  European Union
- **END** Environmental Noise Directive
- **GND** Ground
- **GPIO** General Purpose Input/Output
- **GPRS** General Packet Radio Service
- **GPS** Global Positioning System
- **GSM** Global System for Mobile Communications
- **HTML** Hyper Text Markup Language
- **HTTP** Hyper Text Transfer Protocol
- **HTTPS** Hyper Text Transfer Protocol Secure
- **INE** Instituto Nacional de Estatística
- **IoT** Internet of Things
- **IP** Internet Protocol
- **JS** Java Script
- **LED** Light Emitting Diode
- **Mtep** Mega toneladas equivalentes de petróleo
- **MQTT** Message Queuing Telemetry Transport
- **NFC** Near Field Communication
- **NMEA** National Marine Eletronics Association
- **OMS** Organização Mundial de Saúde
- **PCB** Printed Circuit Board
- **PHP** Hypertext Preprocessor
- **PLA** Poliácido Láctico
- **PM** Particulate Matter
- **QR Code** Quick Response Code
- **RFID** Radio-Frequency IDentification

**RX** – Receive

- **SIM** Subscriber Identity/Identification Module
- **SMTP** Simple Mail Transfer Protocol
- **SNS** Serviço Nacional de Saúde
- **SQL** Structed Query Language
- **SSL** Secure Sockets Layer
- **TCP** Transmission Control Protocol
- **TX** Transmit
- **UART** Universal Asynchronous Receiver/Transmiter
- **UE** União Europeia
- **URL** Uniform Resource Locator
- **USB** Universal Serial Bus
- **WiFi** Wireless Fidelity

## Capítulo 1

## <span id="page-24-0"></span>Introdução

#### <span id="page-24-1"></span>1.1 Enquadramento Populacional, Energético e Ambiental

Face ao avanço dos tempos e o consequente aumento da demografia, as cidades evoluíram e acabaram por se tornar num território de grande movimento quer financeiro, quer populacional. As áreas urbana e semiurbana passaram então a ser o foco do poder políticoeconómico e industrial, onde todos os dias milhões de pessoas fazem o seu percurso casa – trabalho, trabalho – casa. Para além disto, as cidades são o palco do turismo e movimento relacionado à descoberta e ao lazer. No ano de 2018, em Portugal, 65.2% da população residia em ambientes urbanos, com uma estimativa de crescimento a evidenciar 66.3% para o atual ano de 2020. Na Europa, valores mais elevados se salientam no desenrolar do tempo, com 74.5% em 2018 e uma estimativa de um aumento para 74.9% em 2020 (1). O transporte dos cidadãos de um local A para um outro local B passou então a ter grande importância e impacto. Atualmente, as deslocações são maioritariamente realizadas por veículos motorizados públicos e particulares. Como consequência, surge cada vez mais a necessidade de diminuir a frequência destas deslocações para combater alguns problemas prejudiciais ao ambiente, apresentados mais à frente.

No que toca à economia, o setor da energia é uma das bases de crescimento, competitividade e desenvolvimento. Um inquérito do Instituto Nacional de Estatística (INE), em 2010, revelou que fora naquele ano que os portugueses, pela primeira vez, começaram a gastar mais energia no transporte individual do que na casa. A Tabela 1 revela o consumo de energia em mega toneladas equivalentes de petróleo [Mtep] referente a Portugal desde 1995 até 2016.

<span id="page-25-0"></span>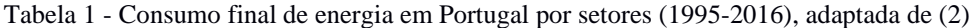

# 5.22 Portugal

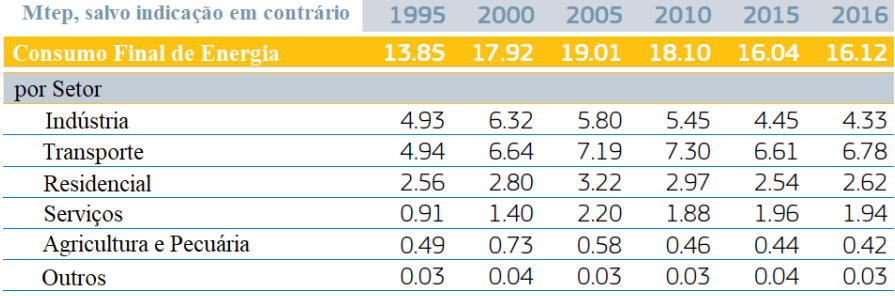

A tabela acima representada revela o maioritário consumo energético por parte do setor dos transportes com um valor de 6.78 megatoneladas de petróleo equivalente, em 2016. Assim como em Portugal, também na União Europeia o setor dos transportes permanece em primeiro lugar, relativamente à grande utilização de energia, com 367.3 Mtep (2). Consequentemente, o consumo concerne ao desperdício e à poluição. Como o setor dos transportes é o mais marcante, surge o dever de o estudar e perceber a diferença entre os diferentes meios de deslocação. Neste âmbito, é necessário compreender que tipos de transporte as pessoas empregam no quotidiano, quais as diferenças e o impacto no ecossistema. Segundo dados da *Eurostat* relativos a áreas urbanas, mais de 68% da população portuguesa utiliza o automóvel como meio de transporte no troço casa - trabalho e apenas 0.66% realiza o mesmo trajeto com a bicicleta (Tabela 2 com base nos Censos 2011).

<span id="page-25-1"></span>Tabela 2 – Índice percentual dos meios de transporte no trajeto casa – trabalho, em áreas urbanas de Portugal, adaptada de (3)

| Carro                                                    | 68.32 %  |
|----------------------------------------------------------|----------|
| Transporte público (comboio, metro, autocarro, elétrico) | 13.17 %  |
| Motociclo                                                | $1.62\%$ |
| Bicicleta                                                | 0.66%    |
| A pé                                                     | 13.53 %  |

Viagens para o trabalho em áreas urbanas, por meio de transporte – Portugal, 2011

A adoção do carro como o meio de transporte preferido pelos cidadãos levanta sérias preocupações em matéria de congestionamento urbano, acidentes e poluição. Nos parágrafos seguintes são abordados alguns destes tópicos.

O transporte, tanto de mercadorias como de passageiros, promove muitos benefícios para os cidadãos. Contudo, este setor também acarreta grandes problemas ambientais e de risco para a saúde pública. A principal causa reside nos gases de efeito de estufa e outros poluentes do ar emitidos para a atmosfera no decorrer da queima de combustíveis fósseis. Em 2017, a Europa regista o setor dos transportes em segundo lugar no pódio dos mais poluentes do ar. Dentro deste setor, o transporte rodoviário corresponde a uns esmagadores 71.7% relativos à quantidade de emissões expelidas (4). Por sua vez, dentro do transporte rodoviário, são os habituais carros que se acusam como os mais responsáveis pela poluição (Figura 1).

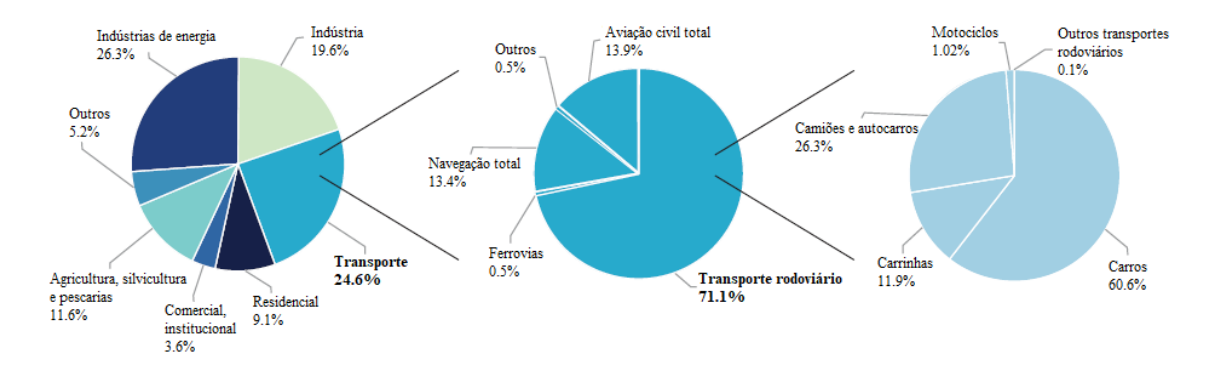

<span id="page-26-0"></span>Figura 1 - Emissões de Gases de Efeito de Estufa por setores, no setor dos transportes e no transporte rodoviário, 2017, adaptada de (4)

O dióxido de carbono (CO2) é um gás que em certas condições pode desequilibrar o efeito de estufa. A sua presença na atmosfera não constitui sinal de alarme, mas sim a elevada concentração em que se encontra. Como consequência, provoca o aquecimento global, que por sua vez tem impactos negativos em todo o globo. O aumento do nível médio das águas do mar, o degelo, a destruição de habitats e a ocorrência de catástrofes naturais são alguns dos desfechos que levam à destruição de grande parte do ecossistema. Na Figura 2 é ilustrado um gráfico de barras sobre as emissões específicas deste gás para vários tipos de transporte.

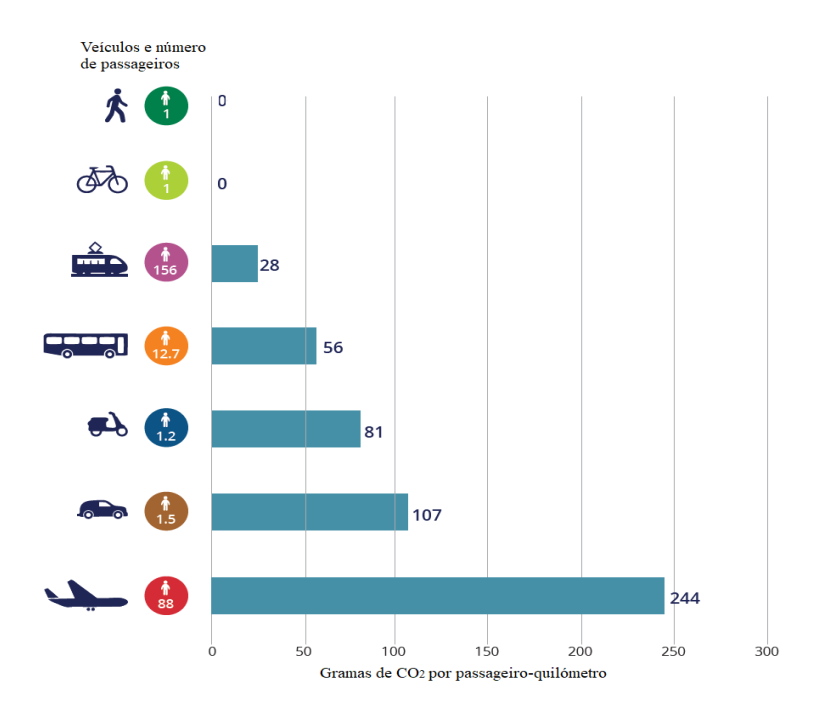

<span id="page-27-0"></span>Figura 2 - Emissões específicas de CO<sup>2</sup> para vários modos de transporte com uma ocupação média, 2014 (5)

Traduzindo o gráfico acima disposto, a bicicleta e a caminhada são os modos de transporte mais amigos do ambiente e do próprio Homem, e que constituem um valor quase nulo no que respeita a emissões de CO<sub>2</sub> em gramas por passageiro-quilómetro.

Sintetizado todo o contexto apresentado previamente, é importante salientar:

- O aumento da população em zonas urbanas;
- O enorme consumo energético no setor dos transportes;
- A diminuta adesão à bicicleta em Portugal como meio de transporte na ida para o trabalho;
- A imensa poluição emitida para a atmosfera por parte do transporte rodoviário, com destaque nos carros;
- A praticamente nula emissão de CO<sub>2</sub> por parte das bicicletas.

Em tom de análise crítica, pode-se observar a ausência da utilização da bicicleta e a importância que ela tem no melhoramento da qualidade de vida. Este meio de transporte, que necessita de alguma valorização e incentivo de utilização sobre os cidadãos, será abordado nas próximas secções.

### <span id="page-28-0"></span>1.2 A Bicicleta

Apesar das suas constantes alterações estéticas e tecnológicas com o passar dos anos, a bicicleta sempre se baseou no conceito com que foi criada: duas rodas e esforço humano. Em jeito de comparação com outros meios de transporte, o velocípede traduz uma diminuição drástica da poluição, assemelhando-se aos veículos que produzem emissões praticamente nulas durante o seu funcionamento. Este "*ginásio sobre rodas*" que queima, aproximadamente, 480 calorias por hora (6), apresenta uma série de vantagens:

- Economicamente viável para a maior parte das pessoas
	- o Com pouco mais de 120 euros já é possível adquirir uma bicicleta de cidade nova
	- o Uma bicicleta usada pode custar 50 euros ou menos
- Muito pouca manutenção, com intervalos de tempo distantes
	- o Ajustar a pressão de ar na câmara de ar
	- o Lubrificar a corrente
	- o Verificar o estado dos travões
	- o Verificar o estado dos pneus e guarnições
- Grande longevidade
	- o Dezenas de anos
- **Prática** 
	- o Fácil de transportar e de estacionar
- Ágil
	- o Condução fácil e intuitiva
- Saudável (7)
	- o Diminui o stress
	- o Ajuda o funcionamento cardiopulmonar
	- o Reduz o risco de doenças cardiovasculares, da diabetes tipo 2 e de muitos outros problemas de saúde
- Amiga do ambiente
	- o Aproximadamente, 0 emissões, durante a sua utilização

Em Portugal, a seguir à Área Metropolitana de Lisboa, a Região de Aveiro é a segunda região com maior número de quilómetros de ciclovias existentes. Segundo a Organização Mundial de Saúde (OMS), a inatividade física contribui para o desenvolvimento de doenças crónicas não transmissíveis. Já a utilização da bicicleta em trajetos do dia-a-dia ajuda a diminuir os riscos e patologias associadas ao sedentarismo. Segundo dados do *Eurobarómetro 422a*, no ano de 2014, Portugal estava em penúltimo lugar de uma lista de 28 países europeus que utilizam a bicicleta como principal meio de transporte (Figura 3).

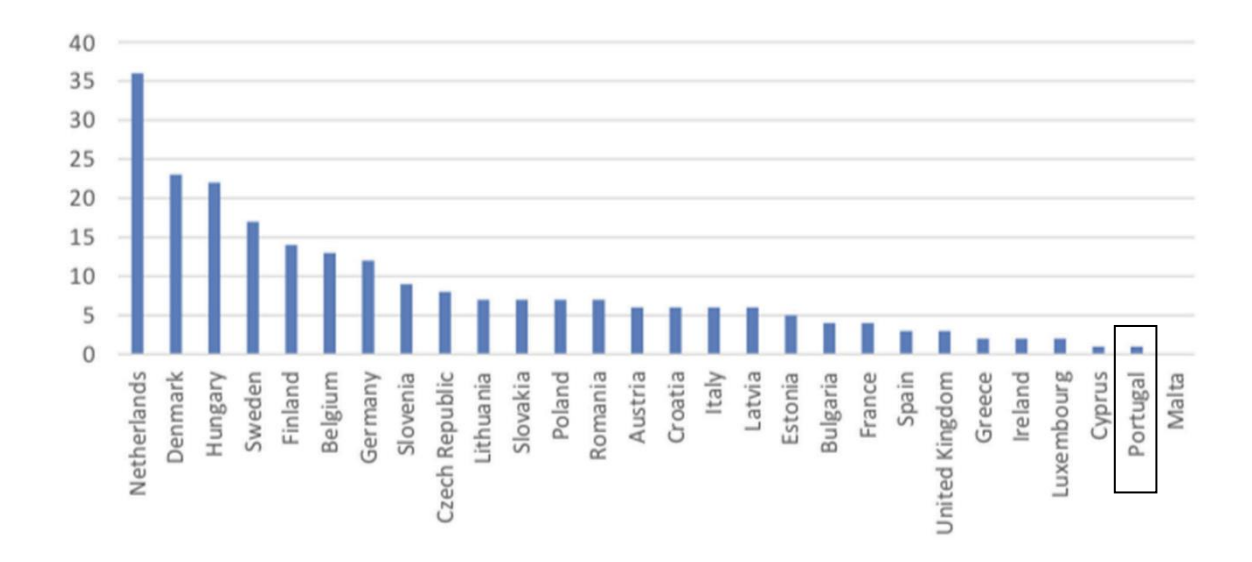

<span id="page-29-0"></span>Figura 3 - Percentagem da população que utiliza a bicicleta como principal meio de transporte, adaptada de (8)

Em termos de volume, a bicicleta é significativamente mais compacta que um carro ou um autocarro público. Face à grande densidade populacional em cidades e a todo o congestionamento rodoviário inerente, como se pode verificar em qualquer grande cidade, a bicicleta permite que um maior número de habitantes se movimente e coabite na via pública. A Figura 4, cuja fonte é "Bota & Papendrecht, traffic operation of bicycle traffic (TU -Delft, 1991)", revela o potencial número de pessoas que se podem deslocar num canal urbano com 3.5 metros de largura, durante uma hora.

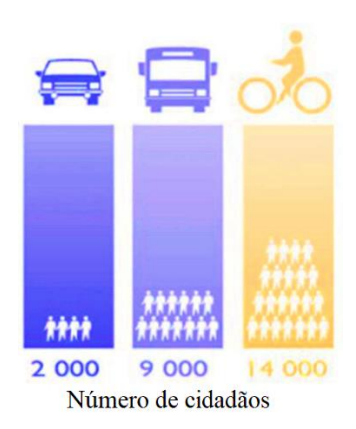

Figura 4 - Número potencial de cidadãos transportados num canal urbano com 3.5 metros de largura, durante uma hora, adaptada de (8)

<span id="page-30-0"></span>A bicicleta aumenta a possibilidade de circularem na via pública mais 700% de pessoas em comparação com o carro como meio de transporte.

*E se toda a gente trocasse o seu veículo pessoal por uma bicicleta?* De acordo com um estudo baseado em dados de cidades do Reino Unido (6), se toda a gente trocasse o seu veículo por uma bicicleta:

- O número de bicicletas passaria de 13 milhões para 49.5 milhões;
- A distância percorrida pelos velocípedes, por ano, aumentaria de 4.99 mil milhões de quilómetros para 19 mil milhões de quilómetros;
- Haveria uma redução de cerca de 42% nas emissões de gases de efeito de estufa;
- Os antigos utilizadores de carros já não teriam 6% de chances de ficarem obesos e diminuiriam em 39% a taxa de mortalidade, para além de perderem mais 360 calorias por hora com o novo ritmo de ciclismo – reduziriam os custos na saúde;
- O absentismo seria reduzido:
- As mulheres e os homens teriam uma esperança média de vida maior;
- Haveria um menor congestionamento no interior das cidades, em grande parte devido ao menor espaço ocupado pelas bicicletas face aos carros;
- Não haveria tanta exploração do petróleo;
- A cada 15 quilómetros diários de bicicleta:
	- o Poupar-se-iam até 1.5 litros de gasolina, o que corresponde entre 2.5 e 3.5 quilogramas de  $CO<sub>2</sub>$  no final do dia;
	- o Permitiria poupar até 50 euros no final do mês;

o Seriam emitidos menos 140 quilogramas de CO2, 0.3 quilogramas de CO (monóxido de carbono, em português) e 18 gramas de PM (particulate matter, do inglês) por mês.

Em suma, a redução do emprego de veículos motorizados favorece a saúde pública, reduzindo os níveis de ruído sonoro e melhorando a qualidade do ar que se respira, principalmente nas cidades, onde o tráfego motorizado é a principal fonte de ruído. Um contexto urbano com ciclistas, contribui para a redução da velocidade excessiva por parte dos condutores de veículos de combustão, cooperando assim na diminuição da sinistralidade rodoviária que, em Portugal, apresenta elevadíssimos níveis de feridos e vítimas mortais. Ainda sobre Portugal, graças aos efeitos positivos da bicicleta na saúde, o que significa, menos custos no Serviço Nacional de Saúde (SNS), pedalar tem uma regalia externa de 24 000 milhões de euros por ano. (8)

#### <span id="page-31-0"></span>1.3 Plataforma de Partilha de Bicicletas

O presente trabalho incide sobre a inovação de produtos digitais e tecnológicos para o melhor aproveitamento da secção dos transportes públicos. Neste sentido, uma das alternativas que têm tido pouca adesão por parte dos cidadãos, mas muito potencial, é a bicicleta partilhada. *Bike Sharing*, ou em português designado como partilha de bicicletas, prende-se com uma inovadora forma de transporte apelativa para o consumidor e fácil de usar, para além de ser amiga do ambiente. Os sistemas de partilha de bicicletas que complementam o sistema tradicional de transporte público podem potencialmente aumentar a competitividade e a atratividade de modos sustentáveis de transporte urbano e, assim, auxiliar as cidades a promover a mobilidade sustentável do dia-a-dia. A disponibilidade de fontes de dados abertas com conhecimentos sobre o transporte urbano é fundamental para a investigação dos padrões de mobilidade urbana multimodal (9). Muito resumidamente, a partilha de bicicletas consiste na requisição de uma bicicleta, quer seja num local público ou remotamente via Internet, seguida da sua utilização e devolução final para possível recolha por parte de um próximo utilizador. Em Amsterdão, no ano de 1964, surgiu a "*Wite Fietsen*", a bicicleta partilhada de utilização livre e gratuita (10). Contudo, devido ao aparecimento dos primeiros casos de roubo e vandalismo, surgiu a necessidade

de criar estações de ancoragem e outros tipos de proteção. Como complemento, começaram a implementar-se os sistemas de localização GPS (Global Positioning System, em inglês), que permitem localizar em tempo real as localizações do velocípede. Com a perceção de que este tipo de serviço se acaba por tornar um transporte público fulcral ao trabalho de muitos habitantes e devido ao aumento do número de utilizadores, surge então a necessidade de integrar um sistema de pagamentos. Isto porque criar uma bicicleta com todos os equipamentos adequados e toda a plataforma de partilha de bicicletas tem custos monetários inerentes. De geração em geração, o aumento da procura começa a ser uma evidência e, como resposta, a oferta tem de assegurar as exigências, através do melhoramento destes sistemas e do aumento do número de bicicletas. A Figura 5 revela o crescimento dos serviços de partilha de bicicletas no período de 2005 até 2018.

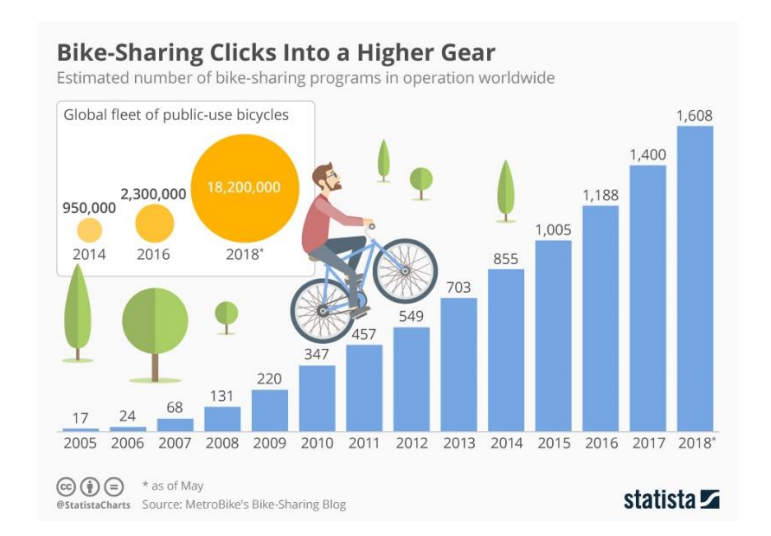

Figura 5 - Número de programas de Bike Sharing, em todo o mundo (11)

<span id="page-32-0"></span>Apesar dos inúmeros benefícios já mencionados, o cidadão tem a liberdade de escolha e passa por ele sempre a decisão final. Neste contexto, foram consultados alguns dos constrangimentos e motivações à subscrição de um serviço de partilha de bicicletas. Um inquérito realizado em 2012 sobre um programa de *Bike Sharing*, denominado CityCycle, criado na Austrália foi levado a cabo para tentar compreender as oposições à adesão do mesmo. A Figura 6 apresenta diversas razões pelas quais as pessoas não se sentem induzidas a aderir a uma plataforma de partilha de bicicletas. A principal razão pela qual as pessoas não trocam o seu veículo pessoal por uma bicicleta passa pela conveniência. De seguida, a longa distância das estações de ancoragem ao domicílio pessoal, a preocupação

com a segurança e a obrigação de ter de se fazer acompanhar sempre de um capacete são as mais votadas.

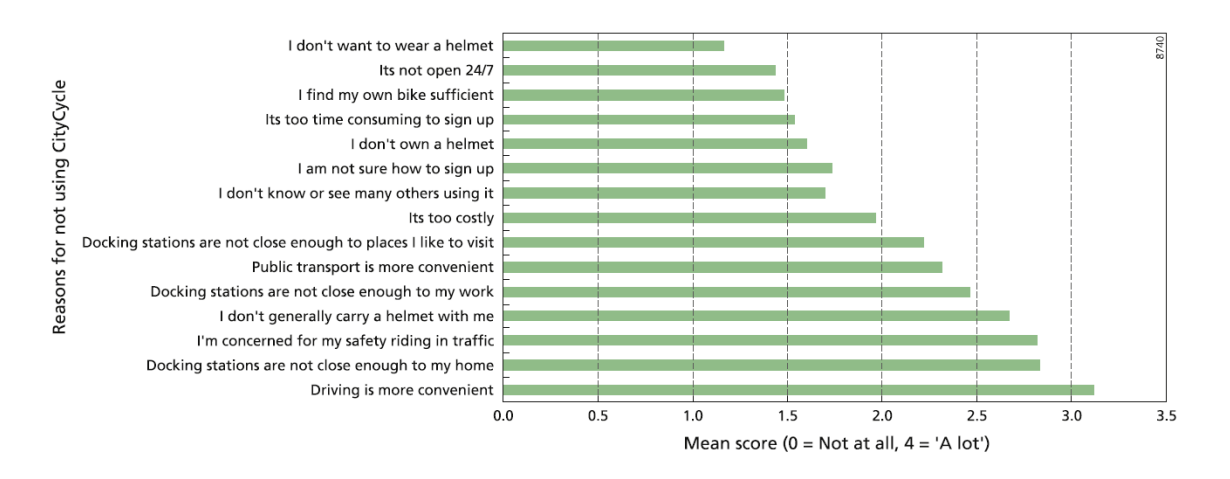

Figura 6 - Fatores dissuasores à adesão do CityCicle (12)

<span id="page-33-0"></span>Em sentido oposto, foram também consultadas as motivações das pessoas. Para tal foi tido em conta, para além do programa CityCicle, o sistema de Bike Sharing de Melbourne (13). A Figura 7 mostra que a conveniência é o fator mais positivo e em comum nestas duas plataformas. De seguida, a curta distância da estação de ancoragem ao trabalho, os benefícios na saúde e a diversão são os fatores mais motivadores.

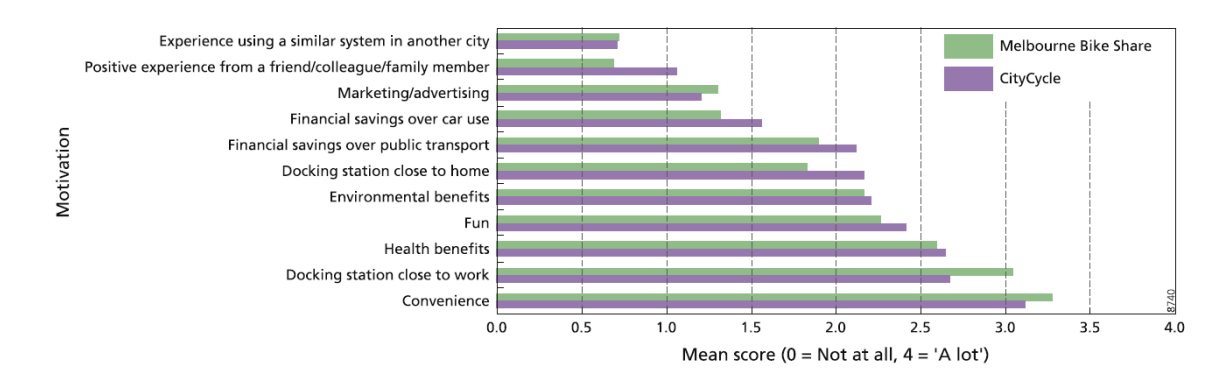

<span id="page-33-1"></span>Figura 7 - Motivações ao ingresso em sistemas de Bike Sharing como o CityCycle e o Melbourne Bike Share (12)

Em 2020, (14) realizou uma análise à teoria do comportamento planeado relativamente a plataformas de partilha de bicicletas e revelou pensamentos muito egocêntricos por parte das pessoas. Sucintamente, as pessoas não aderem ao sistema Bike Sharing tendo em conta

as consequências positivas dessa ação. Ou seja, a utilização da bicicleta partilhada não é realizada devido ao conhecimento de que se está a ajudar o meio ambiente e a diminuir as emissões de CO2, mas sim porque faz sentido para o uso pessoal do próprio cidadão. Isto é, utilizar aquele meio de transporte é bom para o próprio cidadão e ele sente-se bem com isso, dado um conjunto de fatores positivos (incluindo o gosto pessoal, a opinião alheia, os comentários e as tendências) que pouco ou nada têm que ver com a influência no meio ambiente. Em (15) foram inquiridos cidadãos, com o mesmo objetivo de perceber as suas motivações e constrangimentos. O fator encontrado por ter o maior efeito sobre a probabilidade de uso de um sistema de partilha de bicicletas foi a proximidade da casa com as estações de reposicionamento das bicicletas (estações de ancoragem). Os entrevistados indicaram que valorizavam o *status* da moda da bicicleta partilhada. Segundo este estudo, o potencial dos sistemas de Bike Sharing pode ser maximizado através de campanhas publicitárias, explorando o aumento do número de estações de ancoragem em bairros residenciais, o aumento da popularidade das bicicletas partilhadas e o apoio em possíveis situações de roubo. De forma complementar e conclusiva, (16) analisou a adesão de novos membros a plataformas de partilha de bicicletas e constatou quatro pontos relevantes. Em primeiro lugar, a importância que os membros destas plataformas atribuem à conveniência e ao valor agregado (preço) parece primordial na sua motivação para se inscreverem e usarem estes programas de partilha de bicicletas. Em segundo lugar, e de certa forma contra intuitivamente, os membros deste tipo de serviço são mais propensos a possuir e já usar bicicletas particulares do que os não membros. Ou seja, na prática, os grandes clientes destes sistemas de partilha de bicicletas são os cidadãos que já se deslocam através de bicicletas particulares e não os cidadãos que nunca ou raramente têm contacto com uma bicicleta. Em terceiro lugar, os novos utilizadores demonstram uma maior relutância em usar capacetes em comparação com os ciclistas mais experientes e os capacetes acabam por ser um fator dissuasor. Contudo, os capacetes são obrigatórios e preventivos da saúde. Finalmente, e talvez o mais importante de uma perspetiva de transporte sustentável, a maioria dos utilizadores deste serviço estão a substituir os meios de transporte sustentáveis em vez do carro. Ora, o ideal seria mesmo a substituição do carro.

#### <span id="page-35-0"></span>1.4 Objetivos da Dissertação

Com vista à inovação no âmbito deste assunto, pretende-se desenvolver uma Plataforma de reservas e pagamentos associada a um sistema de Bike Sharing, que garanta segurança, simplicidade, atratividade e conveniência com toda a tecnologia em paralelo. Esta plataforma é composta por um conjunto de funcionalidades que pretendam satisfazer o utilizador. A este nível são instalados sensores na bicicleta que permitem a recolha de dados e o posterior envio para um servidor. Neste espectro, pretende-se que os sensores assumam a responsabilidade de dar conta de possíveis situações de acidente e façam o registo da localização da bicicleta em tempo-real, quer por questões de roubo, quer por questões de interesse pessoal do utilizador. Para tal, é necessário implementar um *website* público e um aplicação móvel, sujeito a registo, no qual o cidadão compra um serviço ao seu gosto, desbloqueia a bicicleta de uma forma simples e tecnológica, e no final pode monitorizar o trajeto efetuado. Esta dissertação pretende, em primeiro lugar, apresentar a panóplia de sistemas existentes no mercado, para depois definir o método escolhido. Posteriormente, pretende-se apresentar as tecnologias e protocolos envolvidos no projeto, para em seguida revelar o sistema implementado e realizar uma análise crítica dos resultados.
## 1.5 Organização

O presente documento encontra-se dividido em cinco principais capítulos:

- I. No primeiro capítulo (1. Introdução) é apresentado o contexto do problema, bem como uma suave abordagem à ideia da melhor solução que o pretende resolver. Neste capítulo são apresentados estudos da atualidade e a interpretação dos mesmos.
- II. No segundo capítulo (2. Estado da Arte) é estudada a literatura científica e projetos anteriormente realizados. Neste contexto é exposto o estudo do estado da arte, alguns dos mais relevantes produtos comercias presentes no mercado atual e são sintetizados os possíveis métodos de funcionamento.
- III. No terceiro capítulo (3. Solução Proposta) é abordada a metodologia do funcionamento escolhido e as suas vantagens, ou seja, é exposta a justificação deste método perante outros sistemas. É apresentado de uma forma geral o projeto e são revistas as tecnologias a implementar.
- IV. No quarto capítulo (4. Implementação) é explicado todo o conjunto que aglutina o funcionamento do equipamento e, de seguida, é analisado por secções o emprego e a utilização das diferentes interfaces. Esta secção relativa à implementação será ainda dividida numa parte correspondente ao Hardware e noutra ao Software.
- V. No quinto capítulo (5. Construção Física e Virtual) será demonstrada e explicada a obra da caixa de proteção de todos os componentes e a sua montagem. Por fim, serão demonstradas figuras ilustrativas à plataforma online (website e aplicação móvel).
- VI. No sexto capítulo (6. Análise de Desempenho) serão apresentados e analisados os resultados, cadências de resposta e serão demonstradas figuras ilustrativas dos equipamentos em execução. Além disso, haverá uma secção relativa aos problemas enfrentados e sugestões.

VII. No sétimo e último capítulo (7. Conclusões e Trabalhos Futuros) serão apresentadas as conclusões gerais sobre todo o trabalho realizado e sugestões para próximos projetos.

## Capítulo 2

## Estado da Arte

## 2.1 Instrumentação de Bicicletas

A instrumentação de bicicletas diz respeito aos componentes físicos integrados nas bicicletas e às suas tecnologias, que permitem a recolha e envio de dados. De ano para ano a tecnologia avança, o *design* muda e as empresas têm de conjugar estes dois fatores para a criação de algo inovador. Nas secções referentes ao subcapítulo 2.1 são analisados os mais relevantes produtos de instrumentação existentes no mercado.

### 2.1.1 Sherlock GPS Bike Tracker

Este dispositivo, criado para aumentar a segurança da bicicleta e do ciclista inclui tecnologia GPS antirroubo e um acelerómetro. A sua arquitetura foi concebida de modo a que o Sherlock seja compatível com diferentes tipos de bicicletas. O aparelho possui uma bateria que é carregada através de uma porta USB (Universal Serial bus, em inglês) num período de duas horas e possui uma ranhura para cartões SIM (do inglês Subscriber Identity/Identification Module), que faz a comunicação com o servidor. Além disto, integra a conectividade *Bluetooth* para comunicação com uma aplicação móvel de um *smartphone,*  que permite ao utilizador consultar a localização do seu velocípede. Para situações em que haja tentativa de furto ou registo de movimento estranho no acelerómetro da bicicleta, o equipamento possui autonomia para comunicar alertas ao utilizador (17). A Figura 8 ilustra o equipamento e a sua inserção num exemplo de guiador. Devido à sua adaptabilidade de forma, pode ser implementado em várias zonas da estrutura da bicicleta.

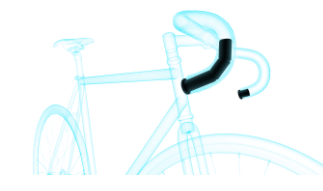

Figura 8 – Sherlock GPS Bike Tracker inserido no guiador (17)

### 2.1.2 Guardian Bike Light Tracker

O Guardian Bike Light Tracker é um sistema com funcionalidades semelhantes às do Sherlock, mas com um *design* distinto e diferentes abordagens ao mesmo problema. O localizador GPS envia a localização diretamente para o telemóvel, dispensando a necessidade de descarregar qualquer *app* (Aplicação, em português). Quando o utilizador desejar, poderá então pedir um link que o remeterá para um mapa no qual surgirá a localização da sua bicicleta (18). A Figura 9 demonstra o sistema eletrónico implementado num refletor que se encontra fixo no suporte do selim.

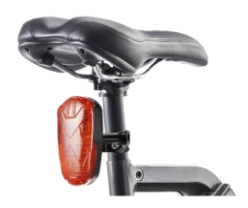

Figura 9 – Guardian Bike Light Tracker fixo no selim (18)

### 2.1.3 Boomerang Cyclo Trac

Este sistema foi projetado para ser montado, principalmente, no local do suporte de garrafas de água. Assim como em habituais sistemas de instrumentação, o Boomerang Cycle Trac (Figura 10) também integra um módulo GPS e sensores que registam numa aplicação móvel as calorias queimadas, a distância percorrida, a elevação do trajeto, etc. Este produto possui um sistema anti roubo com alarme sonoro e envio de dados através da operadora Verizon. Caso haja tentativa de roubo da bicicleta ou transposição de um definido raio limite no mapa, o alarme soará e o proprietário será notificado por e-mail ou mensagem de texto (SMS). (19,20)

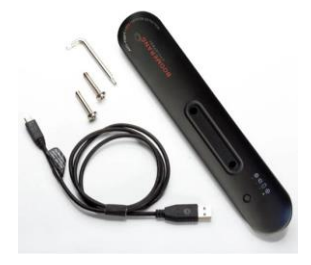

Figura 10 – Boomerang Cyclo Trac *(20)*

## 2.2 Aloquetes Inteligentes

Num contexto de *Bike Sharing*, para além da componente de recolha e envio de dados previamente exemplificada, é de igual modo importante conhecer os diferentes tipos de cadeados inteligentes. Com o surgimento de diferentes métodos de pagamento, associados a plataformas de *Bike Sharing*, é crucial criar tecnologias de desbloqueio seguras e rápidas. Nas secções seguintes pretende-se abordar alguns dos mais relevantes aloquetes inteligentes.

#### 2.2.1 Ellipse By Latis

O aloquete inteligente *Ellipse By Latis* (Figura 11) apresenta-se como uma solução cujo método de comunicação é o *Bluetooth*. A comunicação é realizada com a *app* instalada no smartphone do cliente e é através dela que se bloqueia e desbloqueia o aloquete. Em casos de tentativa de roubo, o acelerómetro identifica a gravidade da situação e envia um alerta para o proprietário através do já referido *Bluetooth*. Adicionalmente, se o utilizador solicitar, poderá ter acesso à localização da bicicleta. Contudo, este protocolo de comunicação não é viável para grandes distâncias, pelo que não é o mais interessante no âmbito de uma plataforma de Bike Sharing. Mesmo sendo um sistema *Bluetooth* de longa distância, que corresponde ao caso em análise, estaremos a incidir sobre situações em que a bicicleta está relativamente perto do dono. Por isso, o *Ellipse* tem particular interesse em contextos de uso pessoal. Numa situação na qual o *smartphone* fique sem bateria, o aloquete poderá ser desbloqueado com um código pessoal. Para finalizar o resumo deste produto, é de salientar que o carregamento da bateria pode ser realizado através da luz solar com recurso a um painel fotovoltaico. (21)

Caraterísticas a saber: Bluetooth, GPS, acelerómetro e painel fotovoltaico.

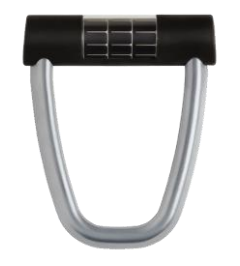

Figura 11 – Aloquete Ellipse By Latis (21)

### 2.2.2 I LOCK IT GPS Bite Lock

O *I LOCK IT GPS* (Figura 12) é atualmente o modelo mais completo da marca. À semelhança do anterior produto, este também utiliza a tecnologia de comunicação Bluetooth. Neste caso em específico trata-se de *Bluetooth LE* (Bluetooth de baixa energia, traduzido para o português), o que permite uma satisfatória duração da bateria (22), face à ausência de um painel fotovoltaico. As funcionalidades e as problemáticas do produto *I LOCK IT GPS* são semelhantes às do anterior *Ellipse By Latis*, mas com a particular diferença de que neste equipamento o bloqueio e desbloqueio possuem tecnologia *Keyless*. *Keyless* trata-se de um método de bloqueio e desbloqueio que, através de ondas rádio de curto alcance, identifica a ausência ou presença da chave num determinado raio de ação, respetivamente. Caso o smartphone fique sem bateria, o mesmo procedimento do Ellipse By Latis se poderá aplicar para desbloquear o cadeado. O acelerómetro presente possibilita a deteção de movimentos suspeitos, possibilitando a notificação dos mesmos ao utilizador. (23)

Caraterísticas a saber: Bluetooth, GPS, acelerómetro e *keyless*.

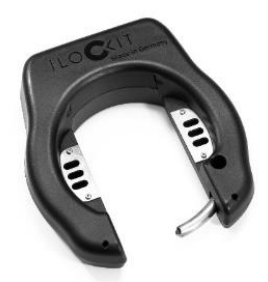

Figura 12 – I Lock It GPS *(24)*

### 2.2.3 LINKA LEO GPS Smart Bike Lock

O mais avançado modelo LINKA (Figura 13) é caracterizado pelos seus criadores como o mais poderoso aloquete de bicicletas de sempre. Reunindo todas as funcionalidades apresentadas pelos equipamentos anteriores, o LINKA LEO GPS mantém todas as caraterísticas positivas (exceto o carregamento através de luz solar) e, suplementarmente, integra um sistema de comunicação GSM/GPRS (do inglês Global System for Mobile Communications/General Packet Radio Service) sem custos adicionais para o cliente. Desta forma, o ciclista poderá recorrer a um *website* a qualquer instante e em qualquer lugar para consultar a localização da bicicleta. O desbloqueio e bloqueio são realizados através de 3 métodos: usando a comunicação *Bluetooth*, usando um código pessoal diretamente no cadeado ou usando a *app* para *smartphone*. Assim como presente em alguns equipamentos de instrumentação, este produto possui uma sirene emite um sinal sonoro caso o acelerómetro de 3 eixos assim o ordene. Como complemento anti roubo, possui também um sensor de temperatura que deteta táticas de congelamento e derretimento. (25)

Caraterísticas a saber: Bluetooth, GSM/GPRS, GPS, acelerómetro, alarme e sensor de temperatura.

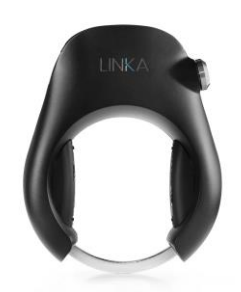

Figura 13 – Aloquete Linka Leo GPS Smart Bike Lock *(26)*

#### 2.2.5 Smart Lock BL10

O *BL10* (Figura 14) da empresa *JIMI*, apresenta-se como um sofisticado sistema de bloqueio e desbloqueio para bicicletas integradas numa plataforma de Bike Sharing. O bloqueio do cadeado é realizado de forma manual por parte do cidadão. Contudo, o desbloqueio dispõe de vários métodos à escolha. A saber: a leitura do QR Code presente no chassis do aloquete, o envio de um SMS para o cartão SIM presente no interior do Smart Lock BL10, uma comunicação *Bluetooth* entre a aplicação móvel do *smartphone* e o cadeado ou uma comunicação GPRS entre o servidor e o *smartphone* do cliente. Em matéria de segurança, caso ocorra uma vibração desconhecida tida como comprometedora, um alarme emitirá um sinal sonoro. À semelhança do *Ellipse By Latis*, também este produto é alimentado por energia solar, tendo uma estimativa de duração de bateria de 45 dias (27).

Caraterísticas a saber: Bluetooth, GSM/GPRS, GPS, acelerómetro, alarme e painel fotovoltaico.

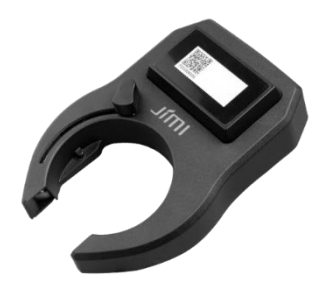

Figura 14 – Aloquete BL 10 (27)

#### 2.2.6 Sentinel

*Sentinel* (Figura 15) é um aloquete inteligente ainda não disponível no mercado, mas que merece destaque pois integra a tecnologia RFID (Identificação por radiofrequência, em português) como alternativa possível ao *smartphone*. Este produto ainda em fase de protótipo pode ser desbloqueado através do *smartphone*, mas oferece dois autenticadores RFID como opção para quando a bateria do telemóvel se esgota. Permite a recolha da localização GPS, integra um alarme e um sistema de aviso de colisão, mas obriga a um bloqueio manual. (28)

Caraterísticas a saber: RFID, GPS, alarme e acelerómetro.

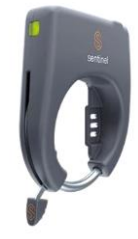

Figura 15 – Aloquete Sentinel, adaptada de (28)

## 2.3 Produtos Comerciais

Nas seguintes secções correspondentes ao presente subcapítulo 2.3, serão abordados os dois tipos de sistemas de bloqueio das bicicletas e algumas plataformas de Bike Sharing utilizadas um pouco por todo o mundo.

#### 2.3.1 Sistemas com Estações de Ancoragem

*Dock* ou, em português, doca, traduz-se no mecanismo físico no qual se realiza a entrega e a retirada da bicicleta. Este mecanismo pode ser um mero acondicionador de uma das rodas da bicicleta como representado na Figura 16 ou um sofisticado aloquete como ilustrado na Figura 17. A figura correspondente ao estacionamento na Maia é de uma tipologia menos automática que o estacionamento em Barcelona. Tecnologias à parte, a maioria das plataformas de Bike Sharing existentes no mercado utilizam este sistema: uma estação de ancoragem com várias docas e, por sua vez, uma bicicleta por doca. Nesta ideologia, o cidadão é obrigado a recolher e a devolver a bicicleta numa estação de ancoragem específica.

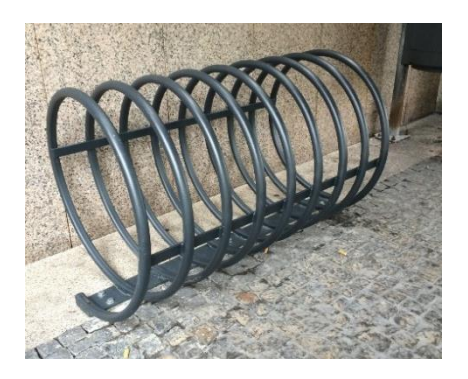

Figura 16- Estacionamento de bicicletas na Maia, Portugal (29)

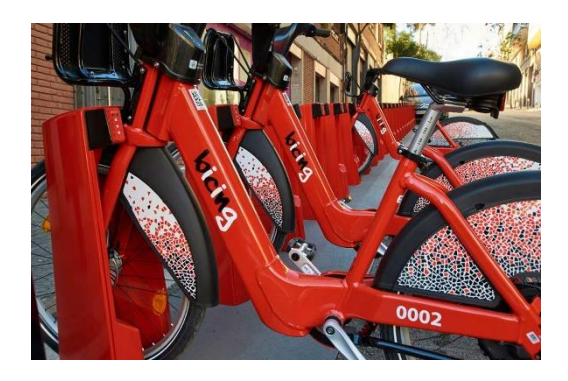

Figura 17 – Sofisticado estacionado de bicicletas *Bicing* em Barcelona, Espanha (30)

#### 2.3.1.1 BUGA

Na cidade de Aveiro, em abril de 2000 (31), surgiu um revolucionário sistema de partilha de bicicletas designado BUGA, bicicleta de utilização gratuita de Aveiro, e que incentivou outros distritos do país a criarem o seu próprio sistema. O sistema de aquisição apenas carece da recolha de um cartão de identificação do cliente presencialmente, junto da loja BUGA, e o cidadão é livre de circular nas ruas com a presença de um capacete e o dever de entregar a bicicleta, no final, na estação de ancoragem. O bloqueio e o desbloqueio da bicicleta na doca são feitos manualmente pelo funcionário da loja, salientando este sistema como livre de tecnologias e ausente de qualquer tipo de interações com a Internet. A Figura 18 ilustra a estação de ancoragem deste sistema de partilha de bicicletas.

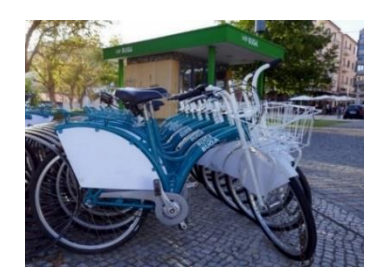

Figura 18 – Loja Buga em Aveiro (32)

#### 2.3.1.2 FIGAS

A mais recente bicicleta partilhada implementada na Figueira da Foz, a 24 de janeiro de 2020, tem o nome de FIGAS (Figura 19). Ao contrário da BUGA, esta nova bicicleta introduzida no mercado português é paga, apresentando diferentes tipos de tarifários ou subscrições (33). Relativamente ao pedido de adesão, este é realizado online através do preenchimento de um formulário de registo que enviará um cartão de membro para a morada do utilizador. Em alternativa, caso o cidadão não possua cartão, o processo pode ser realizado através da aplicação móvel para smartphones. O desbloqueio é feito presencialmente com o cartão sujeito a um tarifário específico ou através da interatividade com a aplicação do telemóvel depois de realizado o pagamento. O pagamento é realizado unicamente através de cartão de crédito. Este sistema providencia ao utilizador um mapa em tempo real relativo à disponibilidade das bicicletas quer convencionais, quer elétricas e o estado das estações. Além disto, é também mostrado o percurso efetuado, as paragens e outros pormenores como a massa de  $CO<sub>2</sub>$  poupada e as calorias queimadas.

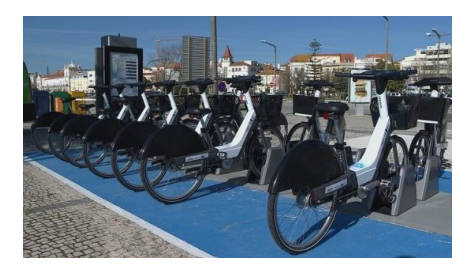

Figura 19 - FIGAS na Figueira da Foz (34)

#### 2.3.1.3 GIRA

Na capital de Portugal surge mais um exemplo de mobilidade sustentável com a introdução da bicicleta partilhada que, assim com a FIGAS, apresenta grande interação com o utilizador. Este projeto de partilha de bicicletas implementado em Lisboa tem o nome de GIRA (Figura 20). O seu funcionamento segue etapas como: descarregar a *app*, realizar o registo, selecionar o passe e a consequente modalidade de pagamento (Multibanco ou PayPal). Em seguida, é necessário escolher uma das 74 estações de ancoragem disponíveis (35), que podem ser consultadas num mapa online, eleger uma das setecentas bicicletas (clássica ou elétrica) (35) e, finalmente, usufruir da viagem. Quanto ao desbloqueio, este é realizado pelo smartphone através de uma comunicação *WiFi* (Wireless Fidelity, em inglês) com a estação.

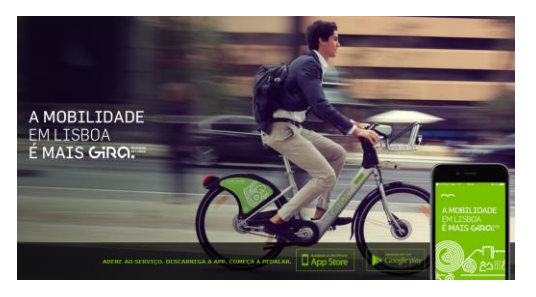

Figura 20 - GIRA em Lisboa (36)

#### 2.3.2 Sistemas *Dockless*

Sistemas *dockless* ou, em português, sem doca, são sistemas em que a bicicleta possui o próprio cadeado (Figura 21) e o ciclista não é obrigado a devolver a bicicleta numa estação de ancoragem específica. Não existe um estacionamento físico obrigatório para cada bicicleta. Por outras palavras, esta arquitetura dá a liberdade ao cidadão de estacionar a bicicleta onde desejar, desde que respeite condições exigidas, bem como um estacionamento adequado para a mesma. O reposicionamento das bicicletas em locais estratégicos da cidade pode ser eventualmente realizado por veículos pesados da empresa proprietária do sistema.

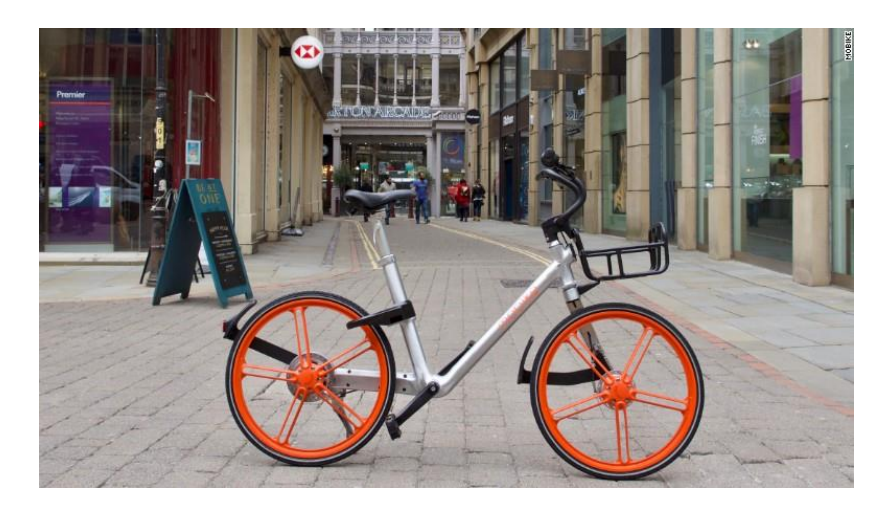

Figura 21 - Bicicleta com aloquete inteligente (Plataforma Mobike) (37)

### 2.3.2.1 Ofo

Ofo é uma plataforma, presente em cidades como Sydney (Austrália) e Milão (Itália), cujas bicicletas possuem este sistema de aloquete inteligente que toma partido das vantagens da tecnologia para desbloquear e bloquear a bicicleta nos devidos momentos. Neste esquema de partilha de bicicletas, o utilizador solicita e paga através de uma *app* para *smartphone*. É com a mesma *app* que o consumidor pode localizar as bicicletas disponíveis e desbloquear o cadeado através da leitura do QR Code presente no *chassis* da bicicleta (38). Na Figura 22 está ilustrado o cadeado de uma das bicicletas da companhia Ofo.

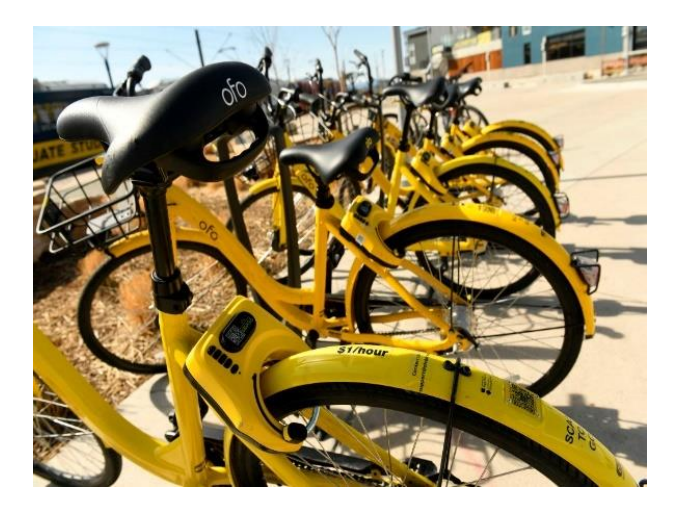

Figura 22 – Bicicleta Ofo com aloquete inteligente (39)

## 2.3.3 Vantagens e Desvantagens – Estações Físicas vs Sistemas Dockless

Nas tabelas 3 e 4 abaixo representadas, estão dispostas algumas vantagens e desvantagens relativas a estes dois tipos de arquiteturas utilizadas em vários sistemas de partilha de bicicletas. Em Portugal a maior parte dos sistemas de Bike Sharing estão implementados com estações físicas de ancoragem, no entanto também existem sistemas Dockless como o caso das trotinetes elétricas Lime, em Lisboa (40).

| <b>Estações Físicas de Ancoragem</b> |                                                                    |  |
|--------------------------------------|--------------------------------------------------------------------|--|
| <b>Vantagens</b>                     | <b>Desvantagens</b>                                                |  |
| Melhor organização urbana            | Distância de casa à estação de ancoragem                           |  |
| Melhor resguardo das bicicletas      | Possibilidade de ocorrência de filas ou<br>aglomerações na estação |  |
| Localização exata                    | Necessidade de devolver a bicicleta em<br>estações específicas     |  |

Tabela 3 – Vantagens e desvantagens das estações de ancoragem

| <b>Plataformas Dockless</b>                                                      |                                                                                              |
|----------------------------------------------------------------------------------|----------------------------------------------------------------------------------------------|
| <b>Vantagens</b>                                                                 | <b>Desvantagens</b>                                                                          |
| Mais prático e rápido                                                            | Alguma desorganização pela cidade                                                            |
| Possibilidade de guardar a bicicleta em<br>múltiplos pontos da cidade            | Deterioração mais provável                                                                   |
| Possibilidade de localizar as bicicletas<br>disponíveis mais próximas do cidadão | Localização inconstante                                                                      |
| Maior conveniência em trajetos curtos ou                                         | Possível necessidade de realocar as                                                          |
| longos de A a B                                                                  | bicicletas em pontos específicos da cidade e<br>emissão de poluentes inerente a este serviço |
| Não carece do investimento de uma estação                                        |                                                                                              |
| de ancoragem física                                                              |                                                                                              |

Tabela 4 – Vantagens e desvantagens das Plataformas Dockless

No âmbito de uma plataforma que pretenda substituir os veículos a combustão pela bicicleta partilhada, em trajetos curtos na cidade, sobretudo em contextos turísticos, o sistema *dockless* possui as grandiosas vantagens de permitir ao cidadão localizar previamente as bicicletas mais perto de si e de estacionar o velocípede junto do seu destino, sendo mais conveniente para trajetos de A para B.

## 2.4 Investigação Científica

No contexto do ciclismo, surgiu uma plataforma apelidada de *SEMS*, (41) (com origem no artigo designado "Sistema Inteligente de Monitorização de Bicicletas Elétricas em tempo real"), que visa oferecer aos ciclistas a monitorização das suas bicicletas. Este exemplo de *Internet of things* trata-se de um sistema replicável cujo algoritmo e *design* estão publicamente disponíveis para uso não-comercial. As principais caraterísticas deste serviço são a supervisão do percurso efetuado (mapeamento do trajeto percorrido, distância total, altitude e tempo de viagem) e a posterior partilha nas redes sociais. Em termos de *hardware*, o sistema é constituído por uma placa eletrónica e um *smartphone Android*. O *smartphone* utilizado foi um *Samsung Galaxy Ace 2 S6500* e a sua escolha baseou-se: no seu baixo custo, na presença de GPS, conectividade 3G e uma boa duração da bateria. A nível de software, graças à biblioteca de software Android foi possível beneficiar da API (interface de programação de aplicações, em português) Android. A comunicação entre a bicicleta e o servidor é realizada num protocolo HTTP (Hypertext Transfer Protocol, em inglês) através de um serviço de dados móveis. A informação é recebida e tratada por algoritmos PHP (Hypertext Protocol, em inglês) que a enviam para bases de dados MySQL com recurso ao servidor Apache. O utilizador acede a um *site* privado onde insere as suas credenciais de autenticação e a partir daí supervisiona e partilha dados sobre a viagem para redes sociais como o *Twitter*.

Com vista a aumentar a segurança da frota de bicicletas partilhadas, outro projeto proveniente de (42) (artigo intitulado de "Aplicação Móvel Android para Sistemas de Partilha de Bicicletas") sugere a interação de uma aplicação móvel com um aloquete inteligente. Para isso é disponibilizada uma *app* ao cidadão e este é sujeito a um processo de registo e autenticação. Uma das vantagens da aplicação é a facilidade com que informa o utilizador acerca da ocupação da estação de ancoragem mais perto. Posteriormente, o

utilizador pode reservar a bicicleta e efetuar o pagamento adiantado ou esperar pela cobrança no fim da viagem. Por motivos de segurança são implementados, nas bicicletas, códigos de resposta rápida (QR Code, em inglês). Após o utilizador ter realizado o *login* na *app* (autenticação na aplicação móvel), é através da mesma que digitaliza o código visual. Uma vez terminado o processo de digitalização, uma mensagem é enviada para o servidor e o sistema responde ao cliente com um OTP. Um OTP (one time-password, em inglês) traduz-se numa senha de utilização única, que só é válida na primeira utilização. Para desbloquear o aloquete, o cidadão tem de inserir a senha no teclado digital presente no cadeado. A localização da bicicleta é atualizada em tempo real por um módulo GPS que envia os dados através de GSM/GPRS.

Noutro ponto de vista, em (43) (um artigo sobre um "Sistema de Partilha de Bicicletas num Campus, baseado em IoT", onde IoT vem do inglês Internet of Things) é apresentado um sistema de requisição de bicicletas para estudantes num Campus. O projeto decorre na Universidade de Telkom, onde estão implementados dois terminais (A e B), cada um deles com uma série de docas. Por outras palavras, num terminal "A" que possua quatro docas podem estar estacionadas quatro bicicletas. Em cada doca está instalado um sensor ultrassónico (*HC-SR04*) cuja função é detetar a presença ou ausência da bicicleta. No terminal está integrada uma placa *NodeMcu*, que está ligada à Internet e comunica com o sensor ultrassónico e um *LCD 20x4*, o qual mostra informações sobre a ocupação do terminal. A fonte de energia provém de um adaptador de 5 V e 12 A que sustenta um módulo de alimentação. Quanto ao desbloqueio da bicicleta, este obedece a um sistema RFID. Como todos os estudantes possuem um cartão pessoal com RFID, a tecnologia utilizada para o desbloqueio é o RFID. Aquando da viagem, o utilizador pode visualizar num *LCD 16x2,* presente na bicicleta, a estação (terminal) mais perto que possui uma doca livre. Para isto, é integrada na bicicleta uma *Powerbank* de 1600 mAh que fornece energia a um *NodeMcu* e ao já referido *LCD 16x2*. Para a realização de todas estas tarefas, relacionadas com um ambiente IoT, é usado um protocolo *MQTT* (Message Queuing Telemetry Transport, em inglês). A comunicação entre os terminais e a bicicleta é realizada através de um serviço *broker* fornecido pelo servidor *HiveMQ*.

Em (44) (um artigo sobre a "Implementação de um Sistema de Partilha de Bicicletas num Campus de uma Faculdade") é projetado um sistema de partilha de bicicletas através de uma personalizada doca de estacionamento de bicicletas. Esta doca incorpora: dois botões

de pressão para entradas do utilizador, um leitor de cartões RFID que deteta o cartão do utilizador e verifica se o mesmo é válido, um sensor ultrassónico para detetar a presença da bicicleta, um LCD 16x2 para exibir mensagens de interação com o cliente, uma fechadura solenoide para trancar a bicicleta e um módulo GSM para enviar SMS's para a estação de monitorização remota. O Arduino Mega 2560 foi utilizado para o controlo de tarefas. Em termos práticos, o utilizador aproxima-se da doca, de seguida passa o cartão no leitor, seleciona a sua intenção de retirar ou estacionar a bicicleta e o sistema age em conformidade.

Outro projeto relacionado com "Internet Móvel + Planeamento de um Sistema de Partilha de Bicicletas num Campus", proveniente de (45), assemelha-se a um sistema de *leasing* (termo inglês). Resumidamente, *leasing* consiste numa modalidade na qual a empresa negoceia a cedência de um bem (p.e. carro, mota, bicicleta, casa, etc) a um cliente, por um determinado período de tempo. Neste contexto, (45), propõem um sistema que dispensa a necessidade da manufaturação de novas bicicletas, sugerindo sim a partilha de bicicletas pessoais dos próprios cidadãos. Em termos práticos, um proprietário estaciona a sua bicicleta, marca-a e define um tempo máximo, durante o qual outros cidadãos a poderão utilizar. Para poder alugar uma bicicleta é necessário estar registado e validado pelo centro de gestão. O controlo dos horários e autenticação neste sistema de *Bike Sharing* é organizado através de uma aplicação para *smartphone*. A nível de segurança é introduzido, na bicicleta, um aloquete inteligente de senhas dinâmicas. Quando um utilizador requisita uma bicicleta, é gerado um número aleatório e este é enviado para o telemóvel do cliente com recurso a um módulo GSM. De seguida, o utilizador digita a *password* no aloquete e o desbloqueio é efetuado. Este serviço é sujeito a pagamento e o estacionamento da bicicleta, no fim da viagem, é realizado, por regra, numa área regulamentada.

Na China, a maioria das universidades estão localizadas nos subúrbios e a limitada cobertura do serviço de aluguer de bicicletas e de rede de transporte, oferece aos estudantes locais um acesso limitado aos transportes públicos. Para resolver este problema, (46) (artigo sobre a "Inovação na mobilidade através de um sistema móvel eficiente para partilha de bicicletas num campus universitário na China") projetou um sistema móvel para partilha de bicicletas no campus universitário, com vista a melhorar a viagem de estudantes. Este sistema é dividido em duas partes: cliente e servidor. O cliente é baseado no sistema *Android* dos *smartphones* e o servidor é incorporado através do sistema em nuvem *Openstack*. O sistema de partilha de bicicletas presenteia um aspeto sólido com o controlo e os procedimentos de acesso para várias aplicações e base de dados. Existem vários módulos funcionais para este sistema de aluguer de bicicletas. Estes módulos correspondem a: login, hospedeiro, hóspede e administrador. Ao agregar todos estes módulos, são utilizados o *Eclipse* e o *MySQL* para realizar o sistema de partilha de bicicletas baseado em *Android*. (46). Este documento serve de referência para a posterior criação de um website, uma vez que são explicitadas as etapas de autenticação na plataforma online e todos os procedimentos de pré e pós-acesso.

Para além dos exemplos demonstrados anteriormente, segue agora uma pequena parte relativa a artigos científicos que utilizam o QR Code como parte fundamental no funcionamento dos seus projetos. Uma das metodologias implementadas na maioria das plataformas de partilha de bicicletas sem estações de ancoragem é a leitura do código de resposta rápida (QR Code, em inglês). O QR Code, cujo conceito será abordado mais à frente, é um código com uma filosofia de funcionamento muito semelhante à de um habitual código de barras. Empresas mundialmente conhecidas neste ramo, como a Ofo e a Mobike, projetaram plataformas com recurso a este tipo de criptografia visual. Estas empresas associaram-se a plataformas *dockless* (sem doca) sendo mais proveitosas, pois não carecem de custos associados às estações de ancoragem e não obrigam o ciclista a devolver a bicicleta numa estação específica. Neste sentido é agora apresentado um artigo científico sobre "Um Sistema Inteligente de Parqueamento e Reservas para Parques de Estacionamento Automóvel, Baseado em QR Code". Um dos problemas dos parques de estacionamento, um pouco por todo o mundo, prende-se com o congestionamento de veículos no seu interior devido à procura por um lugar vago. Como consequência deste congestionamento, no exterior também começam a surgir algumas filas de trânsito que se estendem até à via pública. No momento de deixar o parque, a mesma problemática repetese com vários condutores em fila de espera para realizarem o pagamento. Em 2010, surgiram algumas ideias relativas a sistemas em que o consumidor utiliza o serviço de SMS (Short Message Service, em inglês) para proceder a uma reserva. Os autores Hanif et al. (47) e Khang et al. (48) criaram sistemas baseados em SMS que trocam mensagens com o utilizador. O conteúdo destas mensagens apresenta a disponibilidade do parque, a *password* para entrar no recinto, bem como a data e hora da reserva. Contudo, estes sistemas requerem um suporte de uma operadora móvel e caso o pagamento esteja

associado ao serviço de SMS, o custo será maior. Entretanto, algumas empresas começaram a adotar o sistema de resposta rápida (QR Code). A nível de exemplo, companhias como a Parkmobile (49) e a ParkNOW! (50), desenvolveram mecanismos que utilizam o QR Code e a aplicação móvel para substituir o conhecido parquímetro. Contudo, a ideia de integrar o QR Code em parques de estacionamento ainda se encontra numa fase piloto. Neste campo de ação, Wai Chong Chia e Nami Salimi propuseram no seu artigo (51) um interessante sistema de reservas e pagamentos para acesso e saída relativamente a um parque de estacionamento automóvel. Muito sucintamente, esta arquitetura envolve duas fases: a entrada e a saída. Na fase de entrada, o cliente acede a uma determinada aplicação móvel, revela a sua intenção de reservar um lugar de estacionamento e efetua o pagamento por Paypal. Uma vez validado o pagamento, o consumidor recebe um QR Code que servirá de senha na entrada do parque. A única ação que terá de ser realizada será exibir o QR Code à câmara presente na entrada e a cancela abrir-se-á. Na fase de saída, o sistema verifica se o condutor do veículo excedeu o tempo associado ao serviço comprado e é gerado um novo código de permissão para transposição do parque. A Figura 23 abaixo representada demonstra o funcionamento desta plataforma de controlo de veículos num parque de estacionamento. Este artigo é muito interessante, embora não utilize bicicletas, a analogia pode ser facilmente transportada para um sistema de Bike Sharing com um funcionamento semelhante.

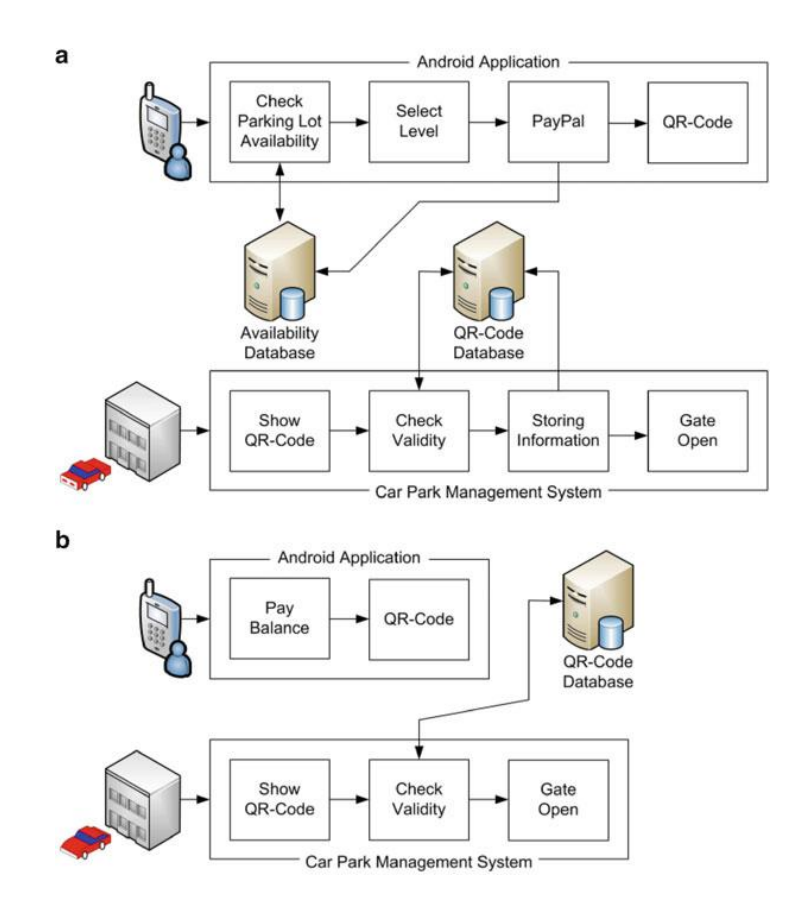

Figura 23 – a: Fase de Entrada; b: Fase de Saída (51)

Em tom de conclusão, é agora apresentada a metodologia de um "Sistema de Autenticação para Bike Sharing, através de QR Code e Criptografia Visual". Neste contexto, (52) e (53) apresentaram múltiplos esquemas de autenticação para sistemas de Bike Sharing, usando um QR Code. Estes documentos sugerem que para desbloquear uma bicicleta, o utilizador terá de ler, através da câmara do seu *smartphone,* o código visual presente na respetiva bicicleta. No *smartphone* são descarregadas imagens, denominadas "sombra1" que se irão combinar com o código da bicicleta. Se o resultado da combinação emergir numa informação válida para o sistema, então a decriptação está concluída e o cidadão poderá pedalar. Ou seja, depois de ser lido o QR Code, há uma conexão ao servidor para verificar se o código é válido e o utilizador é notificado. A Figura 24 sintetiza a descodificação do QR Code presente na bicicleta. Analisando o documento de forma crítica, o mesmo evidencia uma solução de desbloqueio automático de um aloquete e acaba por representar uma alternativa válida à requisição de uma bicicleta pública.

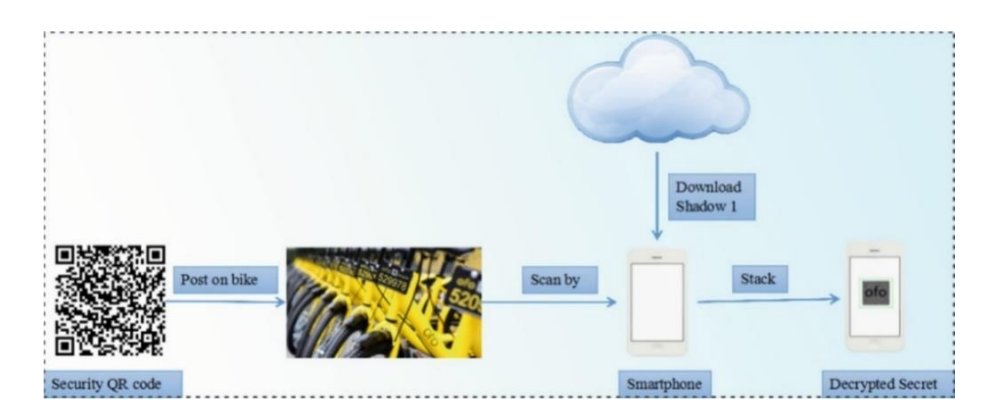

Figura 24 – Serviço de Autenticação de Partilha de Bicicletas, adaptada de (53)

Os dois últimos artigos bibliográficos apresentados são relevantes no sentido em que um obriga o cidadão a exibir o QR Code, gerado pela aplicação, a uma câmara para poder entrar no parque de estacionamento e o outro obriga o cidadão a ler o QR Code já existente na bicicleta através da câmara do seu telemóvel. Constituem assim duas alternativas viáveis aos sistemas de Bike Sharing.

## 2.5 Sumário de Funcionamentos

Em termos gerais, as etapas necessárias para que cada pessoa possa usufruir dos sistemas de partilha de bicicletas têm que ver com 5 partes cruciais: o tipo de sistema, a autenticação, o pagamento, o desbloqueio e o consequente bloqueio. Quanto ao tipo de sistema, este pode ser: com estação de ancoragem ou sem. Quanto à autenticação, esta pode ser feita presencialmente numa loja física ou num posto com efeito para tal. Em alternativa, a interatividade online através de um *web browser* ou de uma aplicação móvel tem o mesmo fim, apresentando-se mais vantajosa em comparação com o registo presencial. Isto porque, dispensa a deslocação a uma estação física eliminando também tempos de espera possivelmente associados, para além de ser mais cómodo. O Esquema 1 abaixo ilustrado esquematiza os possíveis métodos de autenticação na plataforma.

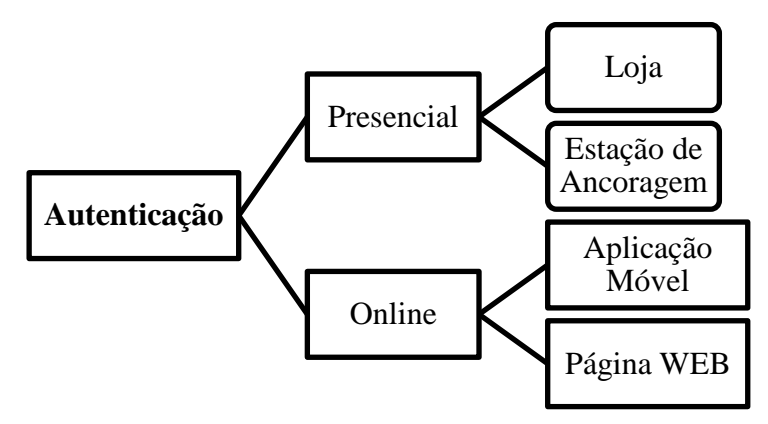

Esquema 1 – Registo e Acesso

O serviço pode ser gratuito ou pago. Quanto ao método de pagamento existem inúmeras possibilidades, sendo as mais utilizadas quer por empresas, quer por utilizadores, o comum serviço multibanco, o Paypal, o MB Way e o Cartão de Crédito/Débito (Esquema 2).

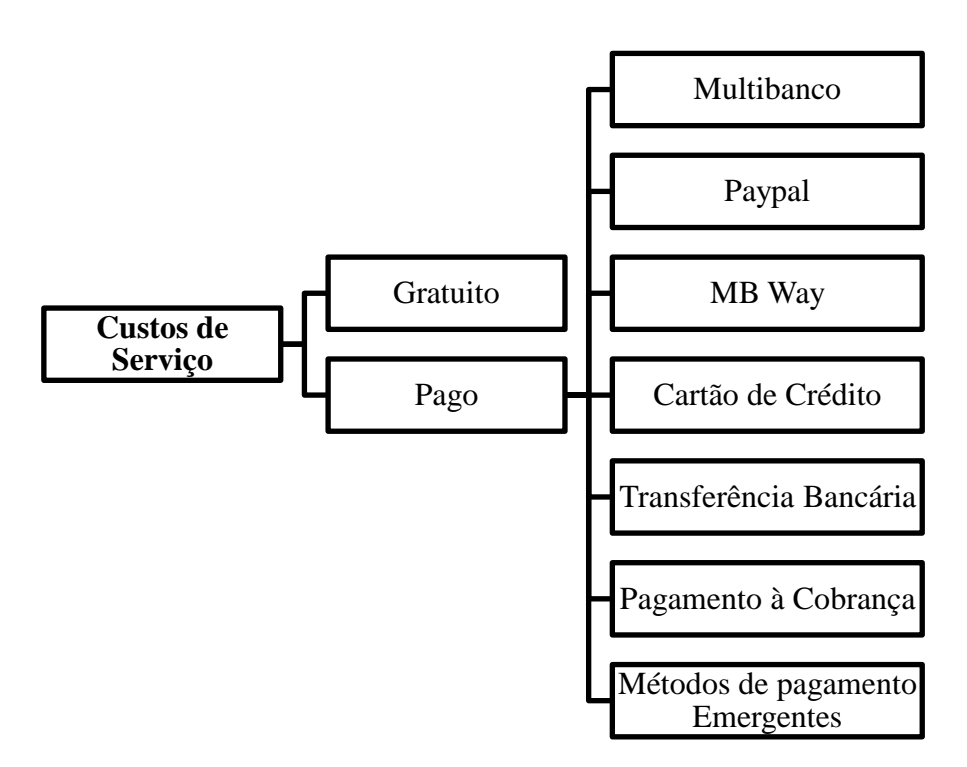

Esquema 2 - Custos de serviço e diferentes alternativas de pagamento

Um dos métodos mais populares em Portugal é o Multibanco, que apesar de fornecer serviços atualmente populares como o MB Way, é habitualmente utilizado como um método de pagamento através das conhecidas referências multibanco. As referências multibanco são, normalmente, enviadas ao consumidor através de mensagem SMS ou via E-mail e permitem-lhe pagar tanto num terminal multibanco automático como num *website* ou aplicação do banco. O Paypal, líder de mercado no que toca a pagamentos online, é a solução mais utilizada em Portugal, em grande parte devido à sua facilidade, segurança e internacionalização. O MB Way, disponibilizado pelo serviço MB Multibanco, é conhecido em Portugal pelas suas transações imediatas e pelas transferências pelo smartphone ou tablet através de números de telemóvel ou cartões virtuais, para pagamentos interbancários. Os cartões de créditos virtuais são gerados online em aplicações ou *websites*, com um determinado montante. Os cartões de crédito físicos simplificam o pagamento ao serem apenas necessários alguns dados presentes no próprio cartão, como o número do cartão, a data de validade e o código de segurança. A transferência bancária é um método bastante utilizado na atualidade, sendo, no entanto, o método mais antigo. O pagamento à cobrança significa que o consumidor só efetua o pagamento após receber o produto/serviço. Os métodos de pagamento emergentes são métodos associados à tecnologia, onde na maior parte dos casos o NFC (acrónimo de Near Field Communications, em inglês) prevalece. Como exemplo, existe a Apple Pay, a Samsung Pay e a Google Pay. (54)

Os bloqueios e desbloqueios da roda da bicicleta podem estar associados a um mero aloquete convencional ou a um inteligente cadeado. Os típicos aloquetes impedem o acesso à utilização da bicicleta impedindo o movimento de uma das rodas. Os mais comuns possuem uma chave própria ou um código numérico e, geralmente, são puramente mecânicos tanto na hora de fechar como de abrir. Já os cadeados inteligentes, integrados na bicicleta, estão interligados a um microcontrolador com algoritmo suficientemente autónomo para decidir o momento correto à abertura e fecho do cadeado. Neste tipo de solução mais tecnológica existem inúmeras implementações possíveis (Esquema 3), desde a exibição de um QR Code a uma câmara à impressão digital.

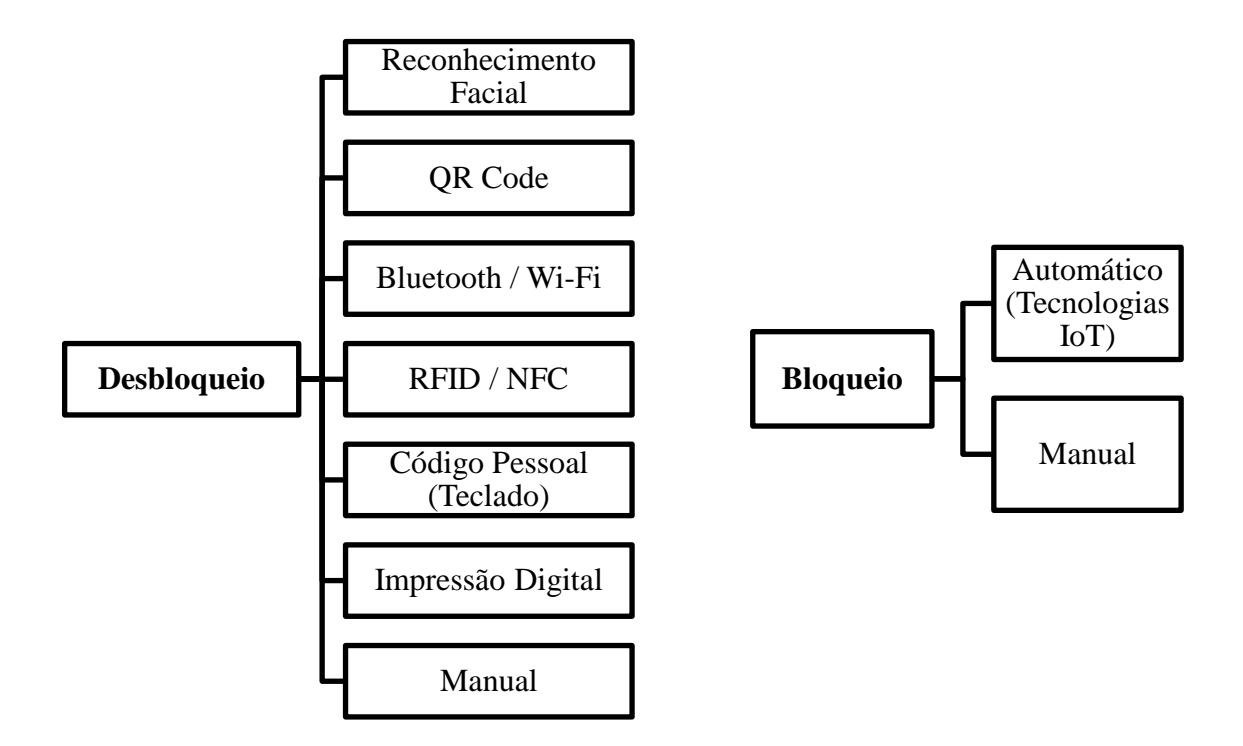

Esquema 3 – Alternativas para o desbloqueio e bloqueio

Depois de realizada a investigação científica e tomando conhecimento das soluções existentes no mercado atual, o próximo capítulo visa definir a solução proposta. Serão abordadas as tecnologias e protocolos utilizados. Como visto anteriormente, o sistema *dockless*, pouco visto em todo o mundo, mas possuidor de grandes vantagens, é uma forte aposta nos ambientes urbanos. No contexto do turismo, este sistema ganha particular destaque e, em união com o QR Code, reforça a atratividade do produto. O PayPal, sendo um método de pagamento internacional, constitui uma ótima solução para turistas estrangeiros.

## Capítulo 3

# Solução Proposta

Neste capítulo é sintetizada a solução proposta com foco na sua constituição, funcionalidades, rede de comunicações e tecnologias.

## 3.1 Solução

Como já evidenciado anteriormente, esta dissertação aponta para a implementação de uma plataforma de reservas e pagamentos associada a um serviço de partilha de bicicletas. Ou seja, um sistema que cria um serviço de mobilidade equitativo realmente focado nas necessidades do cidadão. De igual modo, preza-se que esta opção de transporte mais acessível para que um indivíduo se desloque num certo trajeto também minimize a pegada de carbono. Não obstante aos outros produtos comerciais já existentes no mercado bastante bons e úteis, a plataforma proposta nesta dissertação contempla um conjunto de funcionalidades imprescindíveis ao cidadão, como a segurança, e outras caraterísticas inovadoras, apelativas e simples de usar. A resolução desta tarefa passa pela criação de um esquema intuitivo que permita uma grande interatividade e facilidade de uso por parte do cidadão. Em termos práticos, pretende-se que qualquer pessoa seja capaz de aceder a um website ou aplicação móvel através da Internet, efetuar um registo e, posteriormente, selecionar um serviço e realizar o seu pagamento. O pagamento é conseguido através de um sistema de pagamentos internacional, o *Paypal,* que após ser validado, presenteia o utilizador com um QR Code. Este código serve para, posteriormente, desbloquear o aloquete presente na bicicleta. O desbloqueio só é acionado depois de ter sido lido um QR Code válido, através de uma câmara presente na bicicleta. Esta verificação e consequente confirmação de abertura do cadeado ocorre através de uma ligação de rede móvel ao servidor. Por razões de interesse do utilizador ou mesmo por motivos de segurança, roubos, etc, a localização referente à bicicleta é constantemente enviada, através de TCP/IP (do inglês Transmission Control Protocol/Internet Protocol), para uma base de dados criada no servidor que está interligada com uma página web. Em matéria de segurança, é

implementado um sensor de distâncias que analisa a distância lateral entre a bicicleta e carros que passem na via pública. Neste sentido, é instalado também um Buzzer (que funciona como alarme sonoro) que alertará o ciclista caso a distância calculada for considerada perigosa. Em termos práticos, a estrutura deste projeto pressupõe 3 categorias, como demonstrado na Figura 25.

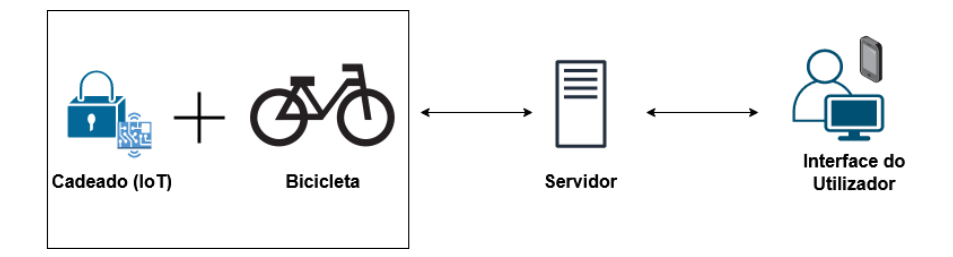

Figura 25 – Conceito do Projeto

- A bicicleta, que será a componente móvel e que incorporará equipamentos tecnológicos constituintes do sistema, num ambiente IoT (*Internet of Things*, em Inglês).
- O servidor, que possui a função de intermediário entre a bicicleta e a interface do utilizador. É no servidor que são guardadas informações úteis ao funcionamento do sistema.
- A interface de utilizador é a interface através da qual qualquer cidadão tem acesso ao serviço e o livre-arbítrio de escolher o pacote e a bicicleta desejada. É também aqui que poderão ser visualizados trajetos efetuados e outros detalhes acerca da segurança do ciclista.

Sendo esta uma plataforma de partilha de bicicletas, o projeto é desenvolvido a pensar não numa só bicicleta, mas em várias, ou seja, uma frota de bicicletas, onde cada bicicleta comunica com o servidor através de rede móvel (Figura 26).

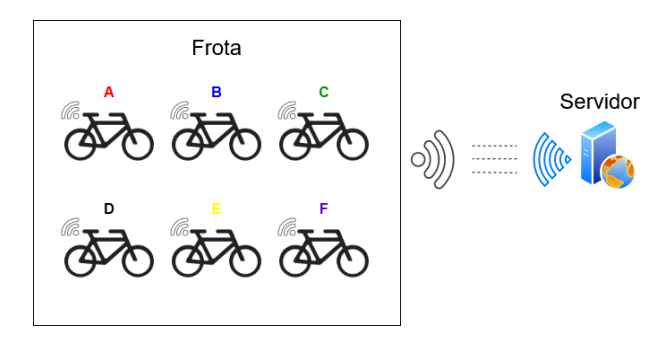

Figura 26 – Frota de bicicletas

### 3.1.1 Tecnologias

Na componente móvel do sistema, para haver recolha de dados e envio dos mesmo para o servidor, terá de ser realizada a ligação entre um microcontrolador e um módulo de comunicações. Neste contexto, será utilizado o protocolo de comunicação *Universal Asynchronous Receiver/Trasmitter* (UART). No que toca à recolha de dados provenientes da bicicleta, a leitura de coordenadas GPS será realizada segundo o protocolo NMEA (National Marine Electronics Association, em inglês). Para a comunicação TCP/IP da bicicleta com o servidor, o módulo de comunicações fará ligações sob rede GSM/GPRS, segundo um protocolo HTTP (Hypertext Transfer Protocol, em inglês). Este protocolo é a base de qualquer troca de dados na *web*, estabelecendo a ponte entre os algoritmos criados em ficheiros (servidor) e o IP (Internet Protocol, em inglês) da máquina que solicita informação (cliente). Relativamente às bases de dados, nas quais serão armazenadas informações, será utilizado o sistema de armazenamento MySQL. Na parte das páginas web serão utilizadas linguagens *HyperText Markup Language* (HTML), *Personal Home Page / HyperText Pre-processor* (PHP), JavaSript e Cascading Style Sheet (CSS).

No que toca a protocolos, será ainda utilizado o protocolo SMTP (Simple Mail Transfer Protocol, em inglês), mais à frente abordado na questão do envio de um código para confirmação da conta, e que é o protocolo padrão para o envio de mensagens de correio eletrónico entre dois dispositivos.

Relativamente ao método de transações, o MB Way, forte concorrente do Paypal em Portugal, tem tido quebras de adesão por parte dos cidadãos face aos inúmeros esquemas de burlas que têm surgido e à insegurança da população. O PayPal, líder de mercado e modalidade de pagamento mais utilizado em compras online em Portugal, é o método de

transação escolhido. Este sistema permite ainda o pagamento através do cartão de crédito sem necessidade de registo na plataforma PayPal.

O QR Code (em inglês, Quick Response Code), traduzido para português como código de resposta rápida, foi inventado em 1994 com o objetivo de ser uma melhor versão do habitual código de barras. Em termos gerais, os códigos QR são códigos de criptografia visual que podem ser lidos através de uma câmara a partir de qualquer ângulo. Esta tecnologia possui as seguintes vantagens (55): baixo custo, altamente visível e de fácil reconhecimento, amplo conhecimento do utilizador sobre como ler e exibir o código QR e elevada compatibilidade entre diferentes dispositivos e serviços. Cada vez mais popular devido à sua compatibilidade com inúmeros dispositivos e facilidade de uso, é a tecnologia responsável por dar a conhecer ao sistema a entrada e a saída do utilizador da bicicleta. Contrariamente ao método de reconhecimento facial e ao sensor de impressão digital, que são sistemas potencialmente mais complexos, o QR Code utilizado cada vez mais em todo o mundo, é uma escolha bastante adequada dadas as suas vantagens. Este código 2D (código de duas dimensões: comprimento e largura), possui uma filosofia de funcionamento semelhante ao habitual código de barras, conhecido pela maior parte da população, e que está presente em praticamente todo o espaço ligado ao comércio.

Deste modo, a presente dissertação propõe uma plataforma de partilha de bicicletas com os funcionamentos referidos no Esquema 4.

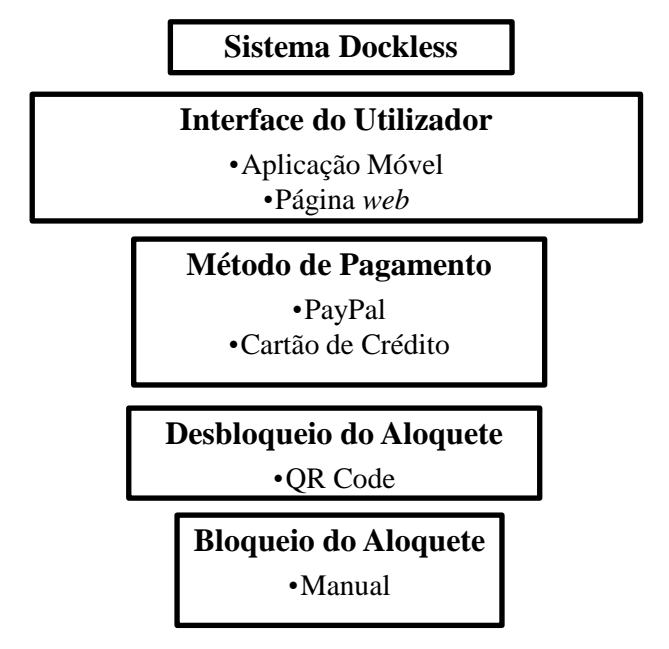

Esquema 4 – Funcionamento escolhido

Relativamente ao desbloqueio do aloquete, este é realizado com o auxílio do QR Code. Neste campo de ação, existem duas alternativas possíveis: o utilizador lê, através do seu *smartphone*, o QR Code presente na bicicleta ou o utilizador exibe o QR Code, gerado no momento da transação, a uma câmara que esteja na bicicleta. Na solução adotada, o desbloqueio do aloquete é realizado através da exibição de um QR Code a uma câmara presente na bicicleta.

Contudo, como o bloqueio do aloquete é realizado de forma manual, não existe um controlo tão automático sobre o estado da bicicleta (disponível ou indisponível) e sobre as intenções e decisões do utilizador. Assim, o bloqueio é realizado manualmente como medida preventiva ao roubo da bicicleta, mas no final de cada trajeto o utilizador é obrigado a voltar a exibir o QR Code para dar sinal de fecho de sessão, indicando que fora naquele momento que a viagem terminou (Figura 27). Neste sentido, a plataforma pode fazer o balanceamento do tempo usufruído pelo ciclista. Caso contrário, o sistema assumirá que a bicicleta ainda se encontra em utilização e o utilizador terá uma dívida associada.

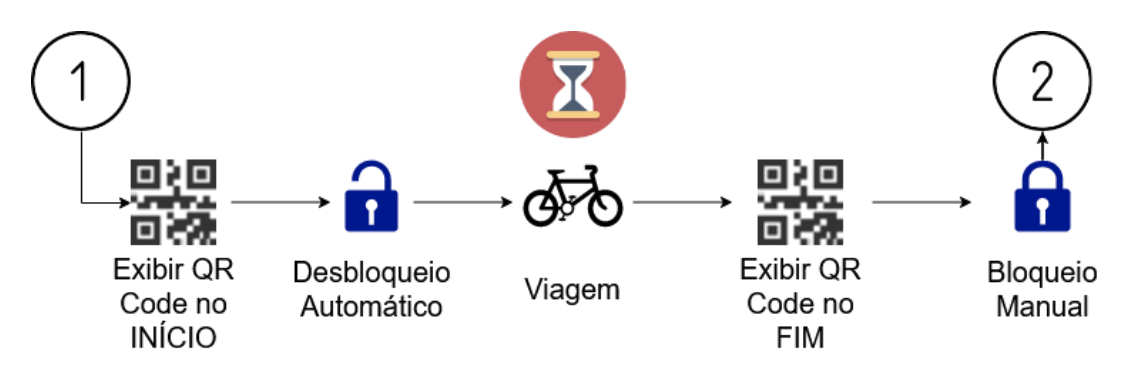

Figura 27 – Esquema de Funcionamento relativamente ao Desbloqueio e Bloqueio

## Capítulo 4

# Implementação

No presente capítulo é explicitado de uma forma detalhada todo o funcionamento do projeto em estudo. Serão apresentados detalhadamente e justificados todos os componentes utilizados nesta dissertação e a interação que estabelecem entre si.

## 4.1 Arquitetura

Nesta secção será abordada de uma forma geral os diferentes componentes integrados na plataforma e a comunicação que estabelecem uns com os outros. Na Figura 28 está representada a esquematização de todo o processo inerente à plataforma. Primeiramente, a interface do utilizador é a interface na qual o cidadão explora a página web ou aplicação móvel e escolhe o serviço desejado. Esta interface está interligada aos algoritmos através do Servidor Apache. Os algoritmos possuem linguagem própria com elementos "responsivos" que permitem a visualização da página web quer em computadores, quer em smartphones com ecrã de dimensões reduzidas. Estes algoritmos estão armazenados na memória do computador e possuem linguagem CSS, HTML, PHP e JavaScript. Quando o utilizador efetua um pagamento sobre um pacote disponível, o pagamento é realizado sob ação da Paypal e os dados de utilizador, passe comprado e outras informações confidenciais são guardadas numa base de dados MySQL. Além disso, o utilizador é presenteado com um QR Code que serve de desbloqueio da bicicleta desejada. Mais uma vez, o Apache é o servidor responsável pela interligação entre os algoritmos e a bicicleta. Na bicicleta está presente um módulo de comunicações, que faz ligações TCP/IP com o servidor e obtém dados GPS, e ainda um microcontrolador programável que trata da medição das distâncias laterais, através de um sensor ultrassónico, e da supervisão de QR Codes. As ligações TCP/IP são realizadas com recurso a um cartão SIM e uma antena GSM/GPRS, já a localização é conseguida através de uma antena de GPS. O desbloqueio da bicicleta é efetuado através de uma câmara que, após ler um QR Code válido, abre o aloquete.

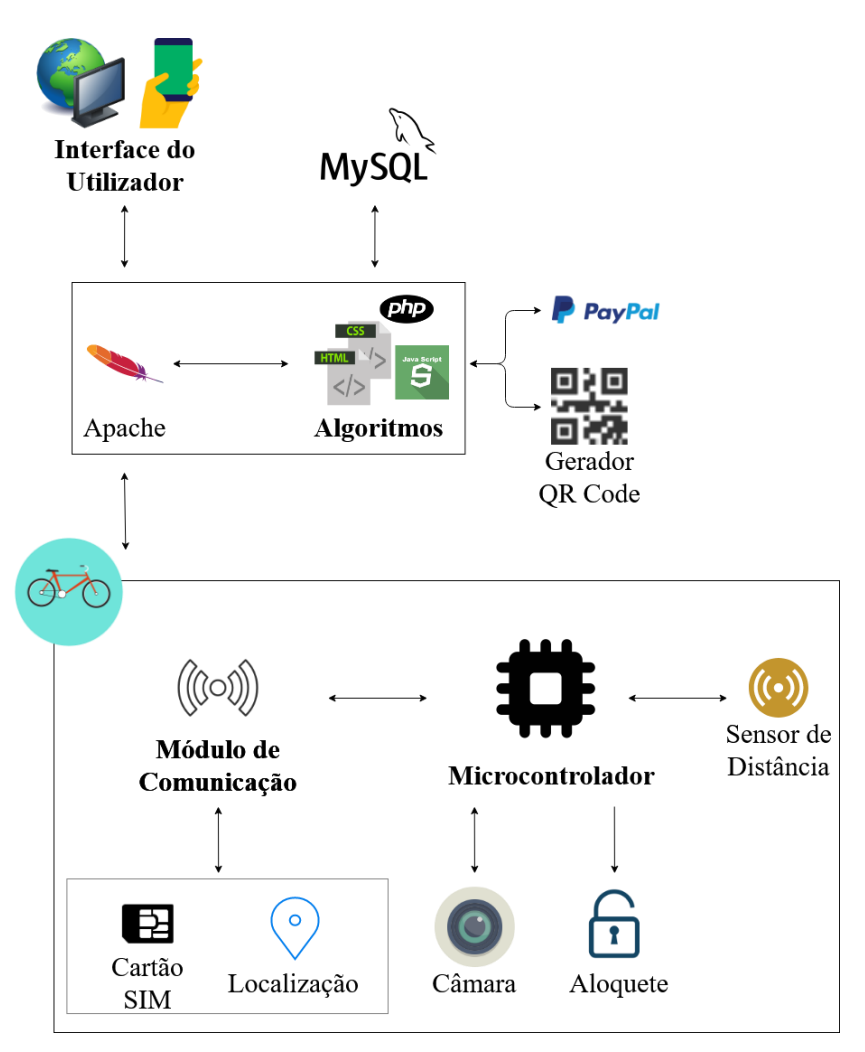

Figura 28 - Esquema da implementação proposta

O hardware (subcapítulo 4.2) e software (subcapítulo 4.3) mencionados na imagem da implementação proposta serão abordados de seguida, no decorrer desta dissertação. O microcontrolador será analisado na secção 4.2.1, o módulo de comunicação será sujeito a análise em 4.2.2, consequentemente com o cartão SIM na secção 4.2.3. Ainda sobre hardware, o sensor de distâncias será explicitado na secção 4.2.4 e o aloquete será mencionado em 4.2.7. Relativamente à parte de software, algoritmos e programação, o servidor Apache será referenciado na secção 4.3.1.1, assim como o MySQL posteriormente em 4.3.1.2. O PayPal e a sua integração no website serão analisados em 4.3.5 e o QR Code implementado na secção 4.3.6.

## 4.2 Hardware

#### 4.2.1 Microcontrolador ESP32-CAM

O microcontrolador escolhido é o ESP32-CAM (Figura 29), cujo desenvolvimento é da autoria da Espressif. Esta escolha baseou-se em algumas caraterísticas do microcontrolador: é economicamente viável, possui câmara, possui vários pinos de saída digital e é *Dual Core*. Ou seja, tem a capacidade de realizar tarefas distintas em simultâneo. Apesar de não possuir porta micro USB como outros microcontroladores, no ESP32-CAM a alimentação é realizada através dos pinos de 5V ou 3.3V com efeito para tal. Possui 9 pinos *General Purpose Input/Output* (GPIO) que sendo assumidos como pinos digitais, possibilitam a aplicação de tensões de 3.3V a outros equipamentos. Entre outras caraterísticas, o microcontrolador possui tecnologia Bluetooth e Wi-Fi, mas que para o caso não foram utilizadas. Permite a utilização de interface UART, o que é ótimo para uma comunicação com um módulo de comunicações. No caso em estudo, os pinos GPIO foram úteis não só para a ativação de LED's (Ligth Emitting Diode, em inglês) e Buzzers, mas também para a aplicação de tensão a um transístor de abertura do aloquete e para uso em comunicações *Serial* entre equipamentos. Ao integrar uma câmara, este microcontrolador permite a leitura de QR Codes, dispensando assim a necessidade de outros aparelhos de leitura de códigos de resposta rápida potencialmente mais caros. Para além disto, o ESP32-CAM tem pinos suficientes para assegurar a conexão a um módulo GPS+GSM/GPRS e a ligação a outros sensores (como por exemplo, o sensor de distância lateral) ou outros equipamentos.

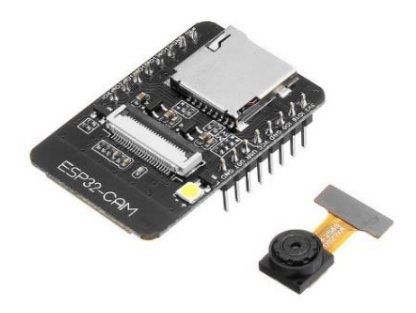

Figura 29 – ESP32-CAM com câmara OV2640

## 4.2.2 Módulo de Comunicações A9G

O equipamento escolhido é o módulo de comunicações A9G (Figura 30). Este módulo foi desenvolvido pela *Ai Thinker Technology* e justifica-se por permitir ligações TCP/IP através de rede GSM/GPRS, para além de ser capaz de receber coordenadas GPS, segundo o protocolo NMEA. Este módulo de comunicações possui uma porta de alimentação micro USB e um pino de 5V como alternativa. Possui 2 pinos principais de comunicação TX (Transmite, em inglês) e RX (receive, em inglês) que operam a um *baudrate* de 115200 *bits/s*, por definição. Estes pinos atuam segundo comandos AT, através dos quais se ativa o GPS e se estabelece a ligação do cartão SIM à Internet, entre outras funcionalidades. A recolha de dados GPS é assegurada através de uma antena GPS, sendo estes dados posteriormente enviados através de um pino denominado GPS TX, com um *baudrate* de 9600 *bits/s*. As velocidades máximas de transferências de dados são de 114 kbps, o que justifica por completo a escolha deste equipamento. Este módulo é um equipamento compacto, na medida em que integra as duas tecnologias GPS+GSM/GPRS no mesmo equipamento.

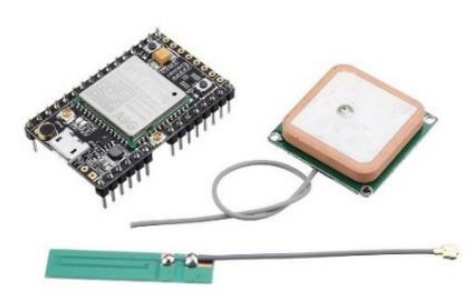

Figura 30 – Módulo de Comunicações A9G com antenas GPS e GSM/GPRS

#### 4.2.3 Cartão SIM

O cartão SIM necessário é um cartão SIM com serviço de dados móveis ativo. Neste caso, o cartão utilizado trata-se de um cartão pessoal da operadora NOWO (Figura 31), com um *plafond* mensal de 2 GB de Internet.

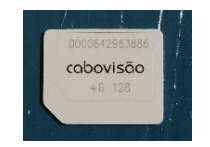

Figura 31 – Cartão Micro SIM

#### 4.2.4 Sensor de Distâncias

O sensor escolhido é o sensor ultrassónico US-020 (Figura 32). Este módulo possui 4 pinos, sendo alimentado com uma tensão de 5 V. O seu funcionamento rege-se pelo envio de um pulso para medição trigonométrica durante 50 microssegundos e pela receção da largura do pulso, ou seja, o tempo que o sinal demora a retornar. O sensor suporta comunicação GPIO e o alcance vai de 2 centímetros até 4 metros, pelo que é uma escolha acertada para medições de distância laterais de obstáculos que passem junto da bicicleta. A fórmula que equaciona o cálculo da distância encontra-se abaixo descrita:

Distância = (Tempo $_{\text{Echo}} x 34 / 100$ ) / 20

Distância – [centímetros]  $Tempo<sub>Echo</sub> - [microsegundos]$  $34 \rightarrow$  [milímetros/microssegundos]

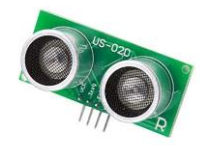

Figura 32 – Sensor Ultrassónico US-020

#### 4.2.5 Led's e Buzzer

Por motivos de *debugging* e melhor compreendimento dos diferentes tipos de situação por parte do consumidor, foram adicionados: um LED vermelho de 5 milímetros, um LED verde de 5 milímetros e um Buzzer KY-012 (Figura 33). O LED Verde e o Buzzer estão ligados em paralelo, pelo que quando o LED verde acende, o Buzzer emite em simultâneo um sinal sonoro. O LED vermelho acende quando a câmara está em processo de leitura de QR Codes, por isso, é nesse instante que o utilizador deve exibir o código à câmara. Quando o microcontrolador deteta e lê um QR Code, o LED verde acende e o Buzzer é ativado, e é nesse instante que o utilizador pode deixar de exibir o código. Nos casos em que o QR Code é descodificado, ambos os LED's e o Buzzer são ativados durante dois segundos. Outras situações como tempo de ativação do QR Code excedido ou código já utilizado serão abordadas mais à frente nesta dissertação.

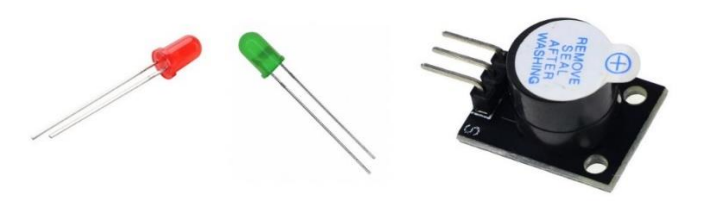

Figura 33 – LED's vermelho e verde de 5 milímetros + Buzzer KY-012

#### 4.2.6 Condensadores

Por questões de segurança dos equipamentos foram implementados dois condensadores nos pinos de alimentação tanto do microcontrolador ESP32-CAM como do módulo A9G. Os condensadores armazenam cargas elétricas e têm como objetivo estabilizar picos de tensão que possam surgir, aumentando a robustez do módulo A9G e do ESP32-CAM. Foram escolhidos condensadores eletrolíticos de alumínio de 47 uF 6.3 V, produzidos pela Nichicon (Figura 34), com tensões superiores às dos equipamentos em utilização.

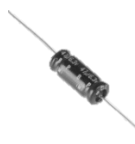

Figura 34 – Condensador de 47 uF e 5.3 V, da Nichicon

#### 4.2.7 Aloquete BL 10

O aloquete Concox BL 10 (Figura 35) foi adaptado de modo a funcionar com o microcontrolador ESP32-CAM. Aproveitou-se todo o mecanismo de bloqueio, mas a aplicação de tensão ao micro motor DC só é realizada com ordem do microcontrolador.

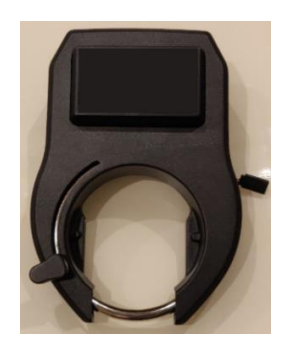

Figura 35 - Aloquete adotado para o projeto
### 4.2.8 Transístor

O motor do aloquete possui uma resistência interna de 8 Ohms e, para garantir que a corrente à saída do pino do ESP32-CAM não ultrapasse o limite recomendado (12 mA), é necessária a aplicação de um transístor para funcionamento como interruptor, isolando assim o pino do ESP32-CAM de correntes elevadas. Os três pinos do transístor correspondem à base, ao coletor e ao emissor, como representado na Figura 36. A corrente à saída do microcontrolador é controlada através da corrente na base do transístor, podendo ser ajustada através de uma resistência. Optou-se por um transístor NPN BC547 B 331. Este transístor tem um hFe (ganho de corrente) de 200 e um limite máximo de corrente no coletor de 500 mA (56). Na prática, aquando da abertura do aloquete, o pino GPIO do ESP32-CAM aplica tensão na base do transístor e o aloquete abre. A justificação mais detalhada sobre a escolha deste transístor será apresentada na secção imediatamente abaixo, juntamente com a resistência utilizada e todos os cálculos efetuados.

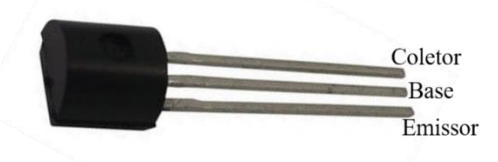

Figura 36 – Transístor NPN BC547 B 331

#### 4.2.9 Resistências

Foram utilizadas três resistências. Duas resistências de 220 Ohm, uma em cada LED, e uma resistência de 1k na base do transístor.

▪ LED

Pelo manual do LED de 5mm, este equipamento possui uma tensão de operação entre 1.8 V e 2.2 V, e uma corrente de 12 mA. Como o pino de ativação do LED aplica uma tensão de 3.3 V, resulta daí uma diferença de potencial de 1.5 V. Assim, será necessária uma resistência de 125 Ohms para completar a equação ( $\Delta V = R x$  $D.$ 

Diferença de potencial = (tensão à saída do pino do microcontrolador) – (tensão de operação do LED) = 3.3 - 1.8 = 1.5 V

Resistência a implementar  $=\frac{\text{Diferença de Potential [AV]}}{\text{Ccurants [Al]}}$  $\frac{\cosh(1)}{\cosh(1)} = \frac{1.5}{0.01}$  $\frac{1.5}{0.012} = 125 \Omega$ Contudo, foi utilizada uma resistência de 220 Ohms que, sendo ligeiramente superior, diminui a corrente e preserva a vida útil do equipamento. Com esta resistência de 220 Ohms, a corrente à saída do microcontrolador é de 7 mA. A Figura 37 representa a ligação final realizada, com o auxílio do simulador online "Circuit Simulator Applet – Falstad". (57)

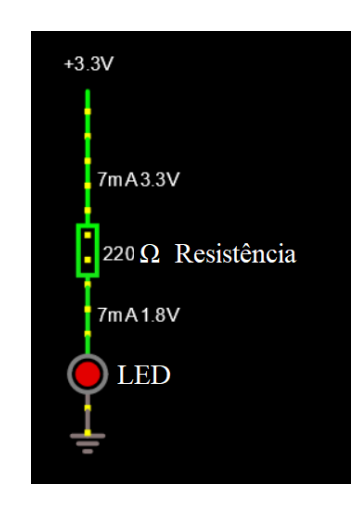

Figura 37 – Esquema de alimentação do LED, adaptada de (57)

■ Motor DC do Aloquete

A ativação do motor do aloquete é realizada através do pino IO4 do ESP32-CAM, que envia uma tensão de 3.3 V (Tensão à saída do microcontrolador). O motor do aloquete é um motor de corrente contínua com uma resistência interna de 8 Ohms. A alimentação do motor é feita através do pino VBAT, do módulo A9G, que é eletrificado com uma tensão de aproximadamente 4.1 V. O módulo A9G é alimentado através de um cabo micro USB proveniente de uma bateria, contudo graças ao regulador de tensão *SY8089* (58), os 5V, oriundos da entrada USB, são convertidos em cerca de 4.1 V (Tensão à saída do módulo de comunicações) e numa corrente de 2 A de *output*. Sabendo que este é um transístor NPN, a queda de tensão entre a base e o emissor é de 0.7 V. Daí resulta que a resistência a implementar será igual à diferença de potencial na resistência a dividir pela

corrente à saída do microcontrolador (12 mA). Segundo a equação  $\Delta V = R \times I$ , surge a seguinte fórmula:

$$
R = \frac{3.3 - 0.7}{0.012} = 217 \ \Omega
$$

Com uma resistência de 217 Ohms e um ganho (hFe) de 200, a corrente na base é cerca de 12 mA e a corrente no coletor é 504.4 mA. Para os próximos cálculos efetuados foi tida em conta a lei das malhas, admitindo que Ie é a corrente no emissor, Ic é a corrente no coletor e Ib é a corrente na base, surgindo a respetiva equação: Ie = Ic + Ib. Para além disto, a corrente no coletor pode ser calculada através da seguinte fórmula: Ic = hFe x Ib.

Apesar dos 217 Ohms calculados anteriormente, foi utilizada uma resistência de 1k Ohms que limita a corrente à saída do ESP32-CAM para 2.5 mA e diminui também a corrente no coletor para 489.9 mA, assegurando assim a vida útil de todos os equipamentos. No momento da abertura do aloquete o transístor encontra-se à saturação, pois Vbe = Vb – Ve = 755.8 – 0 = 3.3 mV > 0 e Vbc = Vb – Vc = 755.8  $-221.3 = 534.4$  mV  $> 0$ . Onde, Vbe é a diferença de potencial entre a base e o emissor e Vbc é a diferença de potencial entre a base e o coletor. A Figura 38 representa a ligação final realizada, com o auxílio do simulador online "Circuit Simulator Applet – Falstad" (57).

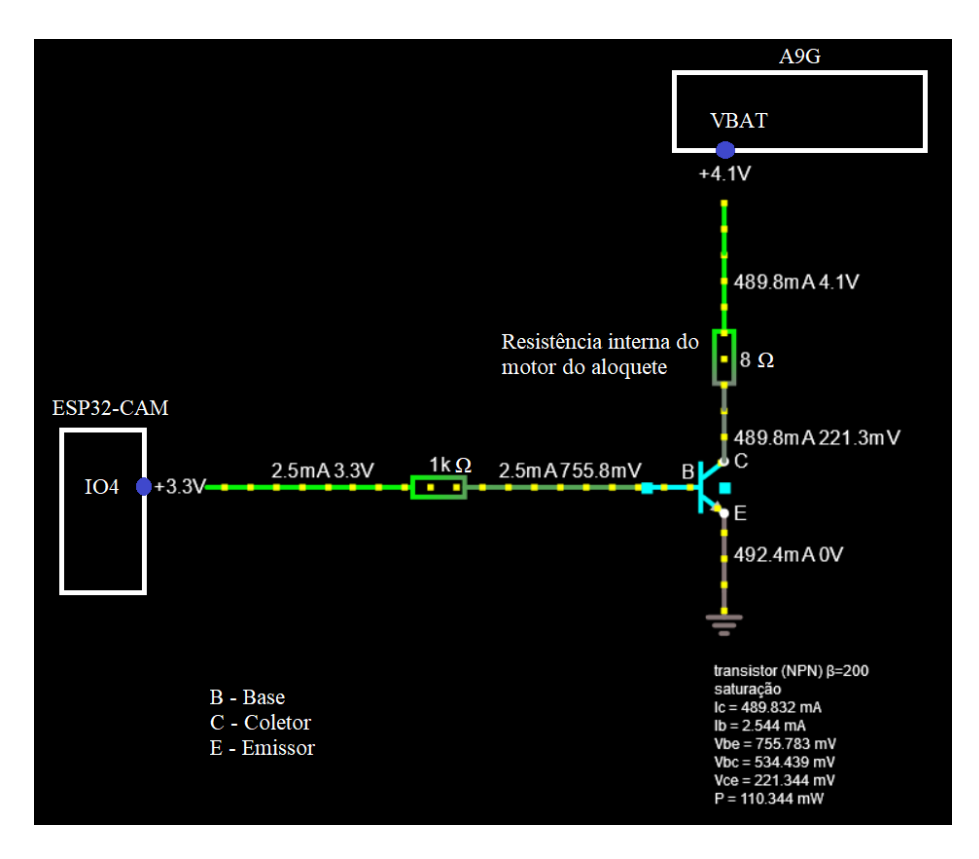

Figura 38 – Esquematização da ligação do motor do aloquete, através do transístor, adaptada de (57)

## 4.2.10 Bateria

A bateria usada é uma *PowerBank* com uma capacidade de 10 Ah (Figura 39). Este equipamento é carregado através de uma entrada micro USB de corrente contínua de 1 A com uma tensão de 5 V. Possui duas portas USB que permitem alimentar equipamentos externos a uma tensão de 5 V e uma corrente contínua de 2 A, no máximo. Durante o funcionamento do equipamento, a potência média consumida é de cerca 2 W, havendo picos de cerca de 3.2 W nos momentos em que o aloquete abre. Por isso, dada uma tensão de alimentação de 5 V e uma potência média de 2 W, resulta uma corrente de 0.4 A (2 W /  $5 V = 0.4 A$ ). Assim, podemos estimar que a bateria aguente pelo menos 20 horas em uso constante (10 Ah / 0.4  $A = 25$  horas).

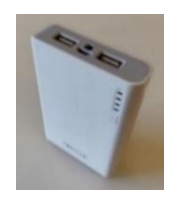

Figura 39 – PowerBank de 10000 mAh da marca *FOREVER*

## 4.3 Software

Depois de enumerados todos os componentes físicos inerentes ao funcionamento do projeto e um breve resumo associado a cada um deles, no que toca às suas caraterísticas funcionais, segue-se então, no presente subcapítulo 3.4, a identificação do *Software* utilizado e a sua importância.

## 4.3.1 XAMPP

A criação de um servidor com uma base de dados disposta a guardar informação proveniente de ligações TCP/IP com origens diferentes e em locais diferentes passa por uma configuração a nível de *software*. O Xampp é uma ferramenta que providencia uma base de dados MySQL e um servidor Apache com suporte de linguagem PHP. O XAMPP opera como um servidor web livre com capacidade para compreender páginas dinâmicas (59). Esta aplicação serve ainda de intermediário entre a interface de utilizador e a bicicleta. O seu painel encontra-se ilustrado na Figura 40.

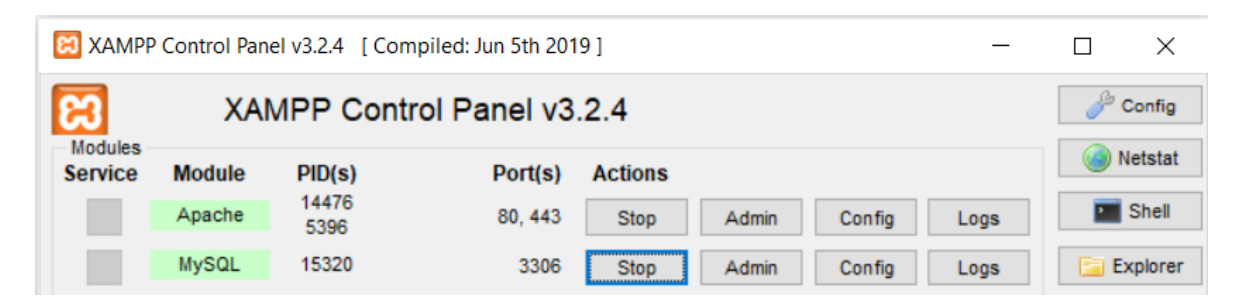

Figura 40 – Painel de Controlo do XAMPP, com o sistema em funcionamento (recortado)

## 4.3.1.1 Servidor Apache

Neste projeto foi utilizado o computador pessoal como servidor. Em primeiro lugar, acedeu-se ao *website* do modem de Internet de casa no qual se realizou a "abertura de portas", conhecido em inglês como *port forwarding* (Figura 41). Na realidade, o que se fez foi o encaminhamento da porta "80" utilizada pelo *Apache* sobre o dispositivo em uso. Ou seja, o tráfego da porta usada pelo *Apache* (porta 80) é endereçado sem obstrução para o IP referente ao computador pessoal (192.168.1.21). Ao permitir este redireccionamento, criam-se entradas e saídas de dados, sem restrições, que contornam mecanismos de

segurança (60), criando um endereço de URL (Uniform Resource Locator, em inglês) de acesso público. O endereço público sobre o qual se vai sustentar a plataforma é "217.129.131.223", na porta 80.

| <b>Port Forwarding</b> |                            |    |     |          |  |                            |                                         |     |             |  |
|------------------------|----------------------------|----|-----|----------|--|----------------------------|-----------------------------------------|-----|-------------|--|
| Internal               |                            |    |     | External |  |                            |                                         |     |             |  |
| <b>IP</b> Address      | <b>Start Port End Port</b> |    |     |          |  | <b>Remote Host Address</b> | Start Port  End Port  Protocol  Enabled |     |             |  |
| 192.168.1.21           | 80                         | 80 | 192 | 168      |  |                            | 180                                     | 180 | <b>Both</b> |  |

Figura 41 – Abertura de portas

O servidor HTTP Apache permite o processamento de dados, o envio e a receção de mensagens HTTP. Esta tecnologia é responsável pela existência de *sites* em todo o mundo, sendo conhecida como o "servidor da internet" (61). No âmbito deste projeto, graças ao uso do Apache, foi possível enviar e receber mensagens, através de métodos GET e POST, quer seja para bases de dados através de ficheiros PHP, quer seja entre ficheiros PHP referentes à plataforma online.

#### 4.3.1.2. Base de Dados MySQL

O banco de dados providenciado pelo XAMPP é o MySQL. Este sistema de gestão de dados utiliza como interface a linguagem SQL (Linguagem de Consulta Estruturada, em português) (62). Neste contexto, a base de dados permite o armazenamento e gestão de informações pertinentes à utilização da plataforma de partilha de bicicletas. Dados como a localização da bicicleta, nomes de utilizadores, E-mails, pacotes comprados, etc, podem ser guardados com segurança neste banco de dados.

#### 4.3.2 Protocolo de Comunicação

Na comunicação entre o computador (*master*) e o ESP32-CAM (*slave*) foi utilizado o protocolo de comunicação UART (Universal Asynchronous Receiver/Transmitter), representado na Figura 42. Neste contexto foi necessário integrar um conversor de USB para TTL com vista a estabelecer ligação entre o computador e o ESP32-CAM. Para além dos pinos de alimentação (5 V ou 3.3 V) e do GND (*Ground*, em inglês), este protocolo de comunicação rege-se por dois pares de pinos (TX  $\rightarrow$  RX; TX  $\rightarrow$  RX), necessitando apenas de dois cabos entre os equipamentos. O *master* (computador) é o equipamento que comanda o *slave* (ESP32-CAM). Quando há envio de uma mensagem, esta tem origem no pino TX de um equipamento e destino no pino RX do outro equipamento, ou seja, TX envia e RX recebe.

Na comunicação entre o ESP32-CAM (*master*) e o módulo A9G (*slave*) também foi utilizado o protocolo de comunicação UART. Como o nome indica, a comunicação é assíncrona, isto é, sem qualquer sinal de relógio. Os bits são enviados e recebidos com uma certa cadência entre o emissor e o recetor, o que se designa de *baudrate* (medida em bits por segundo). Como os bits circulam por duas linhas, o que possibilita a realização de uma comunicação em simultâneo nos dois sentidos, podemos afirmar que o protocolo é *full duplex*.

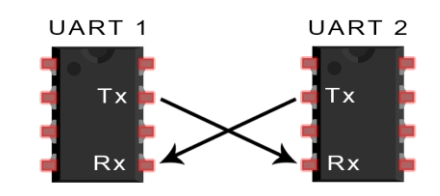

Figura 42 – Protocolo de comunicação UART (63)

#### 4.3.3 Programação do Microcontrolador

O ESP32-CAM foi programado a partir do programa Arduino IDE, no Windows 10, com as devidas bibliotecas, sendo parte integrante da componente móvel do sistema. Para programar foi utilizado um conversor de USB para TTL que faz a ligação da porta série do computador aos pinos RXD e TXD (Serial 0) do microcontrolador. Como o ESP32-CAM é um microcontrolador de 32 bit *Dual Core*, foi aproveitada a sua capacidade de *multitasking* para executar tarefas distintas em simultâneo. O ESP32-CAM é uma placa de desenvolvimento da *Expressif*, logo adicionou-se ao Arduino IDE o URL do gestor da placa: "*https://dl.espressif.com/dl/package\_esp32\_index.json*". A placa virtual utilizada denomina-se "*ESP32 Dev Module"* e foi necessário escolher um esquema de partição designado como "*Huge APP (3MB No OTA)*", devido ao tamanho do programa e tarefas envolvidas. A Figura 44 representada sintetiza por partes o algoritmo. Na Figura 43 estão representados os pinos associados às três portas série.

- Serial 0
	- o TX0 (pino U0T do ESP32-CAM)
	- o RX0 (pino U0R do ESP32-CAM)
- Serial 1
	- o QR Code
- Serial 2
	- o TX2 (pino IO15 do ESP32-CAM)
	- o RX2 (pino IO14 do ESP32-CAM)

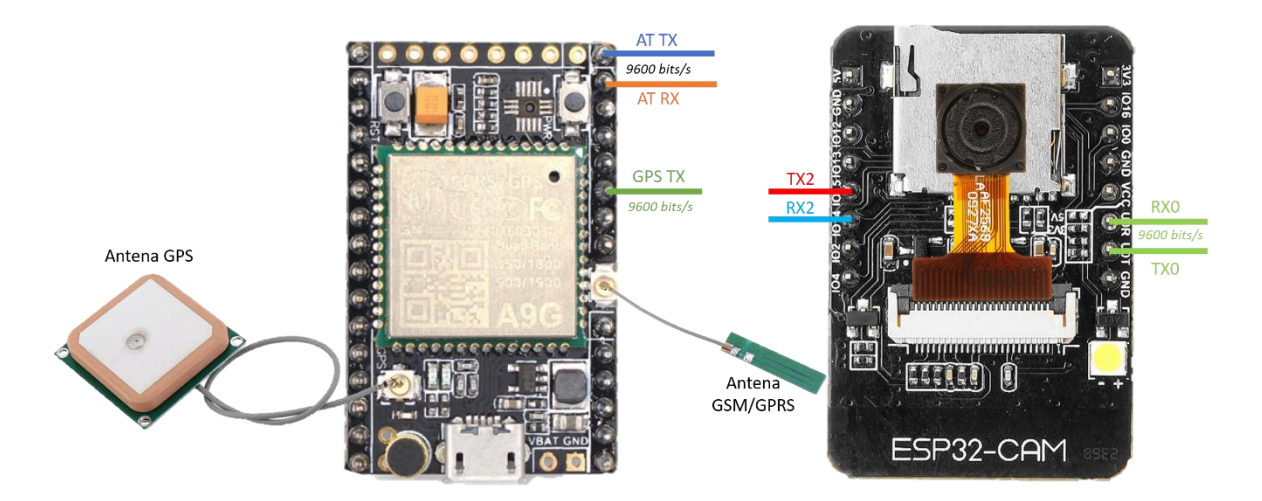

Figura 43 – Pinos TX e RX

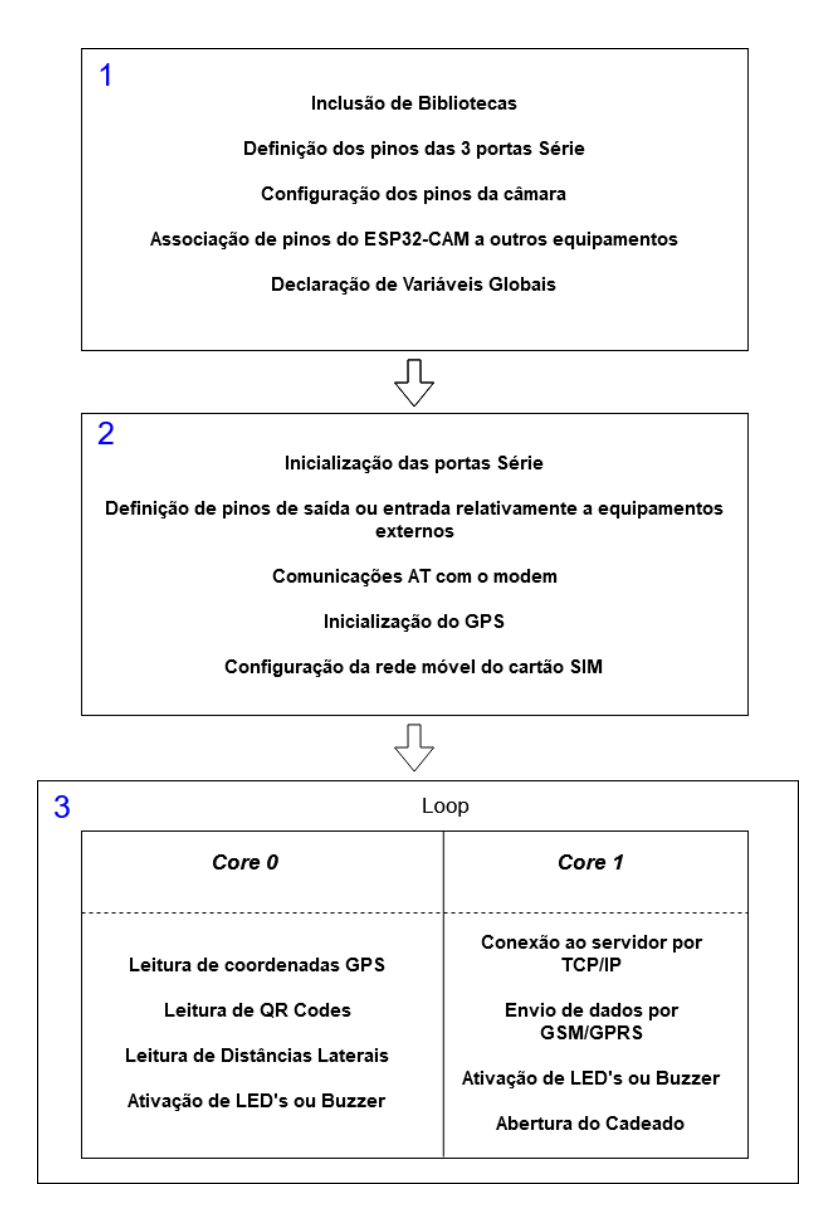

Figura 44 – Esquema de programação do microcontrolador

## 4.3.3.1 Inicialização

Primeiramente foram incluídas bibliotecas referentes à leitura de QR Codes por parte da câmara do ESP32-CAM e à descodificação do código. Neste contexto, foi utilizado software de código aberto e toda a documentação disponibilizada em (64), onde se encontra explícita a descodificação visual do QR Code. As configurações dos pinos correspondentes à câmara foram alteradas para pinos associados ao modelo *Ai Thinker* referente ao microcontrolador em uso.

Em seguida, foram definidos os pinos associados ao processo de abertura do cadeado, à ativação dos LED's ou Buzzer e ao sensor ultrassónico. Além disso, inicializaram-se

variáveis globais relativas às coordenadas GPS, ao endereço de IP do servidor e a outras variáveis que servem de *flag* ou transição de tarefa para tarefa.

#### 4.3.3.2 Setup

No Setup são estabelecidas configurações e são realizadas as primeiras comunicações com o módulo A9G. Primeiramente são inicializadas as três portas série a usar. A primeira porta série (Serial 0) serve de comunicação com o computador. É nesta porta que se faz o *upload* de código para o microcontrolador e o *debbuging*, ou seja, é sobre esta porta que se visualiza todo o tipo de troca de mensagens entre equipamentos. Contudo, como será abordado mais à frente, o pino RXD pertencente ao Serial 0 será utilizado como recetor de informação GPS proveniente do pino GPS TX do módulo A9G e, por isso, funcionará com um *baudrate* de 9600 *bits/s,* por definição. A segunda porta série (Serial 1) está assegurada em exclusivo à leitura de QR Codes e ao seu *debug*. A terceira porta série (Serial 2) é a porta sobre a qual é realizada a comunicação do microcontrolador com o módulo de comunicações. Nesta porta ocorrem operações como a ativação de GPS e a ligação do cartão SIM à Internet. A porta Serial 2 é inicializada com um *baudrate* de 9600 bits/s. A comunicação com módulos de comunicação é usualmente realizada através de comandos AT, como se encontra esquematizado na Figura 45.

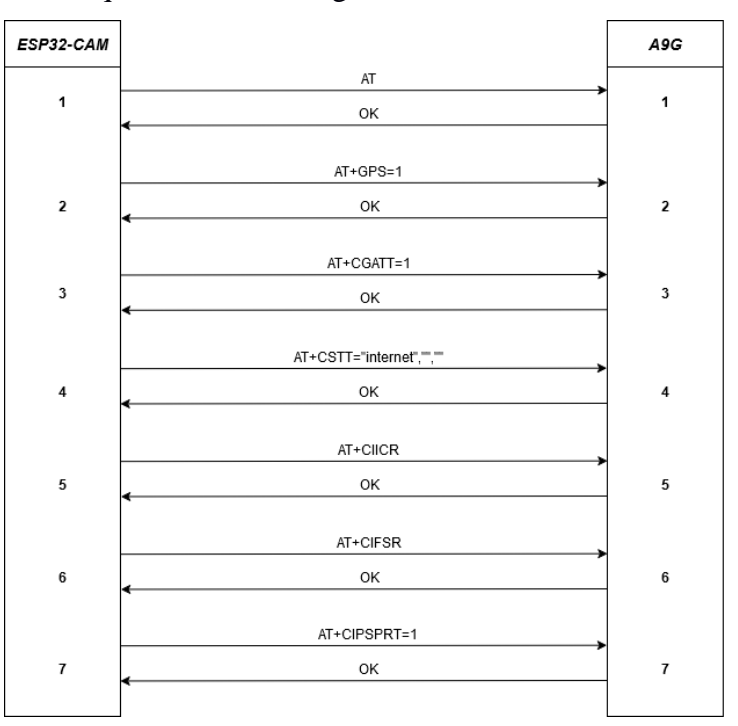

Figura 45 – Comandos AT no Setup

Relativamente aos comandos AT enviados nesta primeira fase, são agora explicitadas as suas funções:

- **AT**: Testa a comunicação entre equipamentos (Microcontrolador e Módulo de Comunicações)
- **• AT+GPS=1**: Inicia o sistema GPS
- **AT+CGATT=1**: Conecta o dispositivo ao serviço de rede móvel (anexação GSM/GPRS)
- **AT+CSTT="internet","",""**: Configura a APN (Access Point Name, em inglês), nome de utilizador e senha no ambiente da rede NOWO, que é a operadora do cartão SIM
- **AT+CIICR**: Estabelece a conexão à Internet
- **AT+CIFSR**: Retorna o endereço de IP local do cartão SIM
- **AT+CIPSPRT=1**: Gera o caractere ">" após o AT+CIPSEND, no momento do envio de dados

Ainda no contexto do *Setup* é necessário inicializar a câmara, o sensor e definir a resolução da câmara. Foi definida uma resolução de 320 por 240 pixéis (QVGA), tendo sido a mais bem-sucedida depois de vários testes. Resoluções mais altas têm mais definição, no entanto tornam-se bastante lentas em termos de processamento por parte do microcontrolador. As dimensões recomendadas para uma leitura mais eficaz correspondem a QR Codes de 3 por 3 centímetros.

O fluxograma da Figura 46 representa a primeira parte do *Setup* em que é realizada uma comunicação do microcontrolador com o módulo A9G.

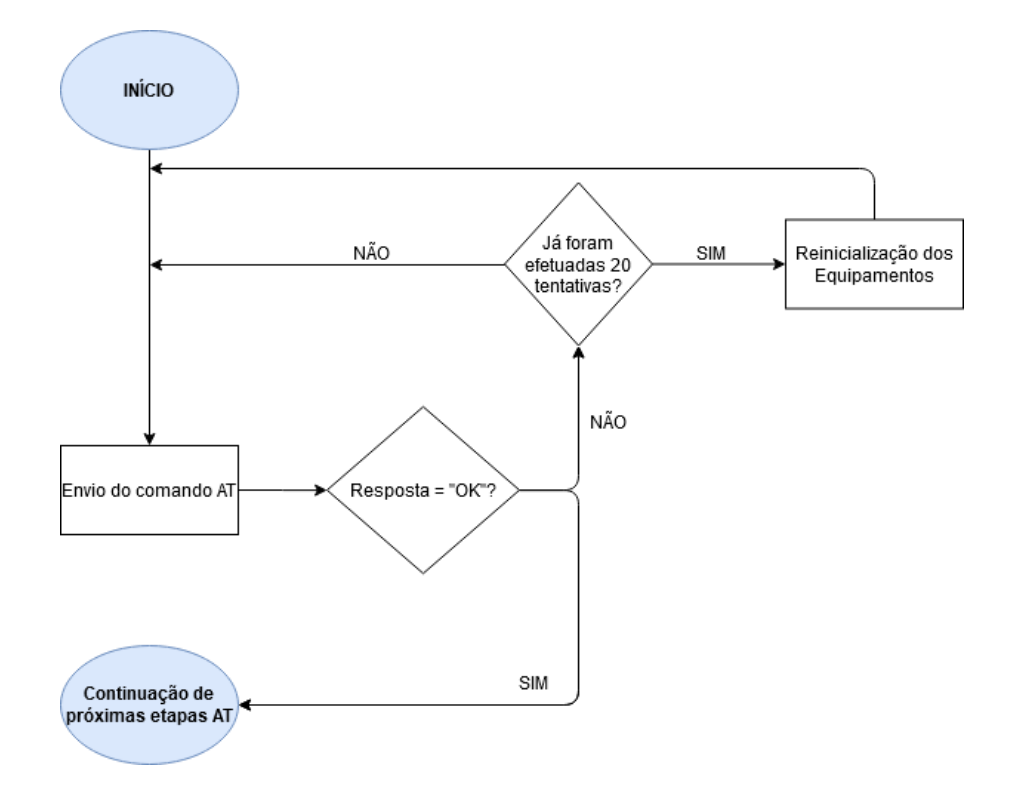

Figura 46 – Fluxograma da primeira comunicação AT do ESP32-CAM com o A9G

Sempre que cada etapa do *Setup* é executada corretamente, o LED verde e o Buzzer são ativados em simultâneo durante 100 milissegundos. Quando o *Setup* termina, o LED verde pisca 6 vezes e, simultaneamente, o Buzzer apita 6 vezes.

#### 4.3.3.3 Dual Core

O chip do ESP32-CAM possui dois núcleos, o que permite operar tarefas distintas em simultâneo. Aproveitando esta vantagem, selecionaram-se as tarefas distribuindo-as em dois grupos principais. O Core 0 ficou responsável pelas tarefas de leitura de coordenadas GPS, leitura de QR Codes e cálculo de distâncias laterais a obstáculos. O Core 1 ficou responsável pela conexão TCP/IP ao servidor, pelo envio de dados sob GSM/GPRS e pela abertura do aloquete. Como o processo de leitura de coordenadas GPS é bastante rápido comparativamente ao envio de dados GSM/GPRS, optou-se por integrar o processamento de QR Codes e o cálculo da distância lateral no Core 0. Relativamente à abertura do cadeado, como esta constitui um processo que provém e é dependente da resposta vinda do servidor, optou-se pela sua integração no Core 1. Outras e inúmeras disposições de tarefas

pelos dois núcleos são perfeitamente plausíveis, contudo a disposição escolhida é a que está representada na Figura 47.

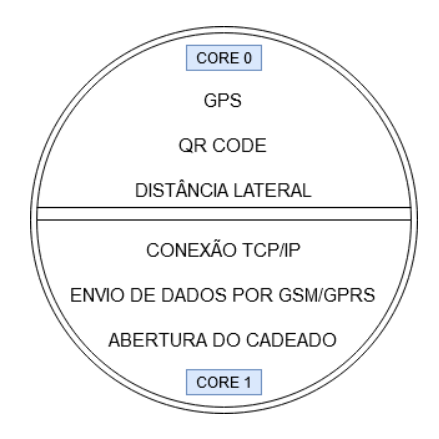

Figura 47 – Tarefas Dual Core

#### 4.3.3.3.1 Core 0

A primeira tarefa a ser realizada no Core 0 do microcontrolador consiste na recolha de dados GPS. Esta receção de informação sobre a localização da bicicleta rege-se segundo o protocolo NMEA. Para instrumentos do tipo recetores de GPS, que é o caso atual, o protocolo NMEA consiste num conjunto de especificações de dados na comunicação de equipamentos eletrónicos de navegação. A mensagem proveniente do pino GPS TX do módulo A9G chega ao pino RX0 do microcontrolador com um *baudraute* de 9600 *bits/s* (Figura 48)*.* O protocolo NMEA possui uma versão básica de GPS designada "*pvt*", que significa, em português, posição, velocidade e tempo. Esta versão é também apelidada de RMC, que, significa em português, dados mínimos recomendados. (65) Segue abaixo um excerto de uma mensagem GPS proveniente do módulo A9G:

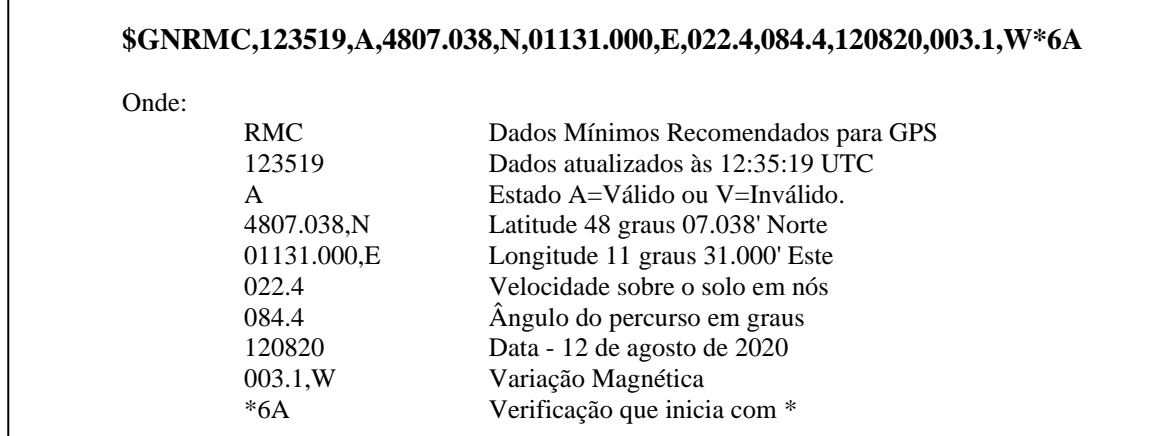

Quando é detetada a passagem do estado de sinal GPS de "V" (inválido) para "A" (válido), uma variável global adquire o valor "1", indicando ao Core 1 que poderá enviar coordenadas por GSM/GPRS sem limitações. Quando a posição de GPS é inválida, a variável global permanece a "0", indicando ao Core 1 que ainda não deve proceder ao envio de dados, com vista a prevenir possíveis conflitos.

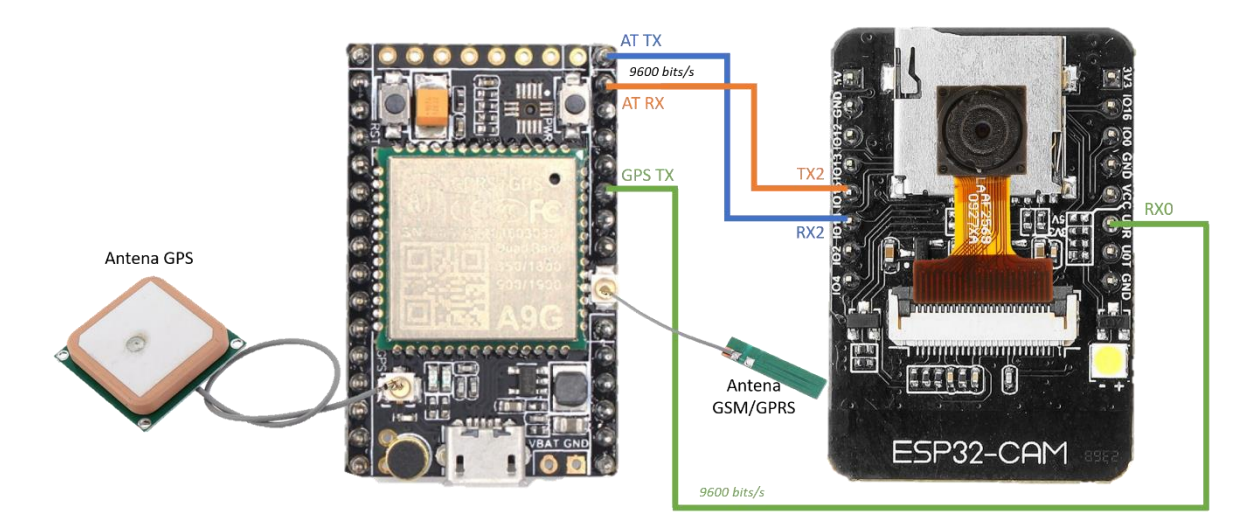

Figura 48 – Ligações para comunicações AT e receção de GPS

A segunda tarefa passa pela leitura de QR Codes. Sempre que o programa inicia o processo de leitura, um LED vermelho acende-se para melhor orientação do utilizador sobre quando exibir o QR Code.

Se houver leitura e descodificação de algum QR Code exposto, o LED verde acender-se-á e, simultaneamente, um Buzzer emitirá um sinal sonoro. Neste instante, o utilizador sabe que pode deixar de mostrar o QR Code à câmara. Se o código lido for aceite, este será guardado numa variável global para posteriormente ser enviado para a base de dados e aguardar verificação da sua validade.

A terceira tarefa, ainda associada ao Core 0, tem que ver com a medição de distâncias laterais. Nesta operação é enviado um pulso durante 50 microssegundos através do pino Trig (IO16) e é recebida a largura do pulso pelo pino Echo (IO12) como já mencionado anteriormente. Depois de executada esta tarefa, o microcontrolador verifica se a distância lateral é superior ou inferior à distância regulamentada. Se a distância calculada for inferior, então o LED verde e o Buzzer são ativados em simultâneo para dar conta que o

ciclista pode estar numa situação perigosa. A Figura 49 representa o fluxograma relativos às tarefas envolvidas na execução por parte do Core 0.

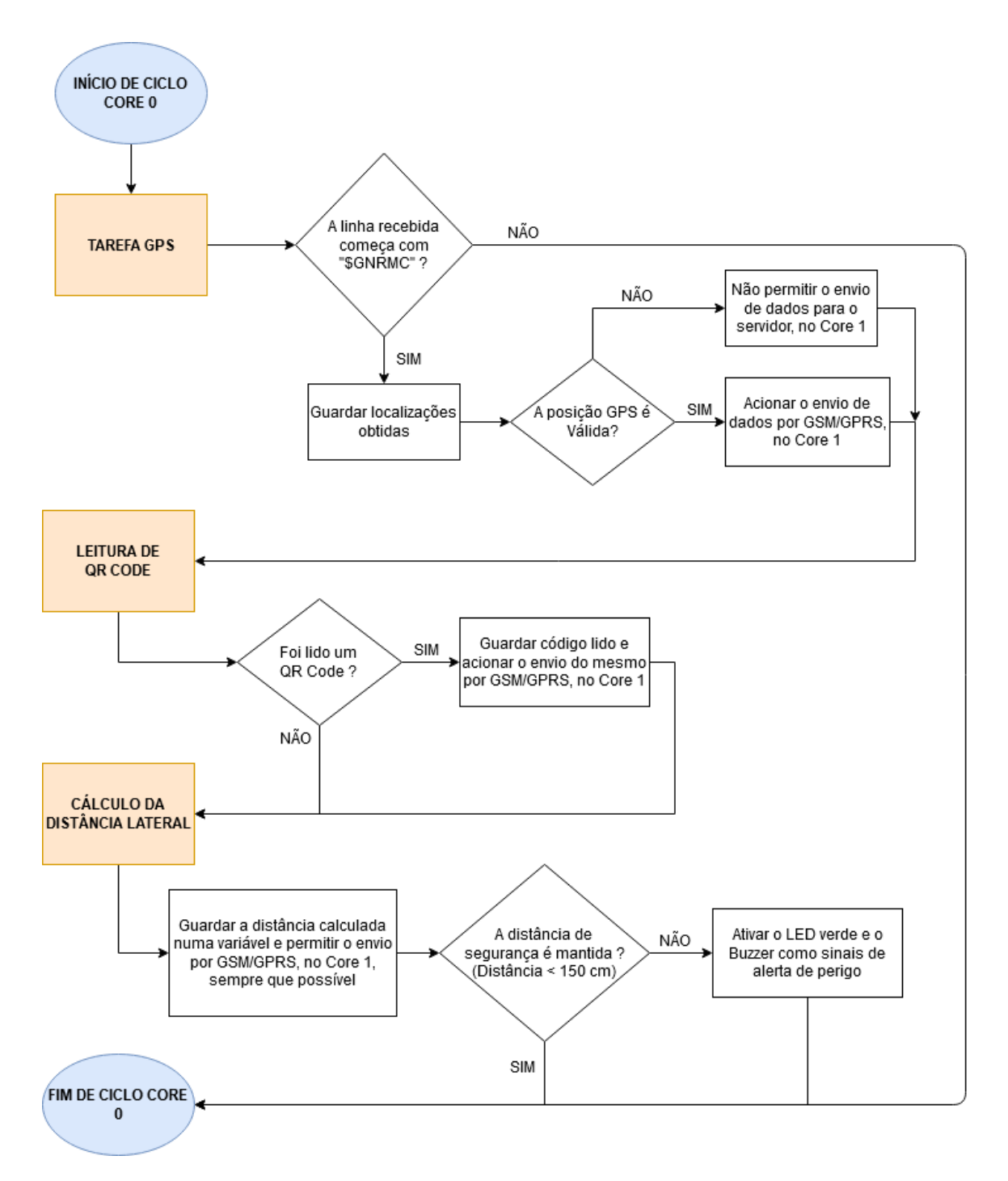

Figura 49 – Fluxograma do algoritmo do Core 0

#### 4.3.3.3.2 Core 1

Devido à grande problemática no envio e receção de dados móveis, a conexão TCP/IP ao servidor e o consequente envio de dados ficam alocados noutro núcleo, neste caso no Core 1. Como a abertura do aloquete resulta das respostas obtidas por GSM/GPRS, a tarefa associada à abertura do aloquete fica sob a disposição do Core 1, imediatamente a seguir às comunicações.

O processo de obtenção de coordenadas GPS, correspondente ao Core 0, é um processo atencioso na medida em que pode falhar, dar origem a informações inválidas ou atrasar a própria tarefa caso existam outros processos a decorrer no módulo A9G, como é o caso do envio de dados GSM/GPRS. Por isso, o algoritmo foi implementado de maneira a que no Core 1 só ocorra o envio e receção de dados GSM/GPRS depois de haver notificação de sinal de GPS válido. Em exceção, caso haja algum QR Code lido pela câmara, a tarefa de comunicação com o servidor é executada normalmente e independentemente do estado do GPS. A figura 50 ilustra o envio de mensagens AT e pedidos GET solicitados a ficheiros no servidor.

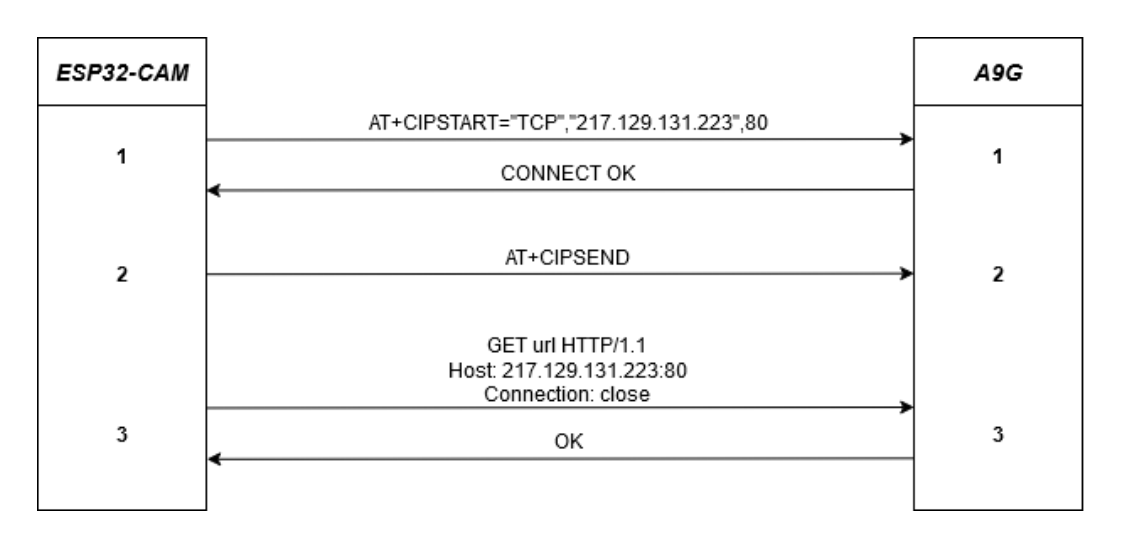

Figura 50 – Exemplo de uma Ligação ao Servidor e envio de uma mensagem através do método GET

Primeiramente, é realizada a conexão ao servidor através do habitual comando "AT+CIPSTART", segundo o protocolo TCP. De seguida é enviado o comando "AT+CIPSEND", que informa o módulo de comunicações que irá ser enviada uma mensagem, e por fim é enviada a mensagem do tipo GET sob um protocolo HTTP. O

método GET permite que o microcontrolador possa receber informações relativas ao ficheiro solicitado. O *Host* corresponde ao endereço de IP do servidor (217.129.131.223) numa específica porta (neste caso, a porta é a 80) e a conexão é do tipo *close*, ou seja, a ligação é fechada logo após o envio da mensagem. A Figura 51 exemplifica a execução da tarefa de envio e receção da resposta. A Figura 52 representa o fluxograma relativos às tarefas envolvidas na execução por parte do Core 0.

```
19:32:21.489 -> AT+CIPSEND
19:32:21.489 ->
19:32:21.489 -> > GET /Martim/coordenadas.php?&codigo=A2020-10-0819:31:44PAYID-L57VV6A1M787683P47675343 HTTP/1.1
19.32.21 589 -> Host: 217 129 131 223-80
19:32:21.623 -> Connection: close
19:32:21.623 ->
19:32:21.623 ->
19:32:21.657 -> 0
19:32:21.657 -> OK
19.32.21657 -19:32:21.657 ->
19:32:21.657 -> +CIPRCV, 231:HTTP/1.1 200 OK
19:32:21.690 -> Date: Thu, 08 Oct 2020 18:32:19 GMT
19:32:21.725 -> Server: Apache/2.4.41 (Win64) OpenSSL/1.1.1c PHP/7.3.11
19:32:21.792 -> X-Powered-By: PHP/7.3.11
19:32:21.826 -> Content-Length: 13
19:32:21.826 -> Connection: close
19:32:21.859 -> Content-Type: text/html; charset=UTF-8
19.32.21.893 - 519:32:21.893 ->
19:32:21.893 -> ---ABRIR---
19:32:21.927 -> CLOSED
19:32:21.927 ->
19:32:21.927 -> OK
19:32:21.927 -19:32:21.927 -> SINAL ELÉTRICO POSITIVO PARA ABRIR O ALOOUETE
```
Figura 51 – Envio de mensagem do tipo GET

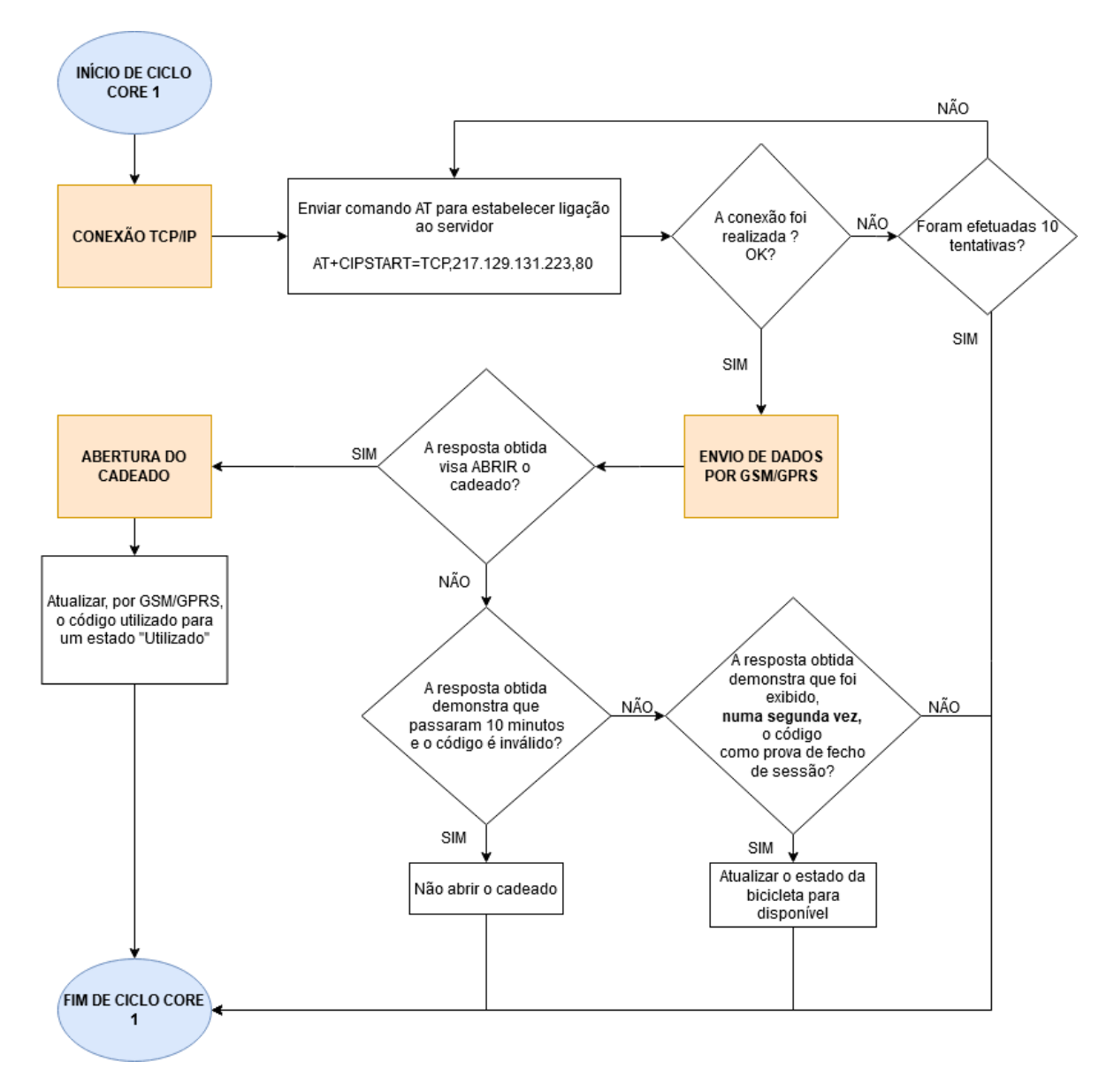

Figura 52 – Fluxograma do algoritmo do Core 1

### 4.3.4 Base de dados e Arquitetura

Cada bicicleta tem uma tabela associada, onde ficam guardadas informações acerca da localização da mesma, numa determinada hora, e a distância lateral nesse instante. Como neste caso em particular se desenvolveu o sistema focado numa só bicicleta (bicicleta A), uma vez que só existia equipamento para uma bicicleta, criou-se uma base de dados denominada "Bicicleta" com uma tabela designada "Bicicleta\_A", onde ficam guardadas coordenadas GPS e distâncias laterais, num registo cronológico. No entanto, todo o trabalho foi pensado e projetado para um sistema de frota de bicicletas, ou seja, foi tida em conta a existência de várias bicicletas virtuais (A, B, C, D, E e F) e o consequente poder de escolha por parte do cliente. Relativamente à interface de utilizador, foi criada uma outra base de dados denominada "bdRegisto" com três tabelas. A saber, uma primeira tabela chamada "Registo\_Utilizador" referente ao registo pessoal na plataforma, uma segunda tabela apelidada de "Aluguer\_Bicicleta" referente à intenção de compra do passe e consequente fecho de sessão e, por fim, uma última tabela denominada "Código\_PayPal" referente ao QR Code e a toda a informação inerente à abertura do cadeado. A Tabela 5 sintetiza as relações entre as duas bases de dados e as quatro tabelas.

| Tabela $5 -$ Dases de dados e respetivas tabelas |                    |  |  |  |  |  |
|--------------------------------------------------|--------------------|--|--|--|--|--|
| <b>Base de dados</b>                             | <b>Tabela</b>      |  |  |  |  |  |
| <b>Bicicleta</b>                                 | Bicicleta_A        |  |  |  |  |  |
|                                                  | Registo_Utilizador |  |  |  |  |  |
| bdRegisto                                        | Aluguer_Bicicleta  |  |  |  |  |  |
|                                                  | Código_PayPal      |  |  |  |  |  |

Tabela 5 – Bases de dados e respetivas tabelas

Deste modo foram criados atributos para cada uma das quatro tabelas. Atributo é a variável associada a cada coluna de cada tabela, onde são guardados dados de um determinado tipo e com uma determinada função. A Figura 53 abaixo representada demonstra a lista completa de atributos.

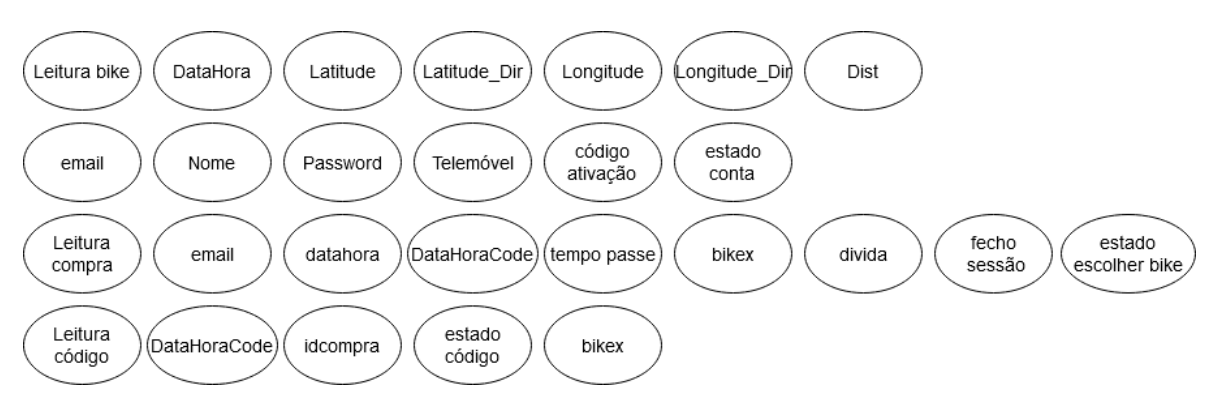

Figura 53 – Lista de atributos para as 4 tabelas, por ordem

Neste sentido, a primeira linha da figura corresponde aos atributos presentes na tabela da localização da bicicleta A (tabela Bicicleta\_A). Nesta tabela são guardadas as coordenadas GPS da bicicleta em tempo real, assim como a distância lateral da bicicleta a obstáculos. As variáveis guardadas são: Leitura bike (chave primária da tabela, variável auto incrementada que faz a contagem), DataHora (data e hora do momento da aquisição de dados), Latitude (coordenada latitude), Latitude\_Dir (sentido da coordenada latitude), Longitude (coordenada longitude), Longitude\_Dir (sentido da coordenada longitude) e Dist (distância lateral da bicicleta a obstáculos).

A segunda linha da figura corresponde à tabela Registo\_Utilizador, ou seja, ao registo de novos utilizadores na plataforma. Neste contexto, os seus atributos são: email (chave primária da tabela, E-mail do utilizador), Nome (nome e apelido do cidadão), Password (password do utilizador), Telemóvel (número de telemóvel do utilizador), código ativação (número aleatório de 6 dígitos que é enviado para o E-mail do utilizador e que serve de código de ativação da conta na plataforma), estado conta (estado da conta do utilizador).

A terceira linha da figura associa-se à tabela responsável pela intenção de compra por parte do utilizador (tabela Aluguer\_Bicicleta). Os seus atributos são: Leitura compra (chave primária da tabela, variável auto incrementada que faz a contagem), email (E-mail do utilizador), datahora (momento em que o utilizador clica no botão de "ESCOLHER" determinada bicicleta), DataHoraCode (momento em que a transação é concluída com sucesso), tempo passe (tempo, em minutos, correspondente ao passe comprado), bikex (bicicleta escolhida), divida (tempo excedente, em minutos, relativamente ao passe comprado), fecho sessão (variável correspondente à declaração de fim de viagem e consequente estado da bicicleta: disponível ou indisponível), estado escolher bike (variável que previne a ocorrência de transações para a mesma bicicleta, no mesmo momento).

A última linha da Figura 53 remete os atributos apresentados para a tabela Código\_PayPal, onde há o registo da transação PayPal e a atualização sobre o estado do código. Deste modo, os atributos são: Leitura código (chave primária da tabela, variável auto incrementada que faz a contagem), DataHoraCode (variável igual à variável "DataHoraCode" da tabela Aluguer\_Bicicleta e que representa o momento de sucesso da transação), idcompra (identificação da transação), estado código (variável associada ao estado/validade do QR Code), bikex (bicicleta sobre a qual se efetuou a compra).

Tendo isto por base, de seguida, serão apresentadas quatro relações que interligam as quatro tabelas criando o diagrama de dependências dos atributos (Figura 54).

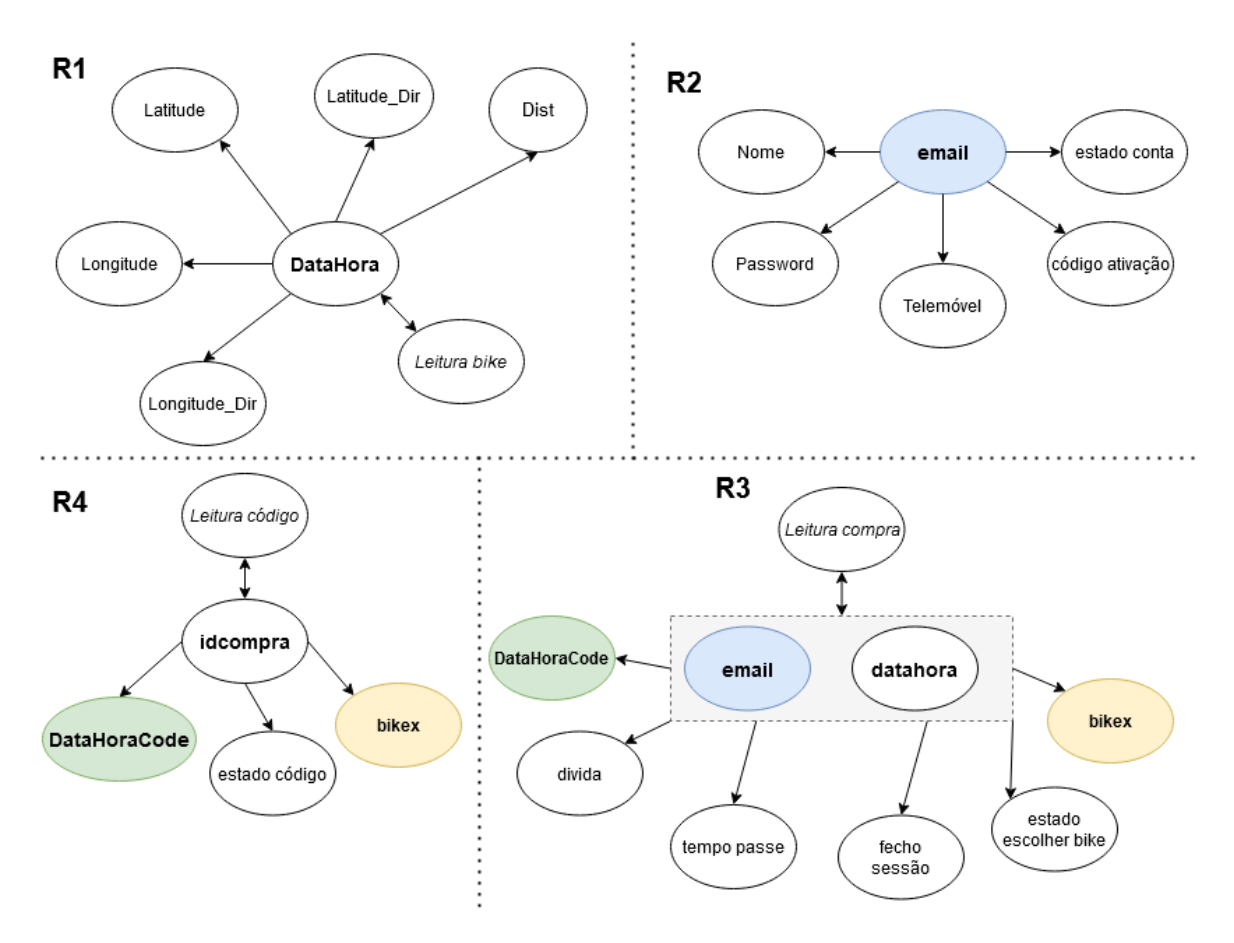

Figura 54 – Diagrama de dependências dos atributos das quatro tabelas

A primeira relação R1 tem que ver com a única bicicleta física existente (a bicicleta A). Para transportar este caso para uma realidade de várias bicicletas e vários equipamentos, seriam criadas mais tabelas: Bicicleta\_B, Bicicleta\_C, Bicicleta\_D, etc, cada uma associada à sua bicicleta.

Relação 1:

- ➢ Determinantes: 1. <*Leitura bike*>, 2.<DataHora>
- ➢ Chaves candidatas: 1. <*Leitura bike*>, 2.<DataHora>

Deste modo, surge assim a Tabela 6, representativa da tabela Bicicleta\_A.

De salientar que o ícone •, utilizado nas seguintes tabelas, significa chave primária. Neste contexto, a chave primária está associada a variáveis da tabela cujo conteúdo nunca se repete. Este conceito é útil na maior parte das vezes para fazer contagens, criação de registos por ordem (registo de e-mails, números de telemóvel, etc).

|                      | Bicicleta_A         |                        |          |              |           |               |              |  |  |  |
|----------------------|---------------------|------------------------|----------|--------------|-----------|---------------|--------------|--|--|--|
|                      | Leitura<br>a.       | <b>DataHora</b>        | Latitude | Latitude_Dir | Longitude | Longitude_Dir | <b>Dist</b>  |  |  |  |
| Exemplo              | 8561                | 2020-08-25<br>02:25:28 | 4032.95  | N            | 832.337   | W             | 81           |  |  |  |
| Tipo de<br>Variável  | Números<br>Inteiros | Timestamp              | Float    | Varchar      | Float     | Varchar       | Num.<br>Int. |  |  |  |
| Possíveis<br>Valores | $\cdots$            | $\cdots$               | $\cdots$ | N; S         | $\ddots$  | E: W          | $\cdot$      |  |  |  |

Tabela 6 – Tabela Bicicleta\_A relativa à localização das bicicletas e à distância lateral

Onde,

- Timestamp Marca temporal, ou seja, uma variável que evidencia uma ocorrência numa dada data e hora
- Float Número real com casas decimais
- Var Char Tipo de variável que pode conter caracteres de qualquer género (caracteres alfanuméricos, espaços, pontuações, etc)

A relação R2 corresponde à tabela Registo\_Utilizador, onde são realizados os registos de um novo utilizador e a respetiva ativação da conta.

Relação 2: Determinantes: 1. <email> Chaves candidatas: 1. <email>

A tabela 7 abaixo representada tem que ver com o registo do cidadão na plataforma (Relação 2). De salientar que neste processo de registo, a password digitada pelo utilizador é primeiramente encriptada e só depois é enviada e guardada na base de dados, com vista à proteção de dados. Esta atenção protege o consumidor de casos em que haja alguma falha ou ataque à base de dados por parte de terceiros. A encriptação é feita através de código PHP com recurso a um algoritmo *password\_hash*.

|                      | Registo_Utilizador   |                    |                               |                     |                                     |                     |  |  |  |
|----------------------|----------------------|--------------------|-------------------------------|---------------------|-------------------------------------|---------------------|--|--|--|
|                      | $email$ <sup>o</sup> | <b>Nome</b>        | <b>Password</b>               | Telemóvel           | código<br>ativação                  | estado<br>conta     |  |  |  |
| Exemplo              | martim97@ua.com      | Martim<br>Carvalho | \$2y\$10\$7ulqXuU<br>$\cdots$ | 915480049           | 649214                              | 1                   |  |  |  |
| Tipo de<br>Variável  | Var Char             | Var Char           | Var Char                      | Números<br>inteiros | Números<br>inteiros                 | Números<br>inteiros |  |  |  |
| Possíveis<br>Valores | $\cdots$             | $\cdots$           | $\cdots$                      | $\cdots$            | Número<br>aleatório de 6<br>dígitos | 0; 1                |  |  |  |

Tabela 7 – Tabela Registo\_Utilizador relativa ao registo de novos utilizadores

A relação 3 é associada à intenção de compra por parte do utilizador.

Relação 3:

Determinantes: 1. <Leitura compra>, 2. <*email, datahora* >

Chaves candidatas: 1. <Leitura compra>, 2. <*email, datahora* >

Depois de registado, o utilizador poderá então selecionar um pacote. Existem três pacotes, cada um com um custo e tempo de utilização adequados. Por exemplo, se a bicicleta A estiver disponível na plataforma, o utilizador poderá então escolher o pacote desejado para a bicicleta A. De seguida efetua o pagamento, a variável "fecho sessão" passa a assumir o valor 1 (bicicleta indisponível) e o cidadão tem 10 minutos para mostrar o QR Code à câmara. Durante esses 10 minutos a bicicleta está reservada. Se passar os 10 minutos e o utilizador não tiver exibido o código à bicicleta, a mesma passará ao estado de disponível e o código comprado tornar-se-á inválido. Caso o ciclista mostre o código dentro dos 10 minutos estipulados, o aloquete é aberto e no final da viagem o ciclista terá de mostrar pela segunda vez o QR Code à câmara. Nesse momento, estará a revelar ao sistema que a viagem terminou e que bloqueou o cadeado, passando a variável "fecho sessão" a assumir

o valor 2 (bicicleta disponível). Se o ciclista não mostrar o QR Code à câmara no final da viagem e o tempo exceder o limite, a variável "fecho sessão" permanece com o valor 1 e começa a existir dívida sobre o consumidor até que ele exiba o código á câmara. Este sistema obriga à exibição do QR Code por duas vezes: uma primeira vez para abrir o aloquete e uma segunda vez para dar conta do fim da viagem. O fluxograma da Figura 55 representa este processo. De seguida é apresentada a tabela 8 relativa à tabela Aluguer\_Bicicleta.

|                     | Aluguer_Bicicleta              |                        |                    |                        |                     |                        |                  |                 |                            |  |  |
|---------------------|--------------------------------|------------------------|--------------------|------------------------|---------------------|------------------------|------------------|-----------------|----------------------------|--|--|
|                     | Leitura<br>compra<br>$\bullet$ | datahora               | email              | <b>DataHoraCode</b>    | tempo<br>passe      | bikex                  | divida           | fecho<br>sessão | estado<br>escolher<br>bike |  |  |
| Exemplo             | 145                            | 2020-08-26<br>00:39:45 | martim97<br>@ua.pt | 2020-08-26<br>00:39:59 | 30                  | A                      | $\boldsymbol{0}$ | $\overline{2}$  | $\overline{c}$             |  |  |
| Tipo de<br>Variávei | Núm.<br>Int.                   | Timestamp              | Varchar            | Varchar                | Número<br>Inteiro   | Varchar                | Núm.<br>Inteiro  | Núm. Int.       | Número<br>Inteiro          |  |  |
| Possívei<br>Valores | $\cdots$                       | $\cdots$               | $\cdots$           | $\cdots$               | 30;<br>120;<br>1200 | A; B;<br>C; D; E;<br>F | $\cdots$         | 1; 2            | 1; 2                       |  |  |

Tabela 8 – Tabela Aluguer\_Bicicleta relativa à intenção de compra por parte do utilizador

A variável "estado escolher bike" é utilizada para situações pontuais em que dois ou mais utilizadores tentam reservar a mesma bicicleta no mesmo momento. Assim, é dada uma salvaguarda de 2 minutos ao primeiro utilizador que clicar em "ESCOLHER" determinada bicicleta. A variável "estado escolher bike" passa então a armazenar o valor "1" e a bicicleta aparecerá como estando a ser reservada por alguém. Até um período de 2 minutos desde o clique, o estado da bicicleta manter-se-á em reserva. Se passarem 2 minutos desde a confirmação de escolha da bicicleta e o pagamento ainda não tiver sido efetuado, a bicicleta aparecerá como disponível. Caso o utilizador efetue o pagamento dentro dos 2 minutos, o valor da variável passará a "2".

Analisando o exemplo da Tabela 8, podemos ver que o E-mail do cliente ["martim97@ua.pt"](mailto:martim97@ua.pt) comprou um passe de 30 minutos para a bicicleta A à meia noite, 39 minutos e 59 segundos do dia 26 de agosto de 2020. Como o "fecho sessão" se encontra a 2 e a divida a 0, significa que ou o ciclista efetuou o encerramento da sessão de utilização da bicicleta dentro do tempo regulamentado ou, em caso pontual, o utilizador pode nem sequer ter andado de bicicleta, prescindindo da viagem e do dinheiro gasto. Se o utilizador tivesse mostrado o QR Code no fim da viagem depois do tempo limite, então a dívida seria correspondente ao tempo excedido.

Quanto ao pagamento, este é efetuado através da API da PayPal, o que permite obter um ID de compra para cada transação.

#### Relação 4:

Determinantes: 1. <*Leitura código*>, 2. < idcompra> Chaves candidatas: 1. <*Leitura código*>, 2. < idcompra>

De seguida é apresentada a Tabela 9, no contexto da última relação apresentada.

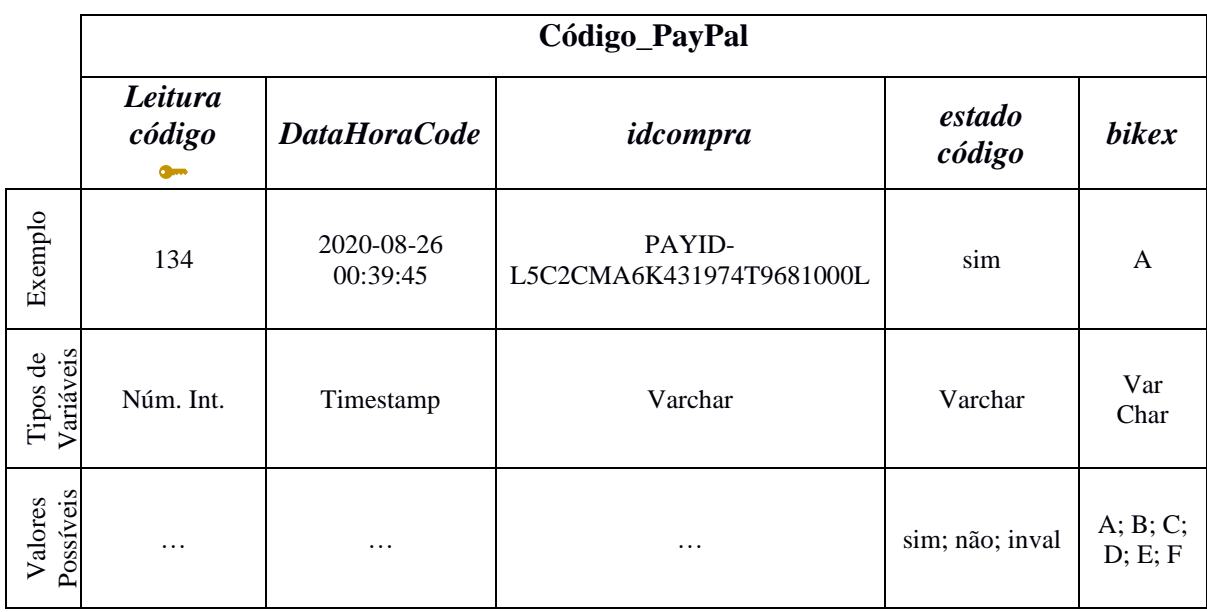

Tabela 9 – Tabela Código\_PayPal relativa ao código gerado pós-transação

Depois de gerado um QR Code, uma variável designada "estado código" adquire o estado de "sim". Se o cliente mostrar o código à câmara dentro de 10 minutos, a variável passa ao estado de "não". Nos casos em que o cliente não mostra o QR Code ou os 10 minutos

passam, a variável adquire o estado de "inval", ou seja, código inválido. A Figura 55 representa o fluxograma relativo ao estado das bicicletas consoante a decisão do utilizador e o funcionamento do sistema. A palavra FECHO refere-se à variável fecho sessão anteriormente referida.

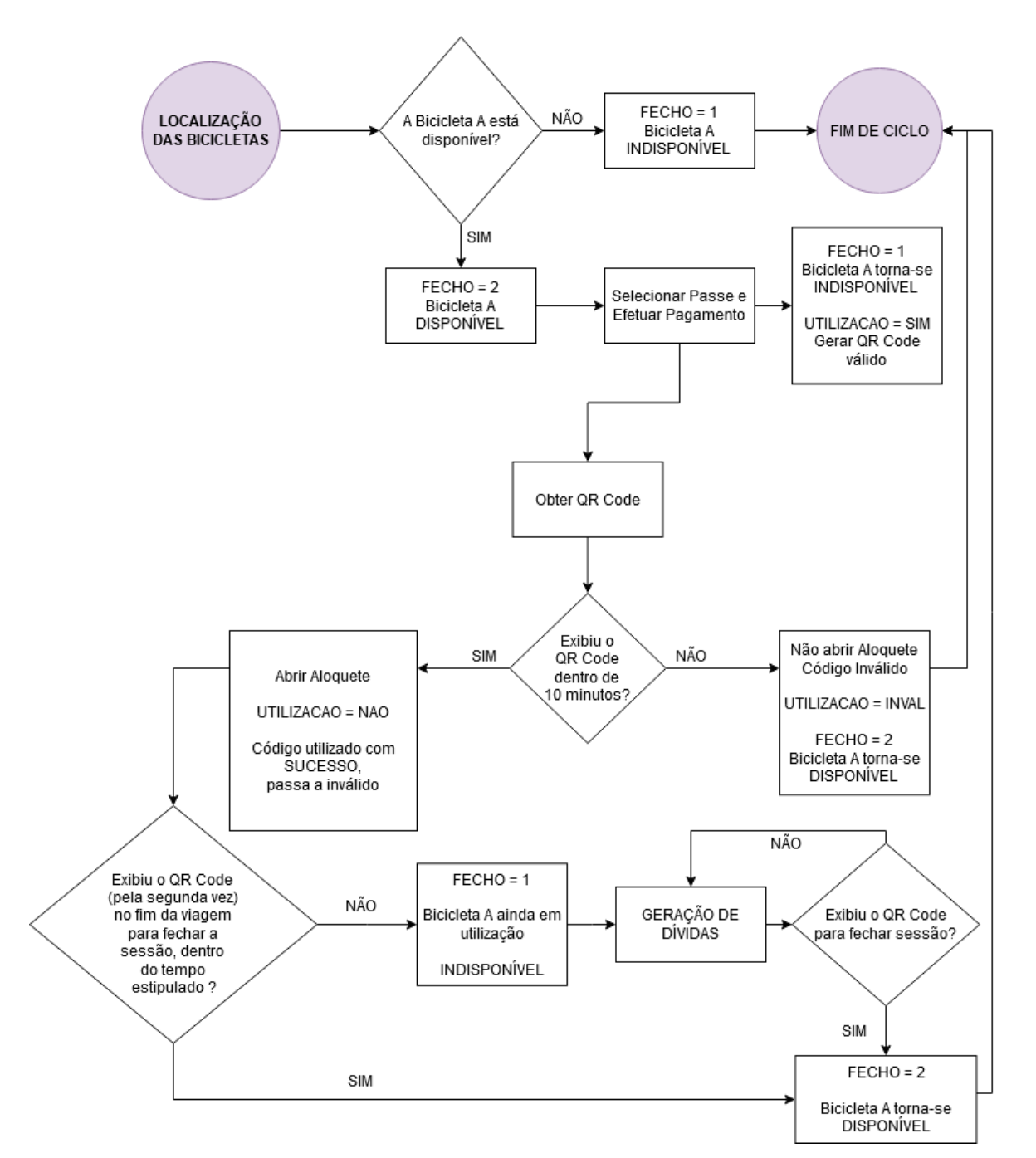

CASO EXEMPLO PARA A BICICLETA A

Figura 55 – Fluxograma da relação QR Code e estado de disponibilidade da bicicleta

### 4.3.5 Integração PayPal

No que toca ao método de pagamentos e a sua inclusão num ambiente de simples execução por parte do cliente, foi utilizada a API (Interface de programação de aplicações, em português) da PayPal para estabelecer comunicação com os algoritmos PHP armazenados no servidor e toda a documentação PayPal. No contexto deste projeto, foi utilizada a plataforma da PayPal para desenvolvedores, passando pela criação de um ambiente de testes *Sandbox* e a adequação da documentação em função da plataforma de partilha de bicicletas. O processo de pagamento (Figura 56) de um determinado serviço tem início no cliente (**1.**). Aquando da escolha do serviço e confirmação de desejo de compra, o cliente é remetido para uma interface da PayPal. De seguida, estabelecem-se uma troca de mensagens entre o PayPal e o servidor da plataforma de partilha de bicicletas. A primeira mensagem (**2.**) que o PayPal envia é sobre a identificação de quem deseja realizar a transação. A segunda mensagem (**3.**) é a resposta do servidor de Bike-Sharing com o ID da transação e a sua própria identificação. A terceira mensagem (**4.**), enviada pelo PayPal, contém os detalhes do pagamento, os quais podem ser consultados pelo consumidor (**5.**).

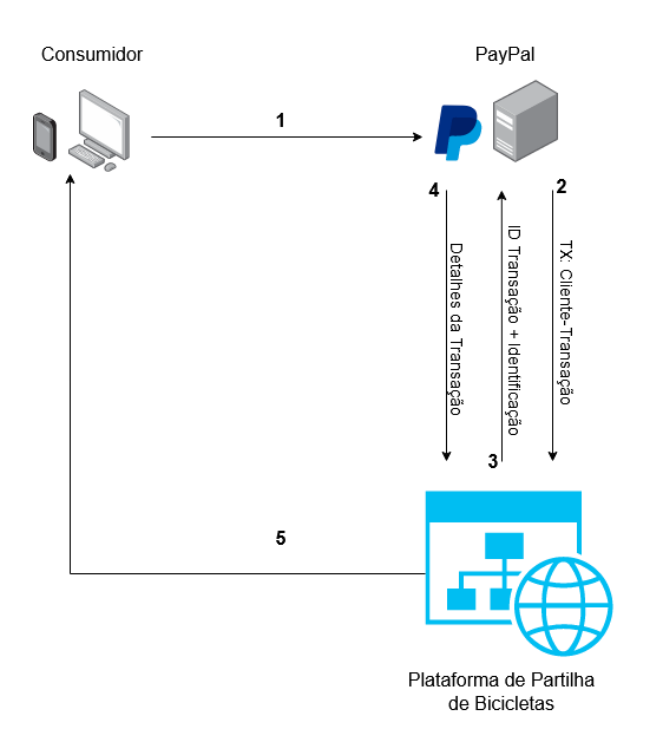

Figura 56 – Processo de transação

Relativamente às contas a utilizar neste ambiente de testes foram criadas 4 contas (Figura 57). Uma conta com o endereço de email do vendedor do serviço [\(vendedor\\_bicicleta@gmail.com\)](mailto:vendedor_bicicleta@gmail.com), uma conta a título de exemplo de um cliente que possui saldo na conta PayPal [\(comprador\\_saldo\\_paypal@gmail.com\)](mailto:comprador_saldo_paypal@gmail.com), uma conta relacionada a um consumidor que tem a conta bancária associada ao seu perfil, podendo não ter saldo PayPal (comprador conta bancaria@gmail.com) e, por último, uma conta para um cliente que não possua nem saldo Paypal, nem cartão de crédito, nem conta bancária associada [\(comprador\\_falido@gmail.com\)](mailto:comprador_falido@gmail.com).

#### **Sandbox Accounts:** Total Accounts: 7  $\Box$  Account name  $T_{\text{N}}$

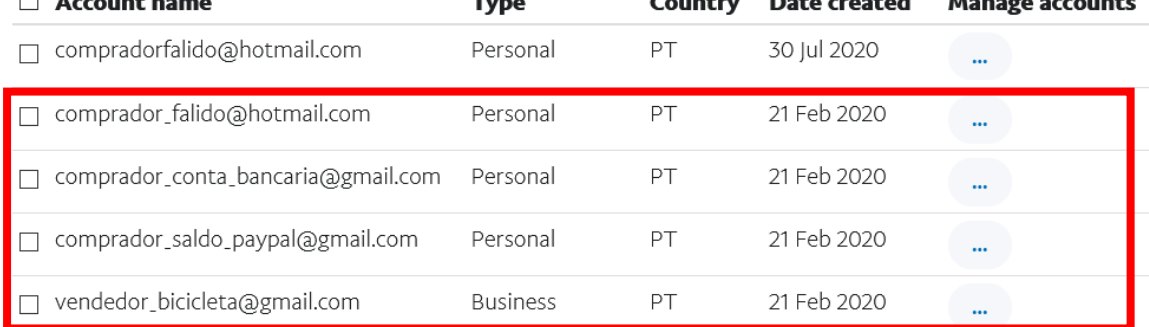

Create account

**Create bulk accounts** 

Figura 57 – Criação de contas na Sandbox da PayPal (66)

No que toca à API, foi criada a aplicação denomindada "venda\_bicicleta", num ambiente de testes (Sandbox) que permite negociar virtualmente com dinheiro fictício, clientes e vendedores fictícios. Caso a intenção seja de transpor a plataforma para o mercado real, então, em vez de Sandbox, seria utilizada a secção "Live" da API (Figura 58).

# My apps & credentials

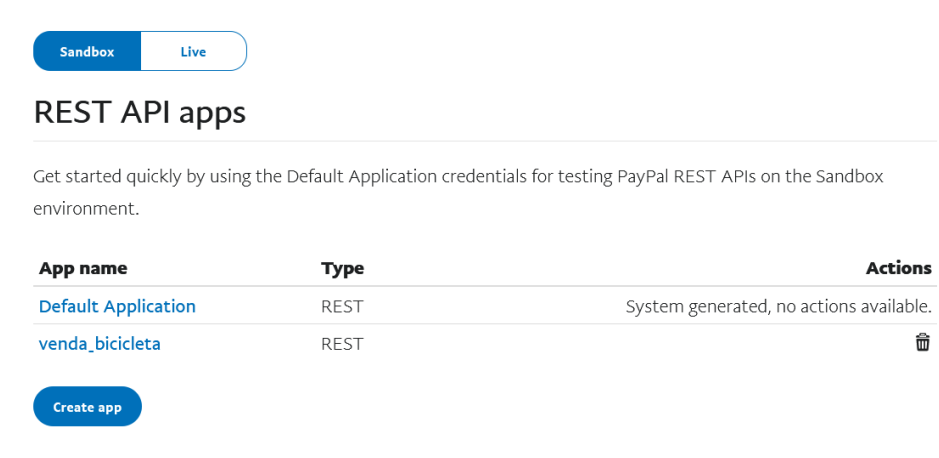

Figura 58 – API da PayPal com a aplicação criada em ambiente de testes (Sandbox), adaptada de (67)

Em seguida, foi associado o endereço de email da conta tida como vendedora do serviço: [vendedor\\_bicicleta@gmail.com.](mailto:vendedor_bicicleta@gmail.com) O sistema gerou então um ID e um código secreto para esta conta, dados os quais são essenciais na documentação PHP abordada mais abaixo, permitindo assim definir o destinatário a quem o cliente está a pagar. Relativamente ao algoritmo, foi inicialmente instalada a documentação da PayPal denominada "PHP SDK". Apesar da existência de inúmeras linguagens web, é aqui proposta e implementada a linguagem PHP como meio de comunicação com a API da Paypal. Procedeu-se à descarga da pasta existente em (68) e a mesma foi descompactada e colocada numa pasta reservada para o efeito, no diretório htdocs do XAMPP. De seguida, foram criados 3 ficheiros PHP:

- ➢ start.php
- $\triangleright$  enviopaypal.php
- ➢ paypal.php

Correspondentemente, o primeiro serve para guardar os dados de autenticação da API (ID da conta do vendedor e código secreto). O segundo é o ficheiro responsável por comunicar os dados necessários da transação à API. O terceiro ficheiro PHP é o ficheiro responsável pelo redireccionamento depois de efetuada a compra, onde é possível adquirir dados sobre o sucesso da compra e sobre o cliente.

## 4.3.6 QR Code Proposto

O QR Code é gerado através de algoritmos PHP e de documentação proveniente de (69), que transformam caracteres em código visual 2D. A criação de um código válido passa pela concatenação da letra correspondente à bicicleta escolhida com a data e hora da realização da compra, juntamente com o id de compra fornecido pelo sistema PayPal. O código final não possui espaços entre os caracteres. Tipo de código proposto (Tabela 10):

- ➢ Letra maiúscula correspondente à bicicleta pretendida
- ➢ Data de compra no formato [ano-mês-dia]
- ➢ Hora de compra no formato [horas:minutos:segundos]
- ➢ Id de compra começado por "PAYID-" concatenado com 24 caracteres alfanuméricos

#### Tabela 10 – Código de Autenticação

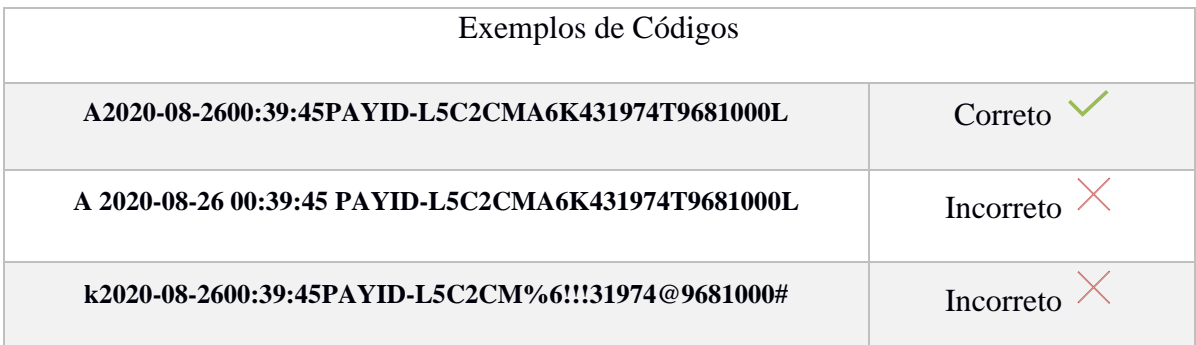

# Capítulo 5

# Construção física e virtual

Neste capítulo, será apresentada a placa eletrónica desenhada, fabricada e todos os componentes a ela soldados. Posteriormente, será feita menção à caixa de proteção e ao uso do fabrico aditivo como método de construção da caixa. No fim, será revelado o processo de criação das páginas web e o seu funcionamento.

## 5.1 Placa PCB

Numa fase piloto, o trabalho veio a ser desenvolvido com o auxílio de *breadboards*. As *breadboards* constituem um fácil meio de ligação entre equipamentos, que permitiram desenvolver o trabalho desde o protótipo inicial até às fases finais do projeto. No entanto, para a consolidação da eletrónica num produto mais compacto e profissional, decidiu-se criar uma placa de circuitos impressos (PCB, em inglês). Esta placa elimina os habituais cabos utilizados na *breadboard*, levando à necessidade de soldar os equipamentos à placa PCB, o que acaba por tornar tudo mais simples. Para a conceção da placa de circuitos impressos, a mesma foi estudada e concebida através do editor online da empresa EasyEDA (70) e da sua parceria com a JLCPCB (71), que permitiu o fabrico da placa eletrónica. A Figura 59 representa a placa aquando da sua criação virtual e as suas ligações. O esquema elétrico encontra-se representado em anexo na Figura A 1.

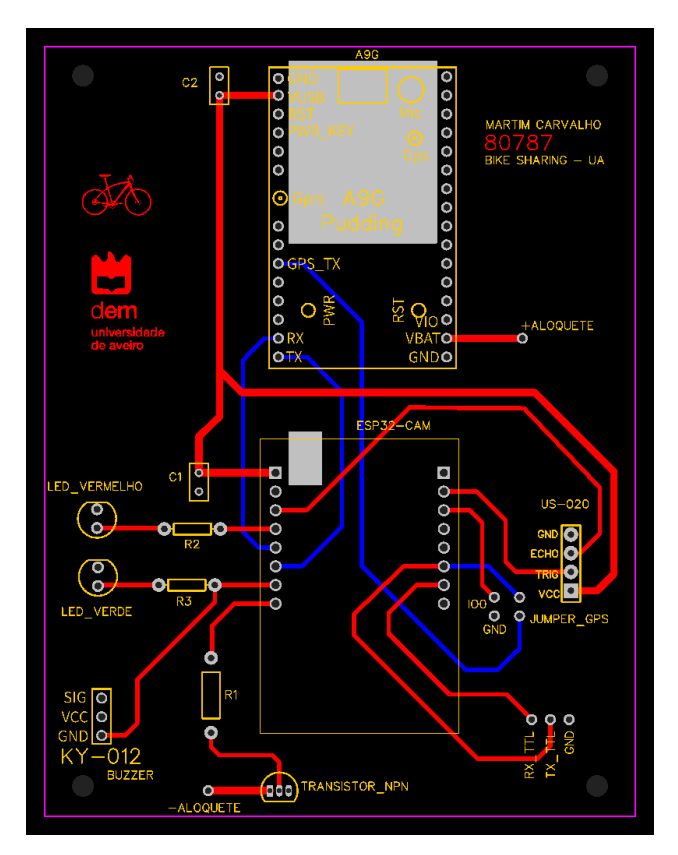

Figura 59 – Placa PCB virtual: Ligações no editor online (72)

O comprimento da placa é de 104.57 milímetros e a largura é de 80.23 milímetros. Nos pinos de alimentação de 5 V e nos pinos de ligação ao motor do cadeado, foram implementados canais de 1 milímetro de largura para assegurar a alimentação em todo o circuito. Nos restantes canais, a largura regulamentada foi de 0.6 milímetros, sendo este um valor por definição. Previamente à criação da placa foram tidos em conta alguns aspetos, nomeadamente: o corte de uma área específica sob o módulo A9G para o possível manuseamento do cartão SIM, o corte de uma pequena área sob o botão de programação do microcontrolador, a proximidade de certos equipamentos ao microcontrolador, a criação de pontes de ligação para programação e pinos para *debug*. A primeira ponte de ligação é entre os pinos IO0 e GND, com vista a programar o ESP32-CAM quando necessário. Neste caso, os pinos são ligados através de um *jumper* (PCB Shunt, em inglês). A segunda ponte é entre os pinos RX0 do microcontrolador e o GPS\_TX do módulo A9G. Quando esta segunda ponte está ligada, o microcontrolador está em execução e está a receber dados GPS. Nos casos em que se pretende programar o microcontrolador, é necessário desligar esta segunda ponte e ligar a primeira para que o RX do ESP32-CAM fique disponível para

receber o código vindo do computador. Neste sentido, foram criados 3 pinos (RX\_TTL, TX\_TTL e GND) que servem para programar ou fazer o *debugging*. Em suma, o pino RX do ESP32-CAM é usado para fins de programação do microcontrolador e também para receção de dados GPS, sendo estas tarefas realizadas em momentos diferentes, com as devidas alterações.

De seguida, soldaram-se os componentes nos respetivos locais, como demonstra a Figura 60. A soldadura foi realizada com o auxílio de um ferro de soldar de 26 W, comprado numa loja local, e fios de estanho com fluxo.

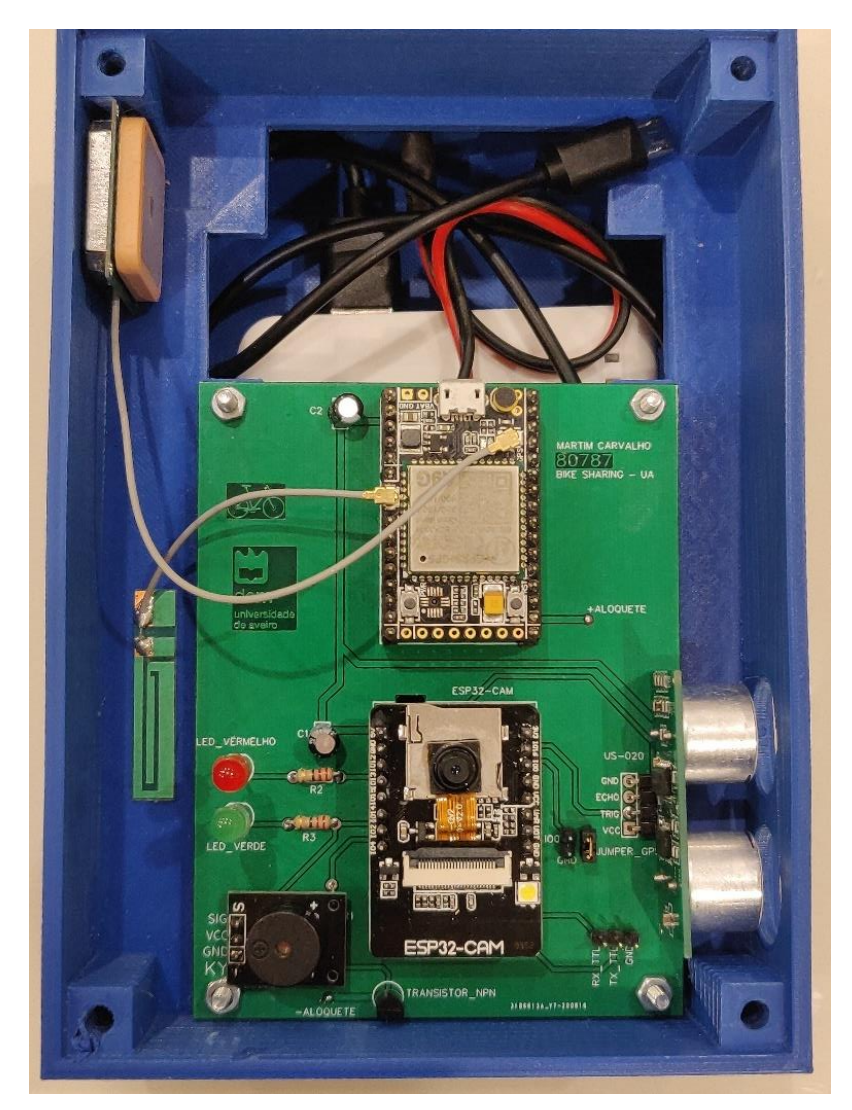

Figura 60 – Componentes soldados à placa PCB

## 5.2 Caixa de Proteção

Com o intuito de melhorar a apresentação do produto final e na tentativa de o tornar um produto similar a outros produtos comerciais, foi estudado e inventado o projeto mecânico em torno do hardware. Nesta secção será abordado o uso do fabrico aditivo como técnica de construção da caixa que engloba todos os componentes. Foram desenvolvidas várias etapas para a obra, tais como: o manuseamento do paquímetro, o levantamento de medidas, o desenho técnico, a manipulação de softwares, o uso da impressora 3D, etc. O desenho assistido por computador (CAD, Computer Aided Design, em inglês) foi realizado com o auxílio do software *SolidWorks 2019*, tendo sofrido várias etapas e correções até atingir a arquitetura desejada. Cada peça desenhada no *SolidWorks* é convertida num ficheiro de extensão *.*STL para posteriormente ser tratada no software *Ultimaker Cura 4.7*. Este software importa o ficheiro STL com os dados da peça a produzir e é responsável por toda a configuração da impressão, exportando no final um ficheiro de extensão .gcode. O ficheiro .gcode é recebido pela impressora e assim que possível é executado. A impressora utilizada foi a TEVO Tarantula Pro (Figura A 2). A base de vidro, na qual ocorre a extrusão do material, foi previamente aquecida a 60 ºC e foi colocada laca de cabelo em spray para melhor fixação do plástico. Quanto ao plástico, foi utilizado filamento PLA (Ácido Polilático) e a extrusão do material ocorreu a 200 ºC. O PLA é um plástico amigo do ambiente graças à sua caraterística biodegradável.

Como demonstrado na Figura 61, a caixa foi divida em 3 partes:

- A tampa, correspondente à parte superior da caixa onde é percetível a câmara.
- A parte intermédia, correspondente à zona da caixa onde se situa a placa PCB e os componentes a ela soldados.
- A parte inferior, correspondente ao volume da caixa mais abaixo, onde se encontra a bateria.

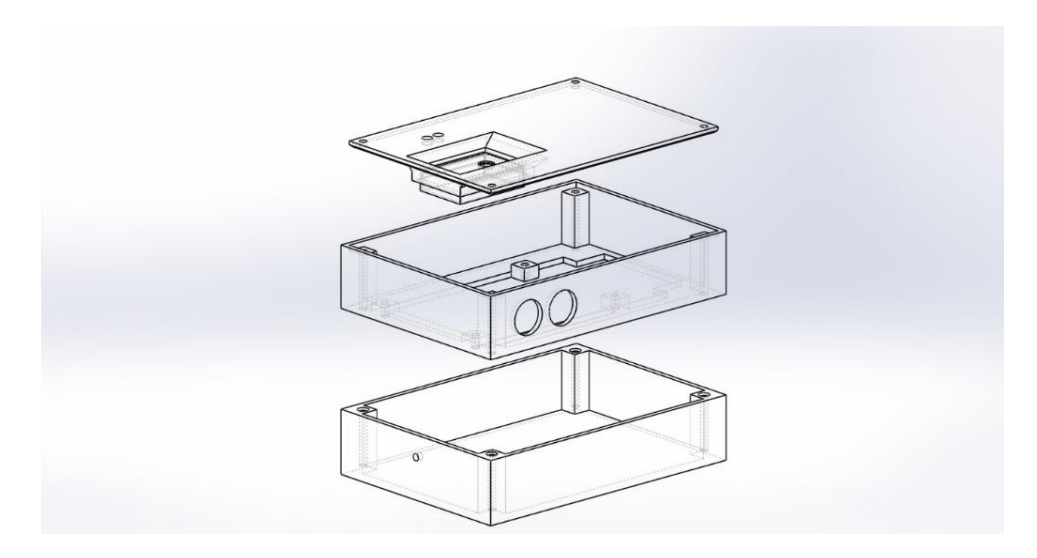

Figura 61 – Vista explodida da caixa em transparência

A fixação da placa PCB ao plástico foi realizada através de quatro parafusos de cabeça cilíndrica com tipo de encaixe sextavado interior M3x16 milímetros e porcas. As três partes da caixa foram fixas com recurso a quatro parafusos de cabeça cilíndrica sextavados interior M4x60 milímetros. De salientar ainda a abertura de dois furos para o exterior com vista ao funcionamento do sensor ultrassónico, três furos na tampa (um para a câmara e dois para os LED's) e um furo na zona lateral da parte inferior da caixa para seguimento de corrente até ao cadeado. A Figura 62 evidencia o aspeto final do objeto 3D, com recurso à "renderização" do SolidWorks. Foi escolhido um material de plástico de cor azul semelhante ao filamento PLA utilizado durante a impressão das peças. Em anexo estão disponíveis imagens de outros ângulos com e sem equipamentos no interior (Figura A 3).

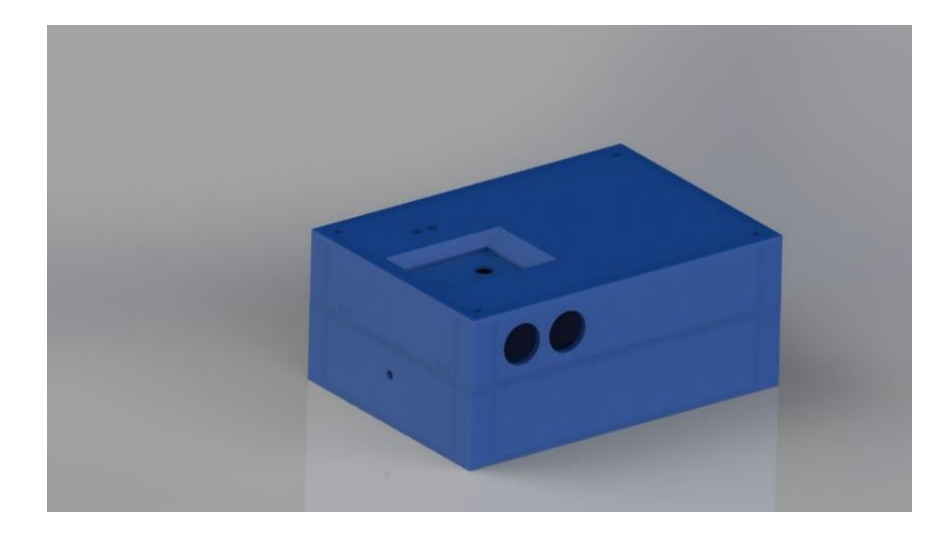

Figura 62 – Aspeto final da caixa de proteção

## 5.2.1 Produto Final (Componente Física)

Depois de soldar todos os componentes à placa PCB e impressa a caixa de proteção, procedeu-se à montagem do produto final (Figura 63). A bateria e o cabo micro USB foram instalados na parte inferior da caixa. A placa PCB foi apertada à estrutura da parte intermédia da caixa através de parafusos e porcas. O aloquete foi desmontado e foram soldados cabos desde a placa PCB até aos terminais do motor DC. Durante a abertura do aloquete foi descoberta a ausência de uma peça que acopla no veio do motor e que permite desbloquear o cadeado (Figura A 4). Por isso, foi construída uma peça 3D (Figura A 5), através de desenho CAD, e a mesma foi impressa (Figura A 6). Os cabos foram envolvidos em malha de nylon expansível e utilizou-se manga termo retrátil nas extremidades dos cabos. Para além disto, decidiu-se cortar os cabos e implementar uma conexão em T para melhor manuseamento do sistema (Figura A 7). A figura 64 ilustra a estrutura final da componente física do projeto. Em anexo encontram-se imagens do interior do aloquete e do motor DC (Figuras A 8 e A 9).

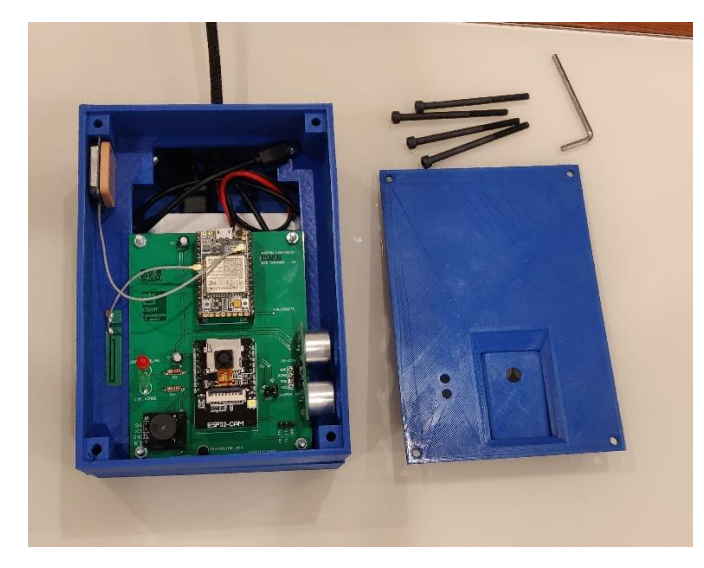

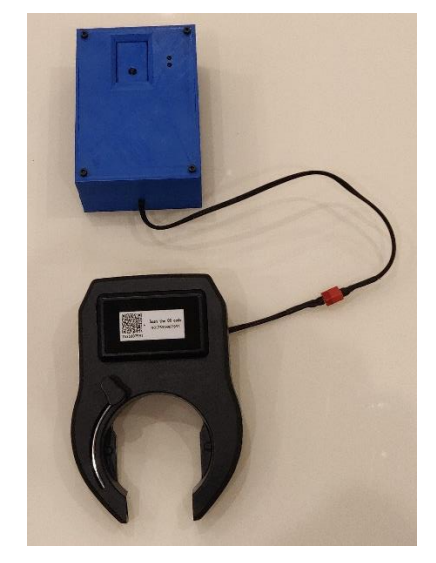

Figura 63 – Caixa final aberta Figura 64 – Caixa final fechada e ligada ao aloquete
#### 5.3 Plataforma online

A plataforma foi concebida através de linguagens web como HTML, PHP, JavaScript e CSS num ambiente responsivo, isto é, num ambiente compatível com smartphones e outros dispositivos com ecrã de reduzidas dimensões. Deste modo, o website passa a ser apto de visualização em qualquer tipo de *smartphone*. Como será demonstrado mais à frente, foi ainda criada uma *app* (aplicação móvel) para *smartphones* Android. Relativamente às linguagens utilizadas, o CSS é uma linguagem que determina regras ao ficheiro HTML e cada regra permite personalizar todo o conteúdo ou apenas determinados elementos do ficheiro, melhorando assim a componente visual. Existem inúmeras listas de comandos básicos CSS, no entanto, no decorrer deste projeto foi consultada grande parte da documentação proveniente do *website* W3Schools (73). Escolheu-se este site por ser um site educacional, de grande referência, focado nas tecnologias web. A linguagem PHP foi utilizada maioritariamente para conexões às bases de dados, consulta de variáveis e para verificação de estados de sessão, mais à frente abordados. O JavaScript é responsável pela interação do cliente com a plataforma, estabelecendo a ponte entre o utilizador e o site. Esta linguagem, JavaScript, é útil sobretudo na abertura e fecho de menus, na adição de mapas interativos, na criação de janelas pop-up, na verificação de variáveis, etc.

#### 5.3.1 Página *web*

A página inicial da plataforma (Figura 65) é composta por uma imagem de fundo representativa do tema desta dissertação, a bicicleta partilhada, e um conjunto de secções/botões de interação com o consumidor: "PÁGINA INICIAL", "MAPA", "PASSES", "APP", "EQUIPA", "INFO", "REGISTAR", "ENTRAR" e "Descobre mais". Adicionalmente são incluídos os ícones do *LinkedIn*, *Facebook* e *Instagram* com hiperligações para as respetivas redes sociais, de modo a estabelecer um meio de contacto mais pessoal entre o cliente e plataforma.

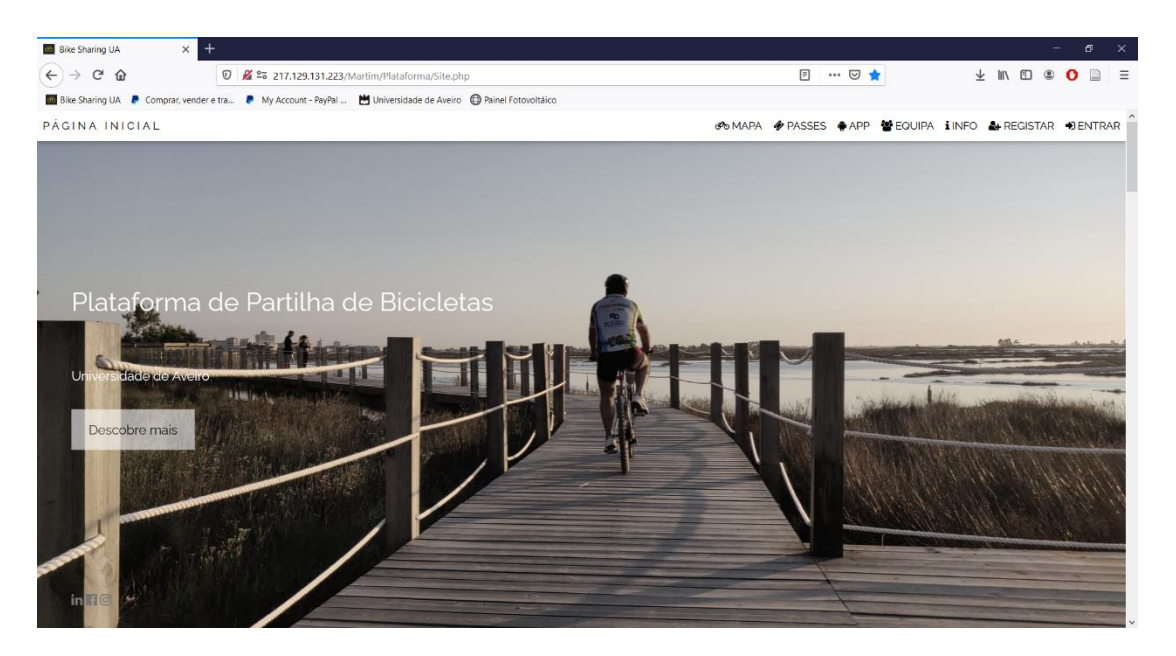

Figura 65 – Página Inicial

Clicando no botão "Descobre mais", o utilizador é remetido para a secção imediatamente abaixo, onde é explicitado todo o funcionamento. Esta ação é realizada unicamente através de linguagem HTML, sendo na prática um deslocamento da página web para uma dada localização. Na secção do funcionamento (Figura 66) são explicitadas as etapas necessárias para alugar uma bicicleta.

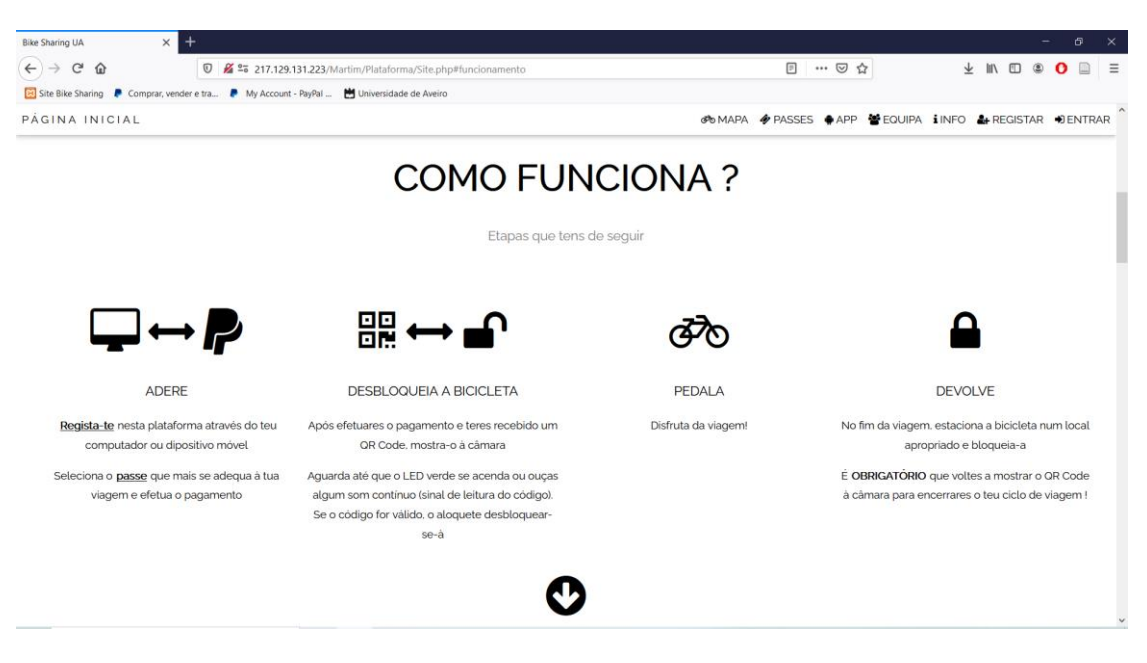

Figura 66 – Funcionamento

Em seguida, o utilizador pode clicar na seta com sentido descendente que o remeterá para a secção da aplicação móvel (Figura 75) ou pode clicar na zona referente ao "MAPA", na barra do topo da página. Na secção do "MAPA" (Figura 67) é exibida a disponibilidade da frota e a localização de cada bicicleta livre num mapa interativo providenciado com recurso à documentação Leaflet (74). Neste projeto foi considerada uma frota de 6 bicicletas (Bicicletas A, B, C, D, E e F). Quando a bicicleta se encontra disponível, é exibida a mensagem "DISPONÍVEL !". No caso de haver um pagamento efetuado sobre uma bicicleta, aparecerá, imediatamente ao pagamento, a mensagem "INDISPONÍVEL Restam x minutos.". Onde x corresponde ao número de minutos que faltam até a bicicleta voltar a ficar livre. Sempre que o utilizador não reivindique o seu QR Code junto da bicicleta até um período de 10 minutos após a compra, a mensagem passará a "DISPONÍVEL !". Relativamente ao mapa, ao clicar em cada ícone (semelhante a um balão), será exibida uma janela pop-up associada à bicicleta em questão.

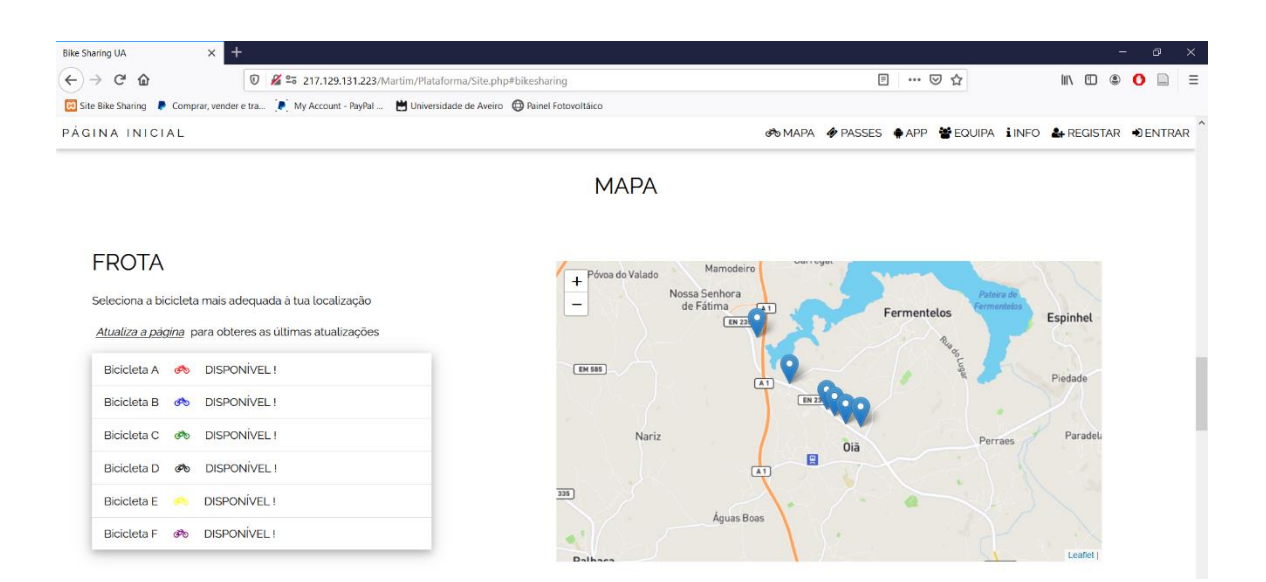

Figura 67 – Mapa e Estado da Frota

Depois de vista a secção de funcionamento, caso haja intenção de solicitar um destes serviços de Bike Sharing, é necessário efetuar o registo na plataforma (Figura 68) e a validação da conta através de E-mail (Figura 69) para poder efetuar o consequente Log In (Figura 71). O registo é realizado numa página HTML onde o utilizador coloca o seu Email, nome, apelido, número de telemóvel e password. De seguida, sé tem de submeter todos os campos através de um clique no botão "Registar". Este processo é realizado

através de linguagem HTML com auxílio do elemento *form* (conhecido como formulário web, em português). Os dados inseridos nos campos são enviados para o servidor através do método POST, vantajoso em comparação com o método GET no que toca a questões de segurança. No seguimento da temática segurança, a password inserida pelo utilizador é encriptada e só depois é guardada na base de dados, como já referido anteriormente. Esta codificação é realizada em linguagem PHP com recurso ao algoritmo "password\_hash".

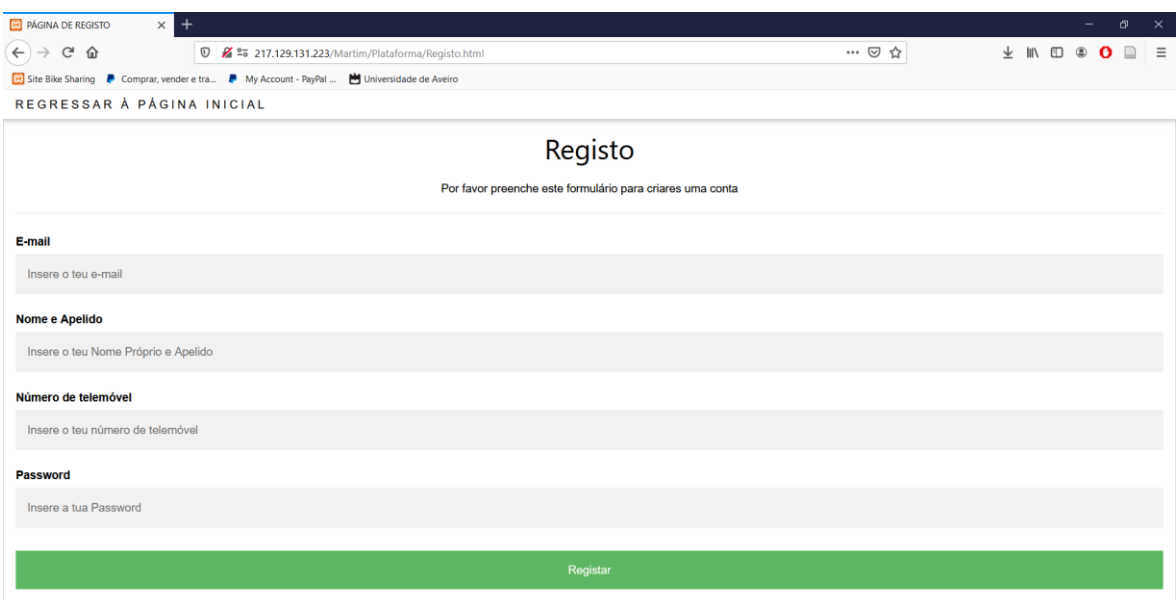

Figura 68 – Registo

Depois de realizado o registo, surgirá uma nova página que comunicará se o registo foi bem-sucedido ou se o email inserido já se encontra na base de dados. Esta verificação é realizada com uma primeira averiguação da existência ou não do E-mail digitado na base de dados e, só depois, é realizada a inserção da nova conta na tabela. Este processo é realizado através de linguagem PHP. A comunicação da resposta ao utilizador sobre o sucesso do registo é feita com recurso a uma janela pop-up, que surge com o auxílio de funções JavaScript. Em seguida, o utilizador receberá um email com um código aleatório que servirá de senha para validação da conta (Figura 69). Este processo é realizado através do protocolo SMTP, utilizado exclusivamente para o envio do código.

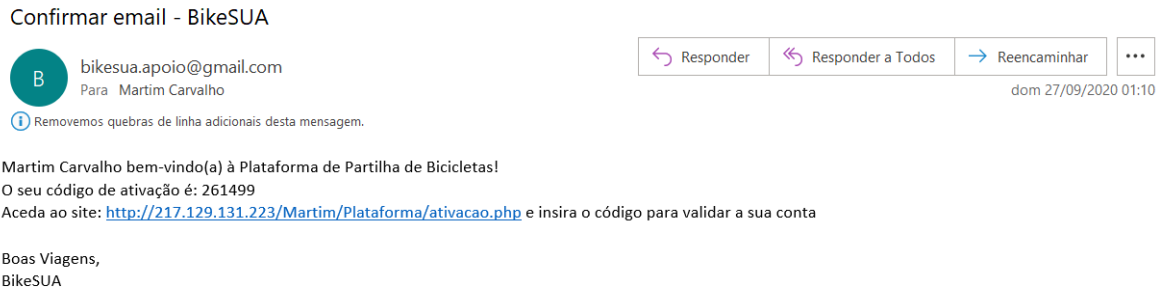

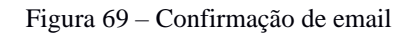

Neste momento, o utilizador deve aceder ao URL indicado na mensagem de correio eletrónico e inserir o E-mail e código de ativação para confirmar a conta (Figura 70).

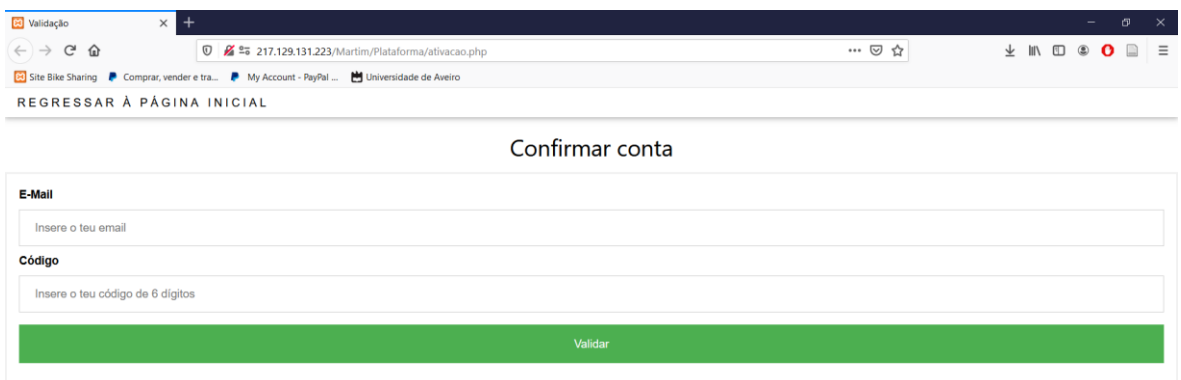

Figura 70 – Página de validação da conta

Se o email e o código estiverem em concordância, a conta ficará válida. Caso contrário, o utilizador receberá uma mensagem de acordo com o erro gerado.

No momento de iniciar sessão (Figura 71) é necessário introduzir o E-mail e password com os quais o utilizador fez o registo e clicar no botão "Entrar". O sistema averiguará a validade dos campos introduzidos através de acessos à base de dados. Se forem encontrados registos na base de dados, serão definidas as variáveis "\$\_SESSION\_START['Nome']", "\$\_SESSION\_START['email]" e "\$ SESSION START['ID]". Estas variáveis associarão o dispositivo ao utilizador durante todo o processo de uso da plataforma, até ao momento em que é feito o Log Out ou que a sessão expire.

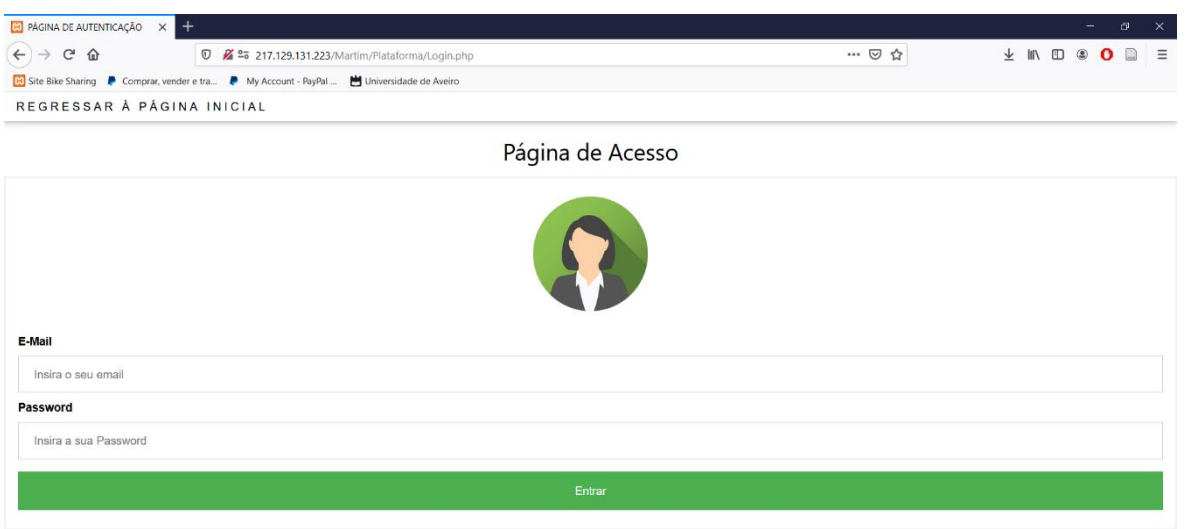

Figura 71 – Página de Acesso

Depois de iniciada uma sessão, internamente é executada a função "session\_start()", em linguagem PHP, para que a plataforma possa saber quem está a interagir, neste caso que utilizador. Quando é pedida uma resposta sobre o estado da sessão, esta função retorna um valor *booleano* (0 ou 1). Se tiver sido iniciada uma sessão, a função declara o valor 1 como resposta ao estado da sessão e a barra de topo é exibida como a barra da Figura 72. A barra superior é então atualizada surgindo com o nome do utilizador ("\$\_SESSION\_START['Nome']", em PHP) e as secções: "Saldo de Viagens", "A minha Viagem", "QR Code" e "SAIR".

$$
\mathbf{P}\text{ÁGINA INICIAL} \quad \text{A Martin Carvalho}\newline \mathbf{P}\text{SAR} \quad \text{APP} \quad \text{B} \quad \text{EQUIPA} \quad \text{INFO} \quad \text{E}\text{Saldo de Vägens} \quad \text{A} \quad \text{A} \quad \text{minha Vägem} \quad \text{B} \quad \text{QR} \quad \text{O}
$$

Figura 72 – Barra de sessão iniciada

Na secção relativa aos "PASSES" (Figura 73) é exposta toda a oferta: 3 alternativas com preços e tempos de utilização. O botão de pagamento só é desbloqueado depois de o utilizador ter a sessão iniciada. Enquanto não houver uma sessão iniciada não é possível reservar qualquer bicicleta. Depois de desbloqueado, aparecerá o botão de pagamento associado ao PayPal e o utilizador é remetido para a página de confirmação de escolha de bicicleta.

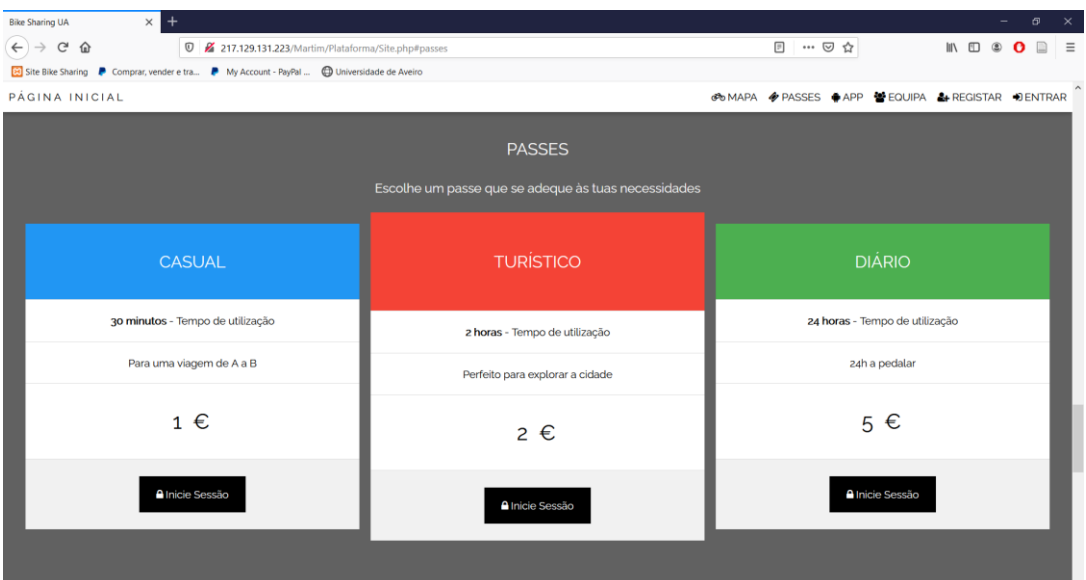

Figura 73 – Passes

Já na página de confirmação e escolha da bicicleta (Figura 74), caso a bicicleta esteja livre, aparecerá o botão "✓ ESCOLHER". Caso contrário aparecerá a mensagem "INDISPONÍVEL. Restam x minutos.".

| Bike Sharing UA                                                                                  | $x +$                                                    |                           |              |                                                       |                                      | $\overline{\phantom{a}}$ | $x \times$ |
|--------------------------------------------------------------------------------------------------|----------------------------------------------------------|---------------------------|--------------|-------------------------------------------------------|--------------------------------------|--------------------------|------------|
| $\leftarrow$ $\rightarrow$<br>$C$ $\Omega$                                                       | <b>0</b> % % 217.129.131.223/Martim/Plataforma/bike1.php |                           |              | … ◎ ☆                                                 | $m \oplus \Phi$<br>目<br>$\mathbf{o}$ | $\equiv$                 |            |
| Site Bike Sharing <b>P</b> Comprar, vender e tra P My Account - RayPal  @ Universidade de Aveiro |                                                          |                           |              |                                                       |                                      |                          |            |
|                                                                                                  |                                                          |                           |              |                                                       |                                      |                          |            |
|                                                                                                  |                                                          |                           |              |                                                       |                                      |                          |            |
|                                                                                                  |                                                          |                           | <b>FROTA</b> |                                                       |                                      |                          |            |
|                                                                                                  |                                                          |                           |              | Seleciona a bicicleta mais adequada à tua localização |                                      |                          |            |
|                                                                                                  |                                                          | Bicicleta A<br>ಿಂ         | $\checkmark$ | <b>ESCOLHER</b>                                       |                                      |                          |            |
|                                                                                                  |                                                          | Bicicleta B<br>$\sigma$   | $\checkmark$ | <b>ESCOLHER</b>                                       |                                      |                          |            |
|                                                                                                  |                                                          | Bicicleta C<br>$\sigma$   | $\checkmark$ | <b>ESCOLHER</b>                                       |                                      |                          |            |
|                                                                                                  |                                                          | Bicicleta D<br>கூ         | k            | <b>ESCOLHER</b>                                       |                                      |                          |            |
|                                                                                                  |                                                          | Bicicleta E<br><b>TEN</b> | $\checkmark$ | <b>ESCOLHER</b>                                       |                                      |                          |            |
|                                                                                                  |                                                          | Bicicleta F<br>ಿಂ         | $\checkmark$ | <b>ESCOLHER</b>                                       |                                      |                          |            |

Figura 74 – Confirmação da escolha de bicicleta para o passe escolhido

Caso o utilizador pretenda instalar a aplicação móvel no seu smartphone, só terá de aceder ao browser pelo *smartphone*, deslocar o site até à secção "APP" (Figura 75) e tocar no botão "Descarregar". A criação da aplicação móvel será abordada mais à frente, no entanto, é de salientar que este processo de *download* é realizado em linguagem PHP através de uma hiperligação para o diretório onde se encontra o ficheiro a descarregar.

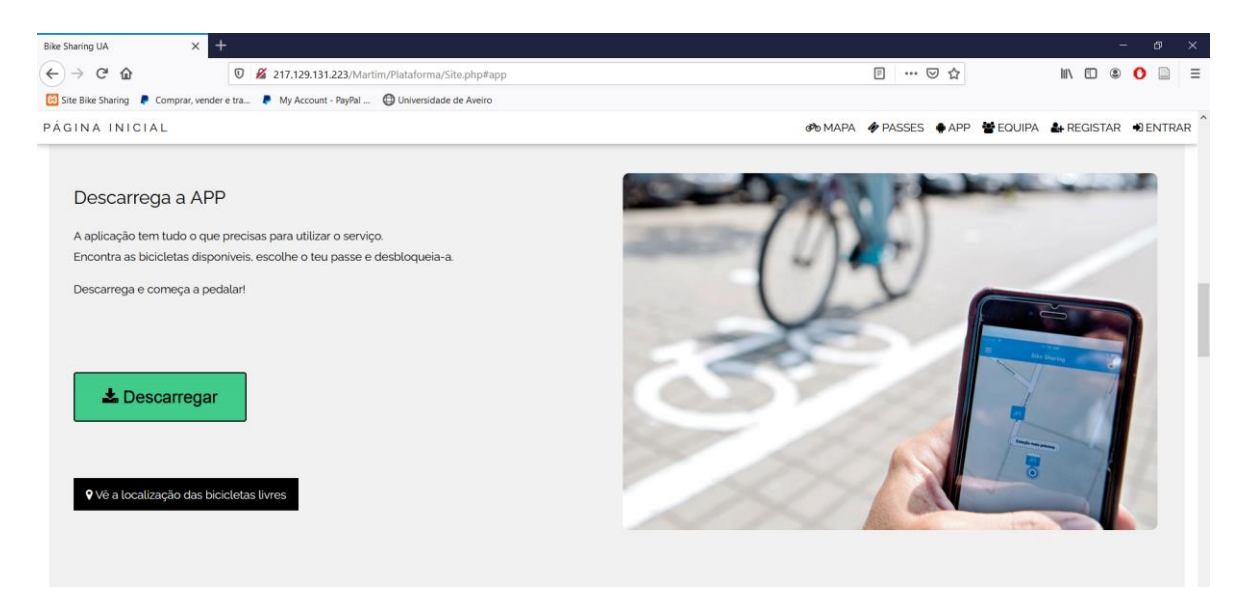

Figura 75 – Descarregar a APP

Depois de confirmada a bicicleta, o website remete o cliente para a interface PayPal (Figura 76). Neste momento, a transação já requer a identificação e Log In do consumidor na sua conta PayPal. Em alternativa, o serviço PayPal disponibiliza aos interessados a possibilidade de efetuar o pagamento com o cartão de crédito pessoal, sem a necessidade de ser detentor de uma conta PayPal.

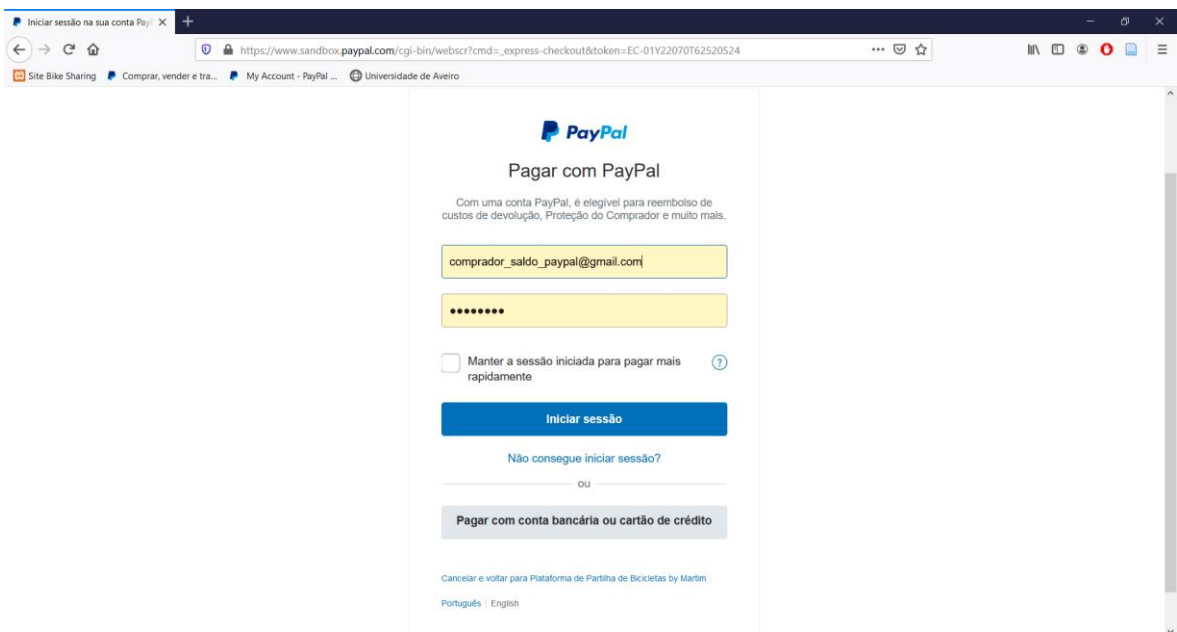

Figura 76 – Log in PayPal para efetuar a compra

Caso o cliente inicie sessão com a sua conta PayPal será então remetido para a última etapa de confirmação de pagamento (Figura 77), onde, de acordo com a sua conta PayPal, irá escolher a origem do montante a transacionar (exemplos: saldo PayPal, cartão de crédito/débito associado ou conta bancária associada). Caso contrário, terá de inserir os seus dados do cartão de crédito pessoal ou, em caso de desistência, cancelar a compra e voltar para a plataforma de partilha de bicicletas.

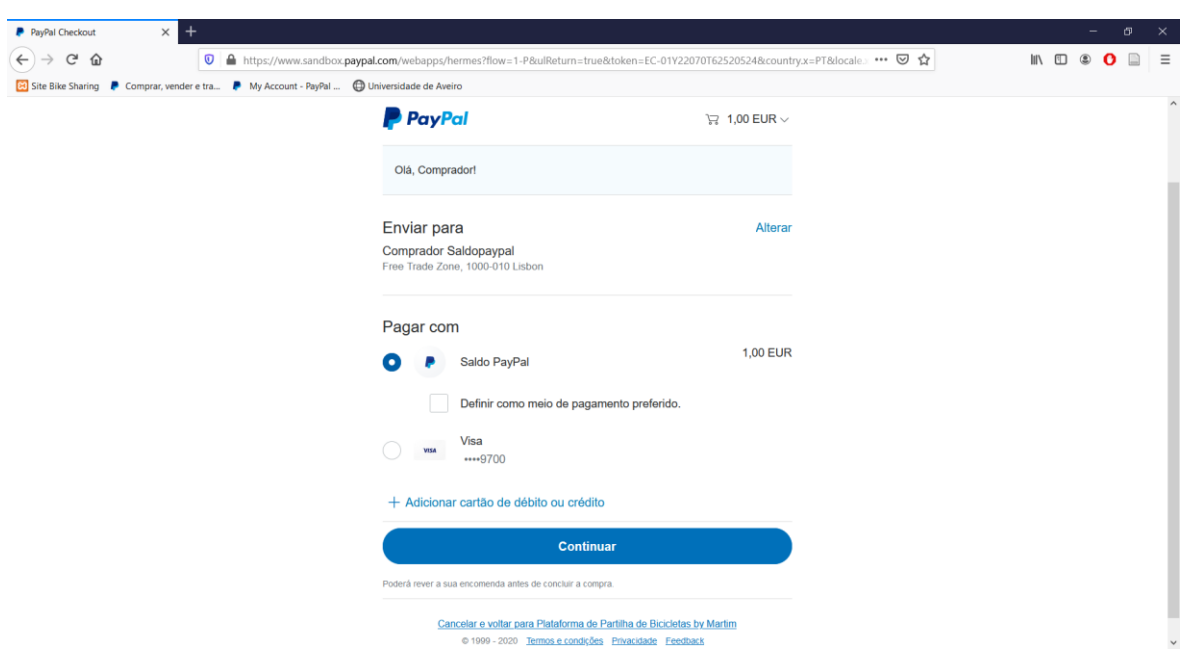

Figura 77 – Confirmação da transação

Caso o sistema aprove a transação, o utilizador será remetido de volta para a plataforma online que dará conta do sucesso da compra e será disponibilizado o QR Code (Figura 78).

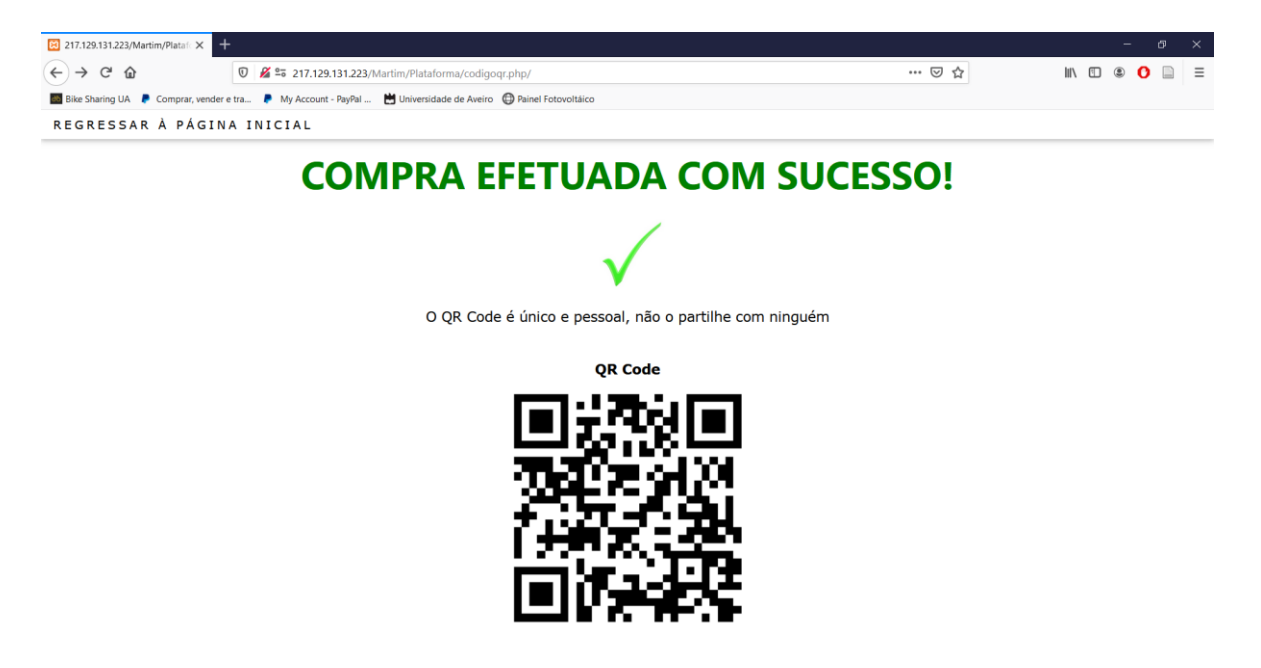

Figura 78 – Transação bem-sucedida e QR Code

A página de dívidas (Figura 79) é uma página onde o utilizador pode ver quantos minutos excedeu para além do limite de tempo correspondente aos passes comprados. Caso haja dívida, o utilizador pode proceder à sua liquidação através do PayPal e a dívida é anulada.

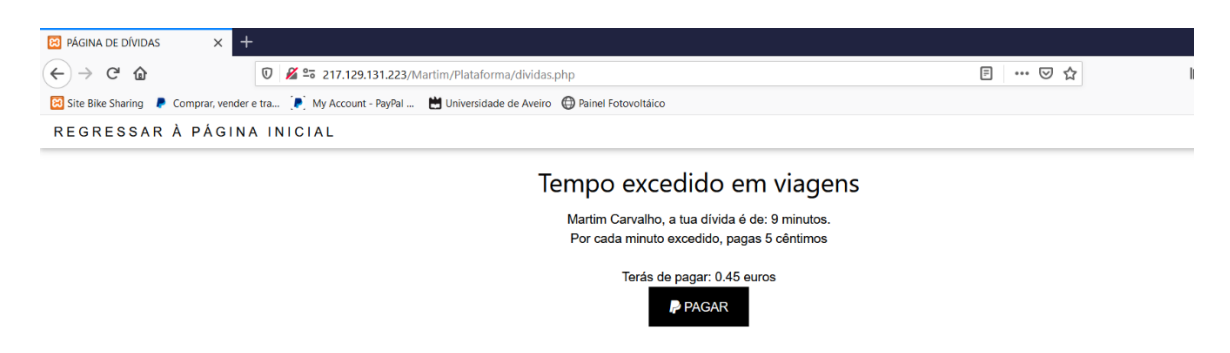

Figura 79 – Página de Dívidas

Quanto à localização, esta pode ser consultada no separador "A minha Viagem" e mostrará o último percurso efetuado, bem como o número de casos em que houve situações de perigo iminente (Figura 80).

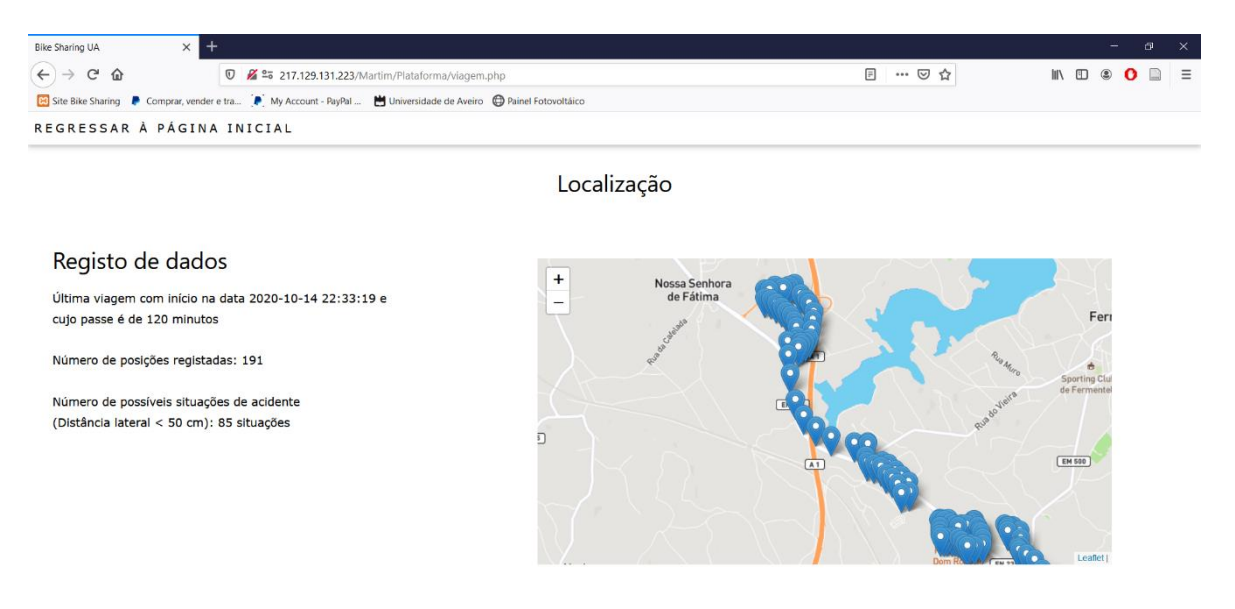

Figura 80 – Página da última viagem

Relativamente ao QR Code, se por algum motivo a bateria do smartphone se esgote e a pessoa se esqueça de guardar o QR Code ou por algum motivo o perca, o mesmo é apresentado no separador "QR Code" (Figura 81)

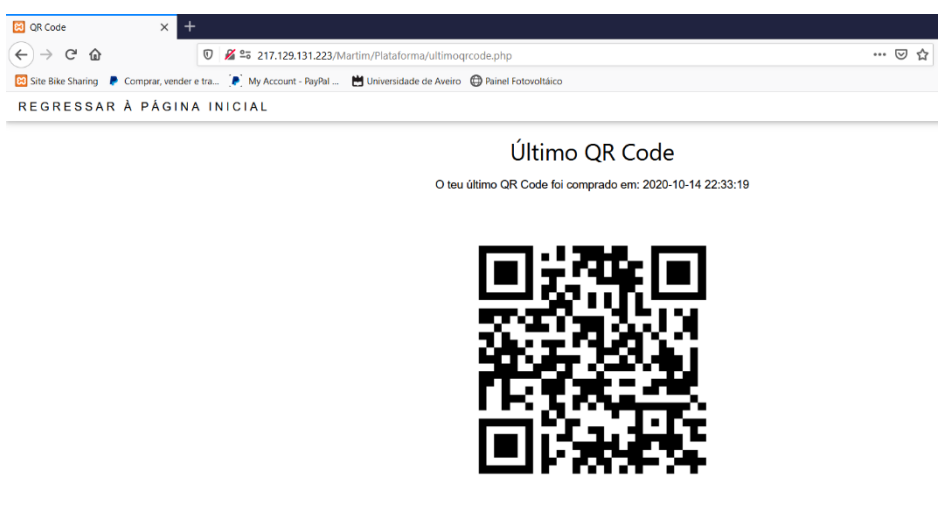

Figura 81 – Página do último QR Code comprado

#### 5.3.2 Aplicação Móvel para Smartphones Android

A criação de uma app, para mais rápida interação do cliente com a plataforma, foi levada a cabo através do criador de aplicações online "MIT APP INVENTOR" (75). Neste contexto foi criado um projeto que passa pela integração do website já existente, com endereço de URL [http://217.129.131.223/Martim/Plataforma/Site.php,](http://217.129.131.223/Martim/Plataforma/Site.php) numa aplicação móvel. Em termos práticos, a aplicação móvel é uma visualização do website criado para computadores, mas numa interface compatível com as reduzidas dimensões dos ecrãs dos smartphones. Imediatamente abaixo, desde a Figura 82 até à Figura 90, serão apresentadas imagens retiradas de um *smartphone* com a aplicação móvel em execução.

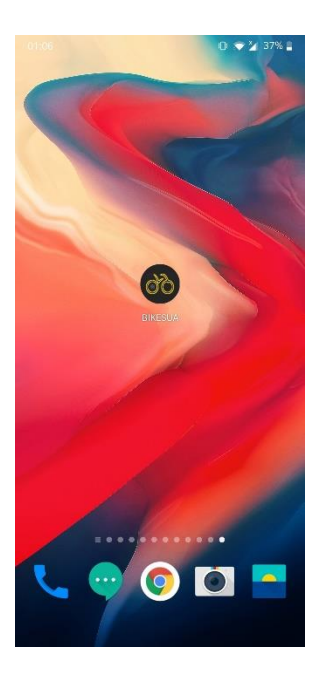

Figura 82 – App no Smartphone Figura 83 – Página inicial (app) Figura 84 – Menu vertical (app)

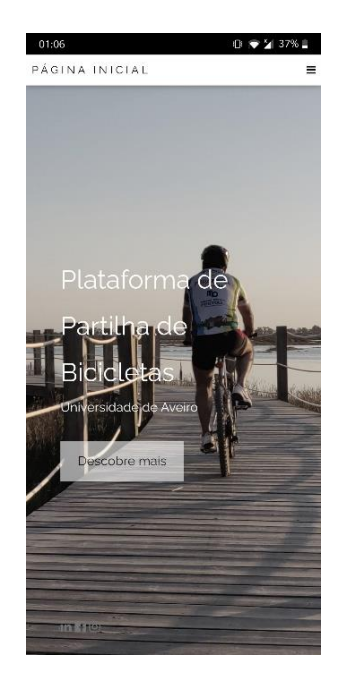

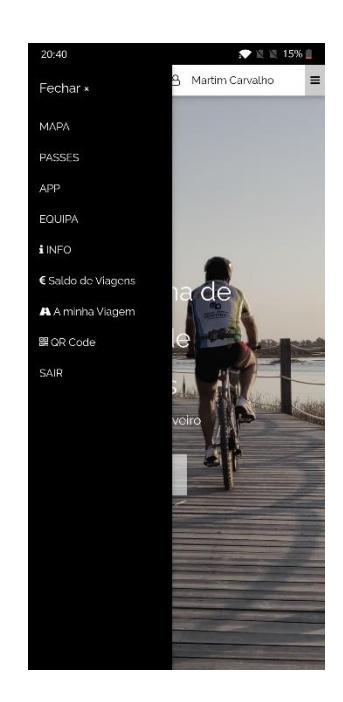

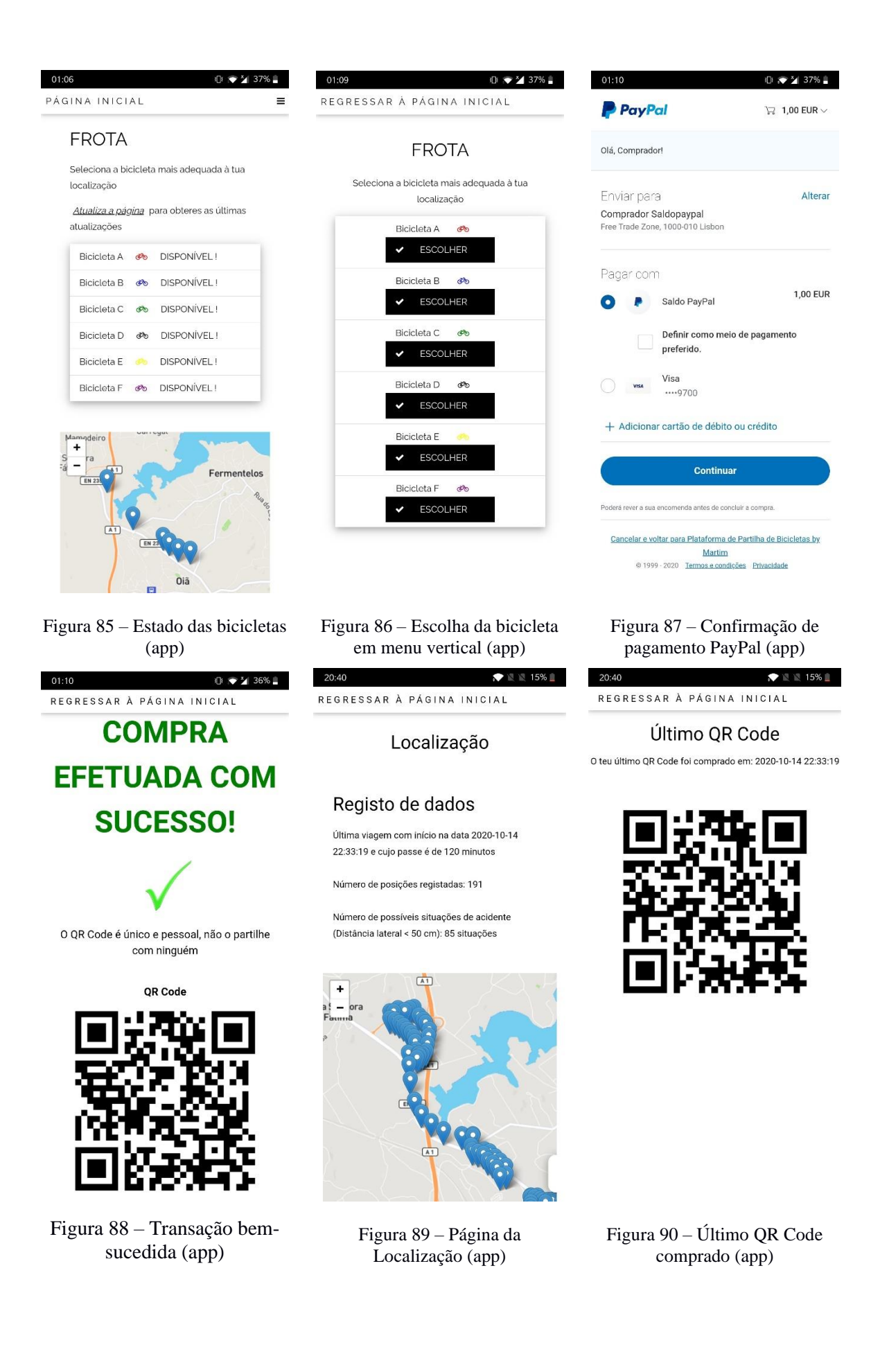

## Capítulo 6

## Análise de Desempenho

#### 6.1 Inicialização do programa

Num teste aleatório realizado ao funcionamento do equipamento sob boas condições de rede móvel, com vista a perceber o período de tempo que o sistema demora a inicializar, o mesmo foi iniciado às 21:24:59.236 (horas:minutos:segundos.milésimos de segundo) e terminou às 21:25:25.578. Ou seja, desde que o equipamento foi ligado até à aquisição de dados GPS, o equipamento demorou pouco mais de 26 segundos (Figura A 10 em anexo).

#### 6.2 Leitura do QR Code e Abertura do Aloquete

Na atual secção serão apresentadas imagens provenientes do *serial* monitor do Arduino IDE, relativamente à abertura do aloquete e do que essa tarefa implica. Assim, primeiramente foi realizado o processo de leitura do QR Code e só depois foi realizada a conexão ao servidor. Tipicamente, a exibição de um QR Code demora cerca de 3 a 4 segundos, mas devido a fatores como: fraca qualidade da câmara, iluminação e sombras, distância do código à câmara e refletividade da superfície onde se encontra o QR Code, a exibição do código pode ter de ser sujeita a várias tentativas até ser bem-sucedida. A Figura 91 demonstra a tarefa de leitura de um código e a consequente conexão ao servidor.

```
21:33:13.024 -> ------------------------
21:33:13.058 -> -------------------------
21:33:13.058 -> LER QR CODE
21:33:13.092 -> <DBG>
21:33:13.092 -> QR Read:</DBG>
21:33:17.091 -> 1 OR-codes found:
21:33:19.103 -> <DBG></DBG>
21:33:19.103 -> <DBG>Payload: A2020-10-1821:32:20PAYID-L6GKMOY8HM2505631313174K</DBG>
21:33:19.170 - >21:33:19.170 -> A mensagem é:
21:33:19.203 -> A2020-10-1821:32:20PAYID-L6GKMOY8HM2505631313174K
21:33:19.237 -> Conexão TCP ao Servidor ...
```
Figura 91 – Leitura de um QR Code

Observando de forma crítica, a câmara do microcontrolador demorou 4 segundos a percecionar o QR Code e a descodificação do código durou cerca de 2 segundos. Ou seja, entre a exibição do QR Code e a revelação do código, passaram 6 segundos. De seguida é a apresentada a realização da conexão TCP/IP (Figura 92).

```
21:33:22.159 -> AT+CIPSTART="TCP", "217.129.131.223", 80
21:33:22.193 -> CONNECT OK
21:33:22.193 ->
21:33:22.193 -> OK
21:33:22.193 ->
21:33:22.193 -> CONEXÃO ESTABELECIDA À 1 TENTATIVA !!!!!!!!!!!!!!!!!!!!!!!!!!!!!
```
Figura 92 – Conexão ao servidor

Desde a revelação do código até à realização da conexão ao servidor, passaram 3 segundos. Realizada a conexão, é momento de enviar a mensagem para o ficheiro PHP presente no servidor. O servidor responde uma mensagem com indicações para o microcontrolador executar, neste caso, se deve ou não abrir o aloquete (Figura 93).

```
21:33:25.113 -> AT+CTPSEND21:33:25.113 ->
21:33:25.113 -> > GET /Martim/coordenadas.php?&codigo=A2020-10-1821:32:20PAYID-L6GKMOY8HM2505631313174K HTTP/1.1
21:33:25.213 -> Host: 217.129.131.223:8021:33:25.247 -> Connection: close
21:33:25.280 ->
21:33:25.280 ->
21:33:25.280 -> 0
21:33:25.280 -> OK
21.33.25 280 ->
21:33:25.280 ->
21:33:25.280 -> +CIPRCV, 231:HTTP/1.1 200 OK
21:33:25.314 -> Date: Sun, 18 Oct 2020 20:33:23 GMT
21:33:25.347 -> Server: Apache/2.4.41 (Win64) OpenSSL/1.1.1c PHP/7.3.11
21:33:25.415 -> X-Powered-By: PHP/7.3.11
21:33:25.448 -> Content-Length: 13
21:33:25.482 \rightarrow Connection: close
21:33:25.482 -> Content-Type: text/html; charset=UTF-8
21:33:25.515 ->
21:33:25.515 ->
21:33:25.549 -> ---ABRIR---
21:33:25.549 -> CLOSED
21:33:25.549 ->
21:33:25.549 -> OK
21:33:25.549 ->
21:33:25.549 -> <DBG>SINAL ELÉTRICO POSITIVO PARA ABRIR O ALOQUETE
```
Figura 93 – Envio do código para o servidor e resposta do servidor para o microcontrolador (ABRIR)

O tempo desde a realização da conexão até ao pedido de envio da mensagem do tipo GET foi de 3 segundos. Desde o pedido de envio de uma mensagem até ao abrir do aloquete, passou menos de meio segundo. Ou seja, desde a exibição do QR Code (incluindo exibição) até à abertura do aloquete passaram cerca de 12 segundos. Se o cálculo for feito depois de o código ter sido efetivamente descodificado, passaram apenas 6 segundos.

No fim da viagem o utilizador volta a mostrar o QR Code à câmara e o fecho de sessão é registado, passando o código a tornar-se inválido (Figura 94).

```
21:39:55.890 \rightarrow +CTPRCV.229:HPTPI/1.1.200 OK21:39:55.924 -> Date: Sun, 18 Oct 2020 20:39:54 GMT
21:39:55.957 -> Server: Apache/2.4.41 (Win64) OpenSSL/1.1.1c PHP/7.3.11
21:39:56.024 -> X-Powered-By: PHP/7.3.11
21:39:56.058 -> Content-Length: 11
21:39:56.058 -> Connection: close
21:39:56.092 -> Content-Type: text/html; charset=UTF-8
21:39:56.125 ->
21:39:56.125 ->
21:39:56.125 -> UTILIZADO
21:39:56.125 -> CLOSED
21:39:56.159 ->
21:39:56.159 -> OK
```
Figura 94 – Envio do código pela segunda vez para o servidor: Fecho de sessão

A mensagem "UTILIZADO" foi impressa, o que significa que o código foi utilizado e o fecho de sessão foi registado. Em casos em que haja exibição de um QR Code inválido, aparecerá uma mensagem como a que se encontra representada na Figura 95 e o aloquete não será aberto.

```
19:26:00.015 -> AT+CIPSEND
19:26:00.015 ->
19:26:00.015 -> > GET /Martim/coordenadas.php?&codigo=codigoerrado HTTP/1.1
19:26:00.082 -> Host: 217.129.131.223:80
19:26:00.116 -> Connection: close
19:26:00.149 ->
19:26:00.149 -19:26:00.149 -> \Box19:26:00.149 -> OK
19:26:00.149 ->
19:26:00.149 ->
19:26:00.149 -> +CIPRCV, 234: HTTP/1.1 200 OK
19:26:00.183 -> Date: Thu, 08 Oct 2020 18:25:58 GMT
19:26:00.216 -> Server: Apache/2.4.41 (Win64) OpenSSL/1.1.1c PHP/7.3.11
19:26:00.283 -> X-Powered-By: PHP/7.3.11
19:26:00.317 -> Content-Length: 16
19:26:00.317 -> Connection: close
19:26:00.351 -> Content-Type: text/html; charset=UTF-8
19:26:00.385 ->
19:26:00.385 ->
19:26:00.385 -> ---INVALIDO---
19:26:00.420 -> CLOSED
19:26:00.420 ->
19:26:00.420 -> OK
19:26:00.420 -19:26:00.420 ->
19:26:00.420 \rightarrow N\io ABRIR O ALOQUETE. CÓDIGO INVÁLIDO
```
Figura 95 – Exemplo de resposta para a exibição de um QR Code inválido

Para os casos em que o código é exibido mais de 10 minutos após a compra do passe, será dada uma resposta idêntica e o aloquete não será aberto.

#### 6.3 Envio de dados GPS e Distância Lateral

A recolha de dados GPS e distâncias laterais da bicicleta a obstáculos é realizada de segundo a segundo, não constituindo problema na execução do programa. Para uma dada distância lateral regulamentada, caso algum obstáculo se aproxime do sensor, é emitido um sinal sonoro 500 milissegundos em 500 milissegundos, alertando o ciclista de uma potencial situação perigosa. O envio de coordenadas GPS e distância lateral, por intermédio de rede móvel GSM/GPRS, é realizado com uma cadência de 11 segundos (Figura A 11 em anexo). Após vários testes onde se conseguiram períodos mais curtos entre envios (4 segundos e 6 segundos), o envio de dados de 11 em 11 segundos apresentou-se como o mais fiável e menos exagerado no que toca à recolha de dados. Contudo, a fraca qualidade das antenas dos equipamentos, a fraca cobertura de rede móvel em determinadas áreas, a presença de estações ferroviárias e a presença de grandes edifícios provocam a degradação da qualidade de sinal e a ocorrência de possíveis falhas.

#### 6.4 Localização em tempo real

O troço da Figura 96, correspondente a uma parte de um trajeto realizado numa bicicleta, incidiu sobre áreas em que a cobertura de rede móvel não é a melhor, o que dificulta o envio de dados por rede. No exemplo abaixo, a linha vermelha representa o caminho sobre o qual não houve envio de dados para o servidor. Neste contexto, num dado momento o sistema demorou cerca de 30 segundos até que o equipamento conseguisse obter uma nova conexão ao servidor, enquanto que na parte do trajeto em que houve uma maior falha de sinal, o sistema demorou cerca de 1 minuto e meio. Nas ruas onde existiu esta falha verificou-se a fraca cobertura de rede móvel, através do comando AT+CSQ. Apesar disto, graças ao sistema implementado, o equipamento está frequentemente a fazer novas ligações ao servidor, o que força a tentativa de uma nova ligação por cada mensagem enviada, prevenindo falhas na conexão ao servidor e tornando o processo mais fiável.

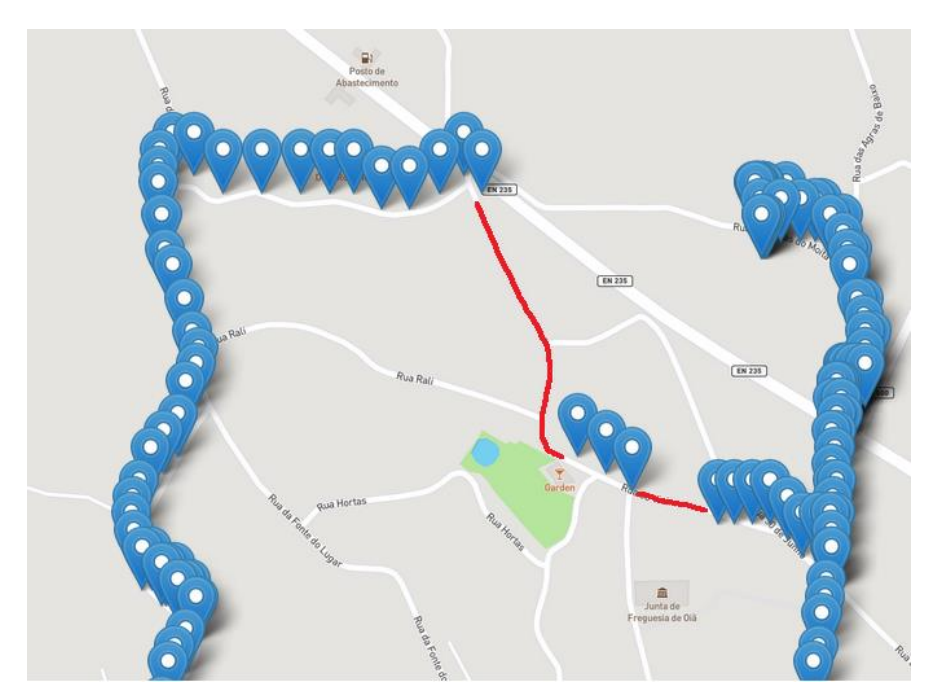

Figura 96 – Falhas de 30 segundos e 1 minuto e meio, no trajeto efetuado

Num trajeto realizado com uma distância de 4.2 quilómetros (Figura 97), o mesmo foi realizado em pouco mais de 15 minutos e as falhas duraram cerca de 20 segundos e 1 minutos em duas partes do percurso. A razão da ocorrência destas falhas deve-se à fraca cobertura de rede móvel em determinados troços do trajeto.

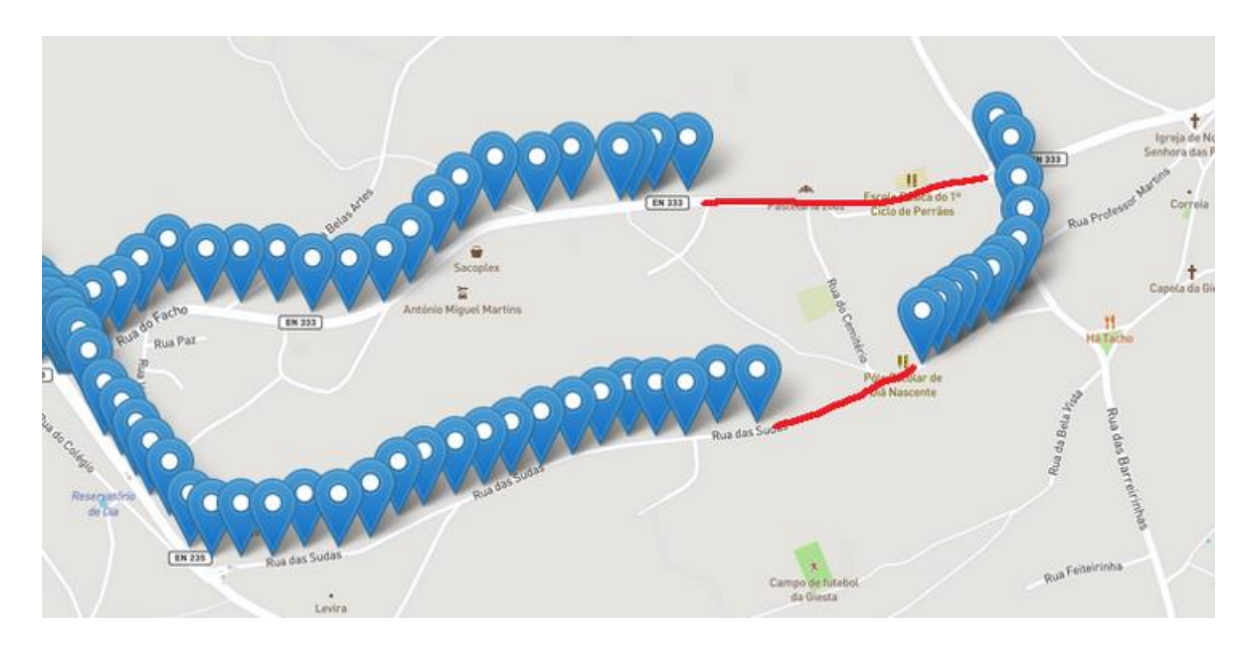

Figura 97 – Falhas de 20 segundos e 1 minuto, no trajeto efetuado

Em zonas onde a qualidade de rede móvel é boa foram feitos testes para testar a estabilidade no envio de dados e assegurar que não há falhas no algoritmo. O trajeto a) da Figura 98 tem 1.6 quilómetros de distância, tendo sido realizado em pouco mais de 6 minutos. O percurso b) da Figura 98 tem uma distância de 1.2 quilómetros e durou cerca de 5 minutos.

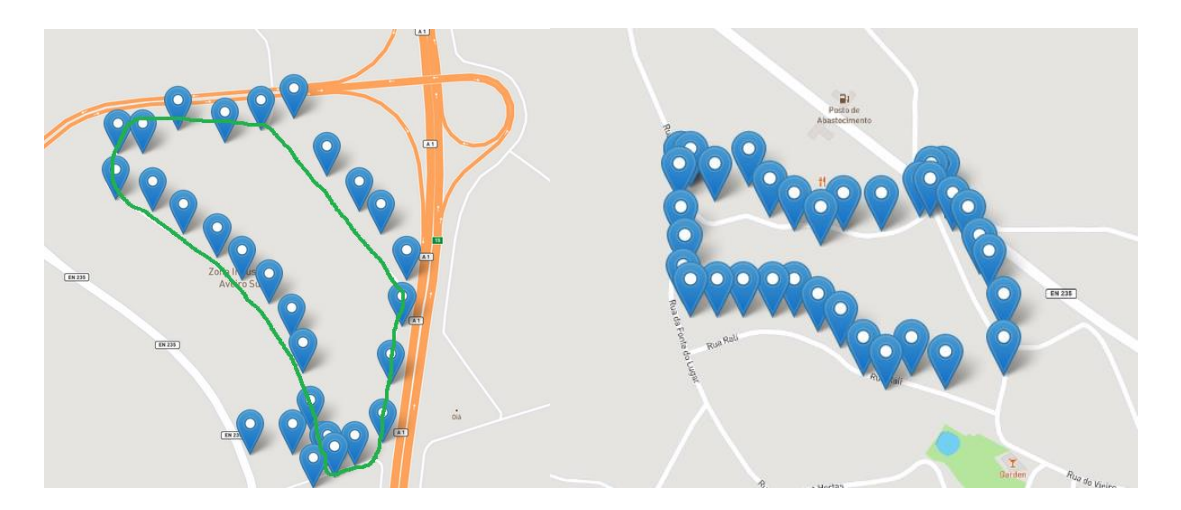

Figura 98 – Trajetos sem falhas em percursos fechados – a) Zona Industrial de Aveiro Sul; b) Oiã

A diferença de espaço entre pontos, ocasionalmente, deve-se à maior ou menor velocidade adquirida pela bicicleta em função do declive da rua. Nestas zonas onde o equipamento tem bom sinal de rede móvel, numa primeira volta, o envio de dados foi bem-sucedido. Para além disto, foram realizadas mais voltas em circuito fechado, aumentando assim o tempo de viagem, e o resultado foi bem-sucedido. O sistema implementado passou com sucesso na tarefa de receber e enviar dados em zonas em que a qualidade de GPS e rede móvel são boas. Lamentavelmente, noutras zonas em que a rede é muito fraca o sistema não é capaz de enviar dados para o servidor, mas sempre que a cobertura de rede móvel seja boa, é efetuada uma nova ligação e realizado o consequente envio de dados.

#### 6.5 Escalabilidade

No que toca à escalabilidade, este sistema pode ser facilmente transportado para um caso de 100 bicicletas ou mais. Neste sentido, a adição de tabelas, na base de dados, correspondentes a cada uma das bicicletas torna-se a principal tarefa. De seguida, é necessário atualizar variáveis associadas à localização das bicicletas, nos algoritmos, e toda a plataforma continuará operacional sem piorar ou pôr em causa o desempenho da mesma.

#### 6.6 Problemas enfrentados e Sugestões

No decorrer deste projeto foram encontrados alguns problemas no que toca à programação do hardware implementado. Primeiramente foram testadas todas as tarefas isoladamente para testar o correto funcionamento do equipamento. As tarefas de aquisição de coordenadas GPS e envio de dados para o servidor foram testadas independentemente (Teste 1 – GPS; Teste 2 – Envio de dados fictícios para o servidor), tendo ambas funcionado na perfeição sob boas condições de utilização, isto é, bom sinal GPS e boa cobertura de rede móvel. Contudo, com a necessidade de executar as duas tarefas em simultâneo (no modo *dual core* do ESP32-CAM), começaram a surgir as primeiras falhas sobre módulo A9G. O módulo A9G utilizado apresentava alguns conflitos de execução em situações em que o momento do envio de dados por rede móvel coincidia com a aquisição de dados GPS, resultando em coordenadas GPS erradas. Como o sistema funciona em modo *dual core*, por vezes, a execução de diferentes tarefas no mesmo momento, sobre o módulo A9G, não resulta da maneira esperada. Contudo, esta questão foi identificada e o algoritmo teve de ser criado em função do problema. Alternativamente, existe a possibilidade de utilizar um único equipamento que realize a tarefa da obtenção de coordenadas GPS e outro equipamento que faça o envio de dados para o servidor. No que toca ao envio de dados, esta foi a operação mais problemática no decorrer do projeto em resultado da fraca cobertura de rede móvel em certas áreas e, possivelmente, da menos boa qualidade da antena. Quando a cobertura de rede móvel é fraca, o programa, em certo momento, dá erro e o algoritmo ordena que sejam feitas múltiplas tentativas de ligação à rede ou ao servidor de modo a estabelecer uma nova ligação. Apesar destes problemas de falta de rede, o algoritmo foi programado para responder da melhor forma aos problemas manifestados durante o seu funcionamento.

No que toca ao hardware, numa fase intermédia do desenvolvimento do projeto foi descoberta a ausência de uma peça de reduzidas dimensões, que acopla no veio do motor do aloquete e que permite abrir o cadeado. Sendo esta uma peça fundamental à abertura do cadeado, foi necessário desenhar uma peça semelhante em SolidWorks e imprimi-la numa impressora 3D. Devido às suas reduzidas dimensões, a peça teve de ser redesenhada até se ajustar às dimensões do veio do motor e da área envolvente. Para além disto, foram feitas e refeitas placas PCB, foram soldados e dessoldados equipamentos, um microcontrolador ESP32-CAM acabou por ficar inoperacional devido à avaria num dos seus pinos, foram impressas várias peças 3D, entre outros imprevistos.

### Capítulo 7

## Conclusões e Trabalhos Futuros

Em tom de conclusão, o trabalho proposto foi o desenvolver de um projeto que durou cerca de 10 meses e que resultou num projeto bem-sucedido. Foram estudadas linguagens de programação como o JavaScript, o C++, o CSS, para além do PHP e do HTML, foi desenhada uma caixa de proteção ao estilo de um projeto mecânico CAD, utilizaram-se variadíssimas ferramentas e utensílios de auxílio na montagem de todos os componentes eletrónicos (ferro de soldar, pinças, etc), entre outras aprendizagens.

Foi criada uma plataforma de reservas e pagamentos associada a um sistema de partilha de bicicletas num ambiente próprio de transição para o mercado real, com o auxílio do método de pagamentos Paypal. Foram integradas tecnologias cada vez mais presentes no quotidiano como o QR Code e a *app* para *smartphones*. Relativamente à componente móvel do sistema, foi criado todo um sistema tecnológico baseado num ambiente IoT, através da interligação de um microcontrolador a um módulo de comunicações, com ligação à internet, e a um aloquete inteligente.

Apesar das dificuldades enfrentadas, esclarecidas na secção 4.5, os problemas foram ultrapassados gradualmente por etapas, com sucesso. A fraca cobertura de rede móvel é, infelizmente, ainda um problema do qual o projeto não tem culpabilidade. Contudo, o sistema demonstrou que o algoritmo implementado é eficiente na medida em que mesmo que o equipamento perca sinal de rede, irá tentar estabelecer uma nova ligação ao servidor assim que possível.

Em termos de segurança, o sensor de distâncias laterais permite que o ciclista seja alertado em situações que constituam perigo maior, tornando assim a bicicleta um meio mais seguro. Em termos de atratividade e interatividade, o QR Code é uma ótima ferramenta a que grande parte das pessoas já estão habituadas. A plataforma foi construída num sistema "responsivo" que permite a sua utilização quer em computadores, *smartphones*, *tablets* e outros dispositivos. Ainda no âmbito da interatividade, foi criada uma *app* para Android que providencia ao cidadão uma melhor experiência de utilização.

Em termos de trabalhos futuros, poderá haver uma maior atenção no que toca à escolha de equipamentos para evitar falhas e problemas na programação e, noutro campo de ação, a segurança do website é ainda um tema a ser discutido. Num contexto de produto comercial e profissional, as linguagens adotadas podem ser suscetíveis a falhas quer a nível interno quer por parte de ataques mal-intencionados. Neste âmbito, a instalação de um certificado SSL (Secure Sockets Layer, do inglês) permitiria encriptar as comunicações entre o servidor web e os utilizadores da plataforma. Consequentemente, poderia ser implementado o protocolo HTTPS (Hyper Text Transfer Protocol Secure, em inglês) com vista à melhoria da cibersegurança. O HTTPS, para além do utilizado HTTP, providencia certificados digitais para encriptação de todos os dados reunidos. Relativamente à plataforma, poderão ser integradas funcionalidades já utilizadas em trabalhos anteriores que podem constituir caraterísticas apelativas ao uso do sistema por parte do utilizador, como: as calorias queimadas, a velocidade da bicicleta, a inclusão de um acelerómetro para a deteção do tipo de estradas e movimentos estranhos na bicicleta, a integração de um sistema de chamadas em caso de acidente, a implementação de um desbloqueio adicional por Bluetooth ou SMS, etc. Ainda neste contexto, poderá ser criada uma plataforma de administrador para uma melhor visualização dos acontecimentos em tempo real e gestão dos mesmos.

## Bibliografia

- 1. United Nations, Department of Economic and Social Affairs, Population Division. World urbanization prospects: the 2018 revision. 2019.
- 2. European Union, European Commission, Directorate-Genaral for Energy. EU energy in figures: statistical pocketbook 2018. Luxembourg: Publications Office of the European Union; 2018.
- 3. Transport functional urban areas Eurostat [Internet]. [citado 29 de Março de 2020]. Disponível em: https://ec.europa.eu/eurostat/web/products-datasets/-/urb\_ltran
- 4. European Environment Agency. The first and last mile: the key to sustainable urban transport : transport and environment report 2019. [Internet]. 2020 [citado 29 de Março de 2020]. Disponível em: https://op.europa.eu/publication/manifestation\_identifier/PUB\_THAL20001ENN
- 5. Europæiske Miljøagentur. Transitions towards a more sustainable mobility system: TERM 2016 Transport indicators tracking progress towards environmental targets in Europe. European Environment Agency; 2016.
- 6. What if everyone swapped their cars for bikes? [Internet]. MNN Mother Nature Network. [citado 2 de Abril de 2020]. Disponível em: https://www.mnn.com/green-tech/transportation/blogs/what-ifeveryone-swapped-their-cars-for-bikes
- 7. Kelly P, Kahlmeier S, Götschi T, Orsini N, Richards J, Roberts N, et al. Systematic review and metaanalysis of reduction in all-cause mortality from walking and cycling and shape of dose response relationship. Int J Behav Nutr Phys Act. Dezembro de 2014;11(1):132.
- 8. Resolução do Conselho de Ministros 131/2019, 2019-08-02 [Internet]. Diário da República Eletrónico. [citado 3 de Abril de 2020]. Disponível em: https://dre.pt/home/-/dre/123666113/details/maximized
- 9. Jäppinen S, Toivonen T, Salonen M. Modelling the potential effect of shared bicycles on public transport travel times in Greater Helsinki: An open data approach. Appl Geogr. 2013;43:13–24.
- 10. Caetano L. Sistemas de Bike Sharing O caso das Bugas de Aveiro [Internet]. Way2Go. 2015 [citado 3 de Abril de 2020]. Disponível em: http://www.w2g.pt/2015/03/sistemas-de-bike-sharing-o-caso-dasbugas-de-aveiro-192/
- 11. Infographic: Bike-Sharing Clicks Into Higher Gear [Internet]. Statista Infographics. [citado 4 de Abril de 2020]. Disponível em: https://www.statista.com/chart/14542/bike-sharing-programs-worldwide/
- 12. Fishman E, Washington S, Haworth N, Mazzei A. Barriers to bikesharing: an analysis from Melbourne and Brisbane. J Transp Geogr. Dezembro de 2014;41:325–37.
- 13. Fishman E, Washington S, Haworth N. Barriers and facilitators to public bicycle scheme use: A qualitative approach. Transp Res Part F Traffic Psychol Behav. 1 de Novembro de 2012;15(6):686–98.
- 14. Si H, Shi J-G, Tang D, Wu G, Lan J. Understanding intention and behavior toward sustainable usage of bike sharing by extending the theory of planned behavior. Resour Conserv Recycl. 2020;152.
- 15. Bachand-Marleau J, Lee BHY, El-Geneidy AM. Better Understanding of Factors Influencing Likelihood of Using Shared Bicycle Systems and Frequency of Use: Transp Res Rec [Internet]. 1 de Janeiro de 2012 [citado 6 de Fevereiro de 2020]; Disponível em: https://journals.sagepub.com/doi/10.3141/2314-09
- 16. Fishman E, Washington S, Haworth N. Bike Share: A Synthesis of the Literature. Transp Rev. 2013;33(2):148–65.
- 17. Sherlock The ultimate GPS anti-theft device for bikes [Internet]. [citado 10 de Abril de 2020]. Disponível em: https://www.sherlock.bike/en/
- 18. Guardian Bike Light Tracker [Internet]. Back2you.com. [citado 10 de Abril de 2020]. Disponível em: https://back2you.com/products/guardian-bike-light-tracker
- 19. Best GPS Bike Trackers and Smart Locks | 2018 Listings and Reviews [Internet]. Postscapes. [citado 10 de Abril de 2020]. Disponível em: https://www.postscapes.com/gps-bike-tracker
- 20. Boomerang CycloTrac V2 [Internet]. Boomerang. [citado 10 de Abril de 2020]. Disponível em: https://shop.boomerangbike.com/products/boomerang-cyclotrac-v2-pre-order
- 21. Ellipse [Internet]. Lattis. [citado 11 de Abril de 2020]. Disponível em: https://lattis.io/products/ellipse
- 22. Bluetooth Low Energy. Em: Wikipédia, a enciclopédia livre [Internet]. 2020 [citado 11 de Abril de 2020]. Disponível em: https://pt.wikipedia.org/w/index.php?title=Bluetooth\_Low\_Energy&oldid=57156612
- 23. O que é o Sistema Keyless? [Internet]. Doutor Finanças Cuidamos da sua saúde financeira. 2019 [citado 11 de Abril de 2020]. Disponível em: https://www.doutorfinancas.pt/utilidades/o-que-e-osistema-keyless/
- 24. I LOCK IT smart bike lock [Internet]. I LOCK IT Shop. [citado 11 de Abril de 2020]. Disponível em: https://ilockit.bike/en/
- 25. LINKA LEO [Internet]. LINKA Smart Locks. [citado 11 de Abril de 2020]. Disponível em: https://www.linkalock.com/pages/linka-leo
- 26. LEO GPS Tracking Smart Bike Lock [Internet]. LINKA Smart Locks. [citado 11 de Abril de 2020]. Disponível em: https://www.linkalock.com/products/linka-leo-smart-bike-lock
- 27. BL10 GPS Bike Lock\_Shenzhen Jimi IoT Co., Ltd. [Internet]. [citado 11 de Abril de 2020]. Disponível em: https://www.jimilab.com/products/bl10-gps-bike-lock.html
- 28. Sentinel: your bike's digital bodyguard. [Internet]. Indiegogo. [citado 11 de Abril de 2020]. Disponível em: https://www.indiegogo.com/projects/2478144
- 29. Plano de Mobilidade Sustentável do Concelho da Maia estacionamento para bicicletas | MUBi [Internet]. [citado 19 de Fevereiro de 2020]. Disponível em: https://mubi.pt/2014/03/29/plano-demobilidade-sustentavel-do-concelho-da-maia-estacionamento-para-bicicletas/
- 30. Bicing: Barcelona public bicycle service [Internet]. Barcelona International Welcome. 2019 [citado 19 de Fevereiro de 2020]. Disponível em: https://www.barcelona.cat/internationalwelcome/en/procedures/bicing-barcelona-public-bicycleservice
- 31. ptmobisummit. A BUGA vai regressar a Aveiro com 200 bicicletas partilhadas [Internet]. Motor 24. 2019 [citado 19 de Fevereiro de 2020]. Disponível em: https://www.motor24.pt/pt-mobi-summit/abuga-vai-regressar-a-aveiro-com-200-bicicletas-partilhadas/661231/
- 32. BUGA Bicicleta de Utilização Gratuita de Aveiro Página inicial [Internet]. [citado 17 de Fevereiro de 2020]. Disponível em: https://www.facebook.com/RepensarBUGA/photos/a.361665883895790/1583807281681638/?type=1 &theater
- 33. Figas Figueira da Foz [Internet]. Figas Figueira da Foz. [citado 19 de Fevereiro de 2020]. Disponível em: https://figas.cm-figfoz.pt/#about-us
- 34. SIC Notícias | Figueira da Foz tem novo sistema de bicicletas partilhadas [Internet]. SIC Notícias. [citado 17 de Fevereiro de 2020]. Disponível em: //sicnoticias.pt/pais/2020-02-15-Figueira-da-Foztem-novo-sistema-de-bicicletas-partilhadas
- 35. List of bicycle-sharing systems Wikipedia [Internet]. [citado 19 de Fevereiro de 2020]. Disponível em: https://en.wikipedia.org/wiki/List\_of\_bicycle-sharing\_systems
- 36. Gira Bicicletas de Lisboa [Internet]. [citado 18 de Fevereiro de 2020]. Disponível em: https://www.gira-bicicletasdelisboa.pt/
- 37. Pham S. China's «dockless» bike sharing could be coming to a street near you [Internet]. CNNMoney. 2017 [citado 23 de Outubro de 2020]. Disponível em: https://money.cnn.com/2017/07/05/technology/startups/china-bike-sharing-global/index.html
- 38. ofo (company). Em: Wikipedia [Internet]. 2020 [citado 19 de Fevereiro de 2020]. Disponível em: https://en.wikipedia.org/w/index.php?title=Ofo\_(company)&oldid=934650449
- 39. Here's Why the Chinese Bike-Sharing Startup Ofo Slammed the Brakes in the U.S. [Internet]. Fortune. [citado 30 de Setembro de 2020]. Disponível em: https://fortune.com/2018/07/26/ofo-bike-sharing-usalibaba/
- 40. Lime. Lime [Internet]. [citado 30 de Setembro de 2020]. Disponível em: https://www.li.me/pt/
- 41. Behrendt F, Kiefer C. Smart e-bike monitoring system: real-time open source and open hardware GPS assistance and sensor data for electrically-assisted bicycles. IET Intell Transp Syst. 1 de Março de 2016;10(2):79–88.
- 42. Penna M, Palle SS, Bolla DR, Shivashankar. USER CUSTOMIZED BOOTLOADER FOR PIC MICROCONTROLLER CARRYING OUT. Far East J Electron Commun. 28 de Junho de 2017;17(4):889–902.
- 43. Rachman FA, Putrada AG, Abdurohman M. Distributed Campus Bike Sharing System Based-on Internet of Things (IoT). Em: 2018 6th International Conference on Information and Communication Technology (ICoICT) [Internet]. Bandung: IEEE; 2018 [citado 9 de Agosto de 2020]. p. 333–6. Disponível em: https://ieeexplore.ieee.org/document/8528778/
- 44. Bhandari M, Bandodkar S, Falcao A, Dhawalikar G, Mahaddalkar S. Implementation of bicycle sharing system in a college campus. Em: 2017 7th International Conference on Power Systems (ICPS) [Internet]. Pune: IEEE; 2017 [citado 9 de Agosto de 2020]. p. 820–3. Disponível em: https://ieeexplore.ieee.org/document/8387402/
- 45. Wang W, Bengler K, Jiang X, editores. Green Intelligent Transportation Systems: Proceedings of the 7th International Conference on Green Intelligent Transportation System and Safety [Internet]. Singapore: Springer Singapore; 2018 [citado 9 de Agosto de 2020]. (Lecture Notes in Electrical Engineering; vol. 419). Disponível em: http://link.springer.com/10.1007/978-981-10-3551-7
- 46. Yi H-B, Nie Z. Mobility Innovation through an Efficient Mobile System for Bike Sharing on Campus. Em: 2017 International Conference on Network and Information Systems for Computers (ICNISC). 2017. p. 153–7.
- 47. Hanif NHHM, Badiozaman MH, Daud H. Smart parking reservation system using short message services (SMS). Em 2010.
- 48. Khang SC, Hong TJ, Chin TS, Wang S. Wireless mobile-based shopping mall car parking system (WMCPS). Em 2010. p. 573–7.
- 49. Parkmobile Cashless Parking Solution [Internet]. [citado 6 de Abril de 2020]. Disponível em: https://parkmobile.com.au/
- 50. PARK NOW Innovative cashless parking solutions [Internet]. PARK NOW Europe. [citado 6 de Abril de 2020]. Disponível em: https://eu.park-now.com/
- 51. Chia WC, Salimi N. A smart parking and reservation system for QR-code-based car park. Contrib Econ. 2013;91–101.
- 52. Li L, Li L, Zhang S, Yang Z, Lu J, Chang C-C. Novel Schemes for Bike-Share Service Authentication Using Aesthetic QR Code and Color Visual Cryptography. Em: Sun X, Chao H-C, You X, Bertino E, editores. Cloud Computing and Security [Internet]. Cham: Springer International Publishing; 2017 [citado 10 de Abril de 2020]. p. 837–42. (Lecture Notes in Computer Science; vol. 10603). Disponível em: http://link.springer.com/10.1007/978-3-319-68542-7\_75
- 53. Li L, Yu J, Wang B, Zhou Q, Zhang S, Lu J, et al. Multiple Schemes for Bike-Share Service Authentication Using QR Code and Visual Cryptography. Em: Sun X, Pan Z, Bertino E, editores. Cloud Computing and Security [Internet]. Cham: Springer International Publishing; 2018 [citado 10 de Abril de 2020]. p. 629–40. (Lecture Notes in Computer Science; vol. 11065). Disponível em: http://link.springer.com/10.1007/978-3-030-00012-7\_57
- 54. Jumpseller. Métodos de Pagamento Online em Portugal 2020 [Internet]. Jumpseller. [citado 4 de Março de 2020]. Disponível em: https://jumpseller.pt/learn/payment-methods/
- 55. QR vs NFC [Internet]. [citado 5 de Março de 2020]. Disponível em: https://www.bluebite.com/nfc/qrvs-nfc
- 56. BC547 BC547A BC547B BC547C NPN General Purpose Amplifier. :2.
- 57. Circuit Simulator Applet [Internet]. [citado 17 de Outubro de 2020]. Disponível em: https://www.falstad.com/circuit/
- 58. Pc M-N. . Con K.c Typical Applications orp AR VIN: 2.7-5.5V 4. :10.
- 59. XAMPP. Em: Wikipédia, a enciclopédia livre [Internet]. 2020 [citado 8 de Agosto de 2020]. Disponível em: https://pt.wikipedia.org/w/index.php?title=XAMPP&oldid=58770218
- 60. O que muda ao abrir portas do roteador? Veja prós e contras da função [Internet]. TechTudo. [citado 8 de Agosto de 2020]. Disponível em: https://www.techtudo.com.br/noticias/2018/04/o-que-muda-aoabrir-portas-do-roteador-veja-pros-e-contras-da-funcao.ghtml
- 61. O que é Apache? Uma visão aprofundada do servidor Apache [Internet]. Hostinger Tutoriais. 2018 [citado 8 de Agosto de 2020]. Disponível em: https://www.hostinger.pt/tutoriais/o-que-e-apache
- 62. MySQL. Em: Wikipédia, a enciclopédia livre [Internet]. 2020 [citado 8 de Agosto de 2020]. Disponível em: https://pt.wikipedia.org/w/index.php?title=MySQL&oldid=58489015
- 63. Electronics | 74 SC| D. Basics of UART Communication [Internet]. Circuit Basics. 2016 [citado 23 de Outubro de 2020]. Disponível em: https://www.circuitbasics.com/basics-uart-communication/
- 64. ThaiEasyElec. ThaiEasyElec/ESPIno32CAM [Internet]. 2020 [citado 13 de Novembro de 2020]. Disponível em: https://github.com/ThaiEasyElec/ESPIno32CAM
- 65. NMEA data [Internet]. [citado 12 de Agosto de 2020]. Disponível em: https://www.gpsinformation.org/dale/nmea.htm
- 66. Sandbox accounts | PayPal Developer [Internet]. [citado 23 de Outubro de 2020]. Disponível em: https://developer.paypal.com/developer/accounts/
- 67. Applications PayPal Developer [Internet]. [citado 3 de Setembro de 2020]. Disponível em: https://developer.paypal.com/developer/applications/
- 68. paypal/PayPal-PHP-SDK [Internet]. PayPal; 2020 [citado 13 de Novembro de 2020]. Disponível em: https://github.com/paypal/PayPal-PHP-SDK
- 69. QR code API: command "create-qr-code" (generate QR code, QR code generator) [Internet]. [citado 13 de Novembro de 2020]. Disponível em: http://goqr.me/api/doc/create-qr-code/
- 70. EasyEDA PCB design & simulação de circuitos online [Internet]. [citado 23 de Outubro de 2020]. Disponível em: https://easyeda.com/
- 71. PCB Prototype & PCB Fabrication Manufacturer JLCPCB [Internet]. [citado 23 de Outubro de 2020]. Disponível em: https://jlcpcb.com/
- 72. EasyEDA A Simple and Powerful Electronic Circuit Design Tool [Internet]. [citado 23 de Outubro de 2020]. Disponível em: https://easyeda.com/editor#id=1bd24e4d9b7c40e49716672435b5469b|0673ed5b0527446e8dd41d5f87 4ef2fb|15b68c3881504a3382f304ec1d6b03c5|42ba98a2e7524e7499c65c1c34383134
- 73. W3Schools Online Web Tutorials [Internet]. [citado 7 de Setembro de 2020]. Disponível em: https://www.w3schools.com/
- 74. Leaflet an open-source JavaScript library for interactive maps [Internet]. [citado 17 de Novembro de 2020]. Disponível em: https://leafletjs.com/
- 75. MIT App Inventor | Explore MIT App Inventor [Internet]. [citado 7 de Setembro de 2020]. Disponível em: https://appinventor.mit.edu/

# ANEXOS

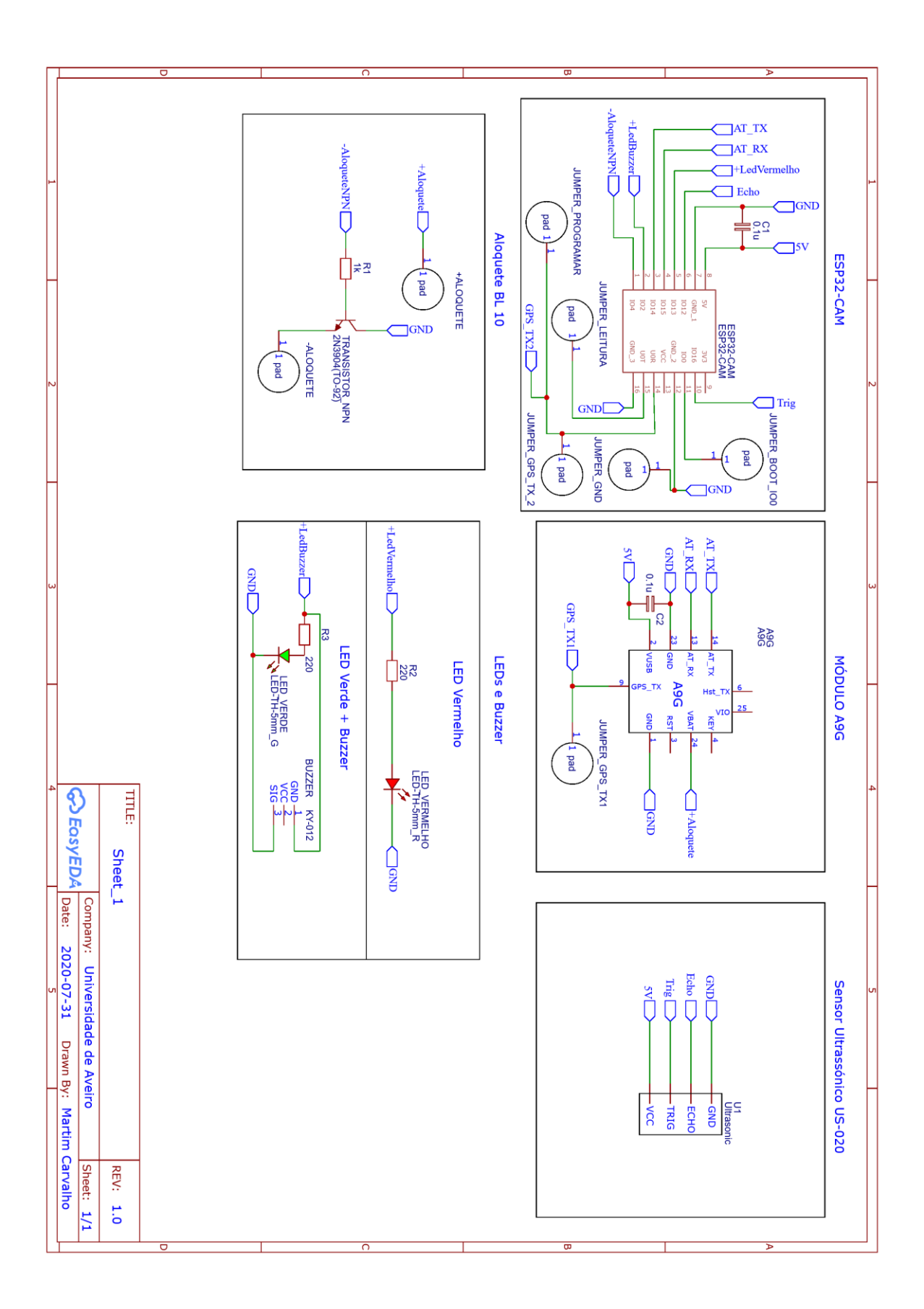

Figura A 1 – Esquema elétrico

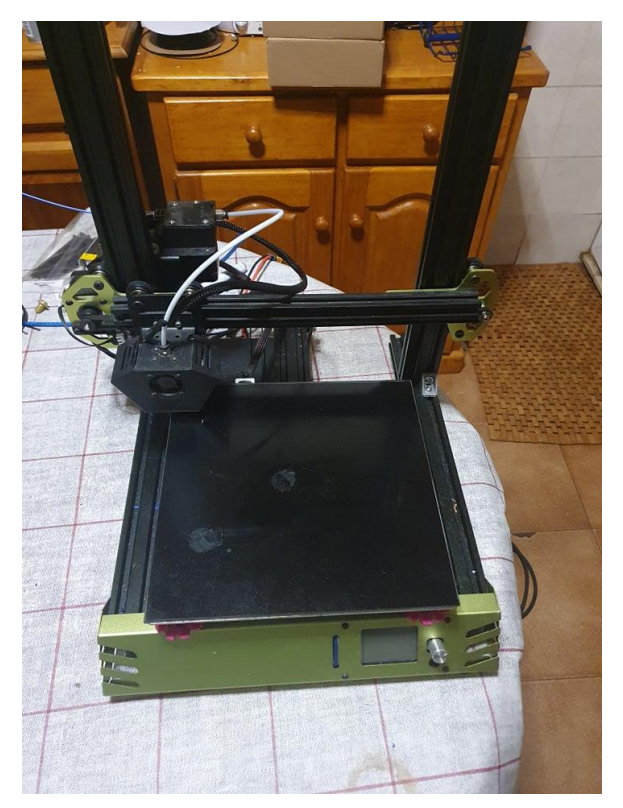

Figura A 2 – Impressora 3D Tevo Tarantula Pro

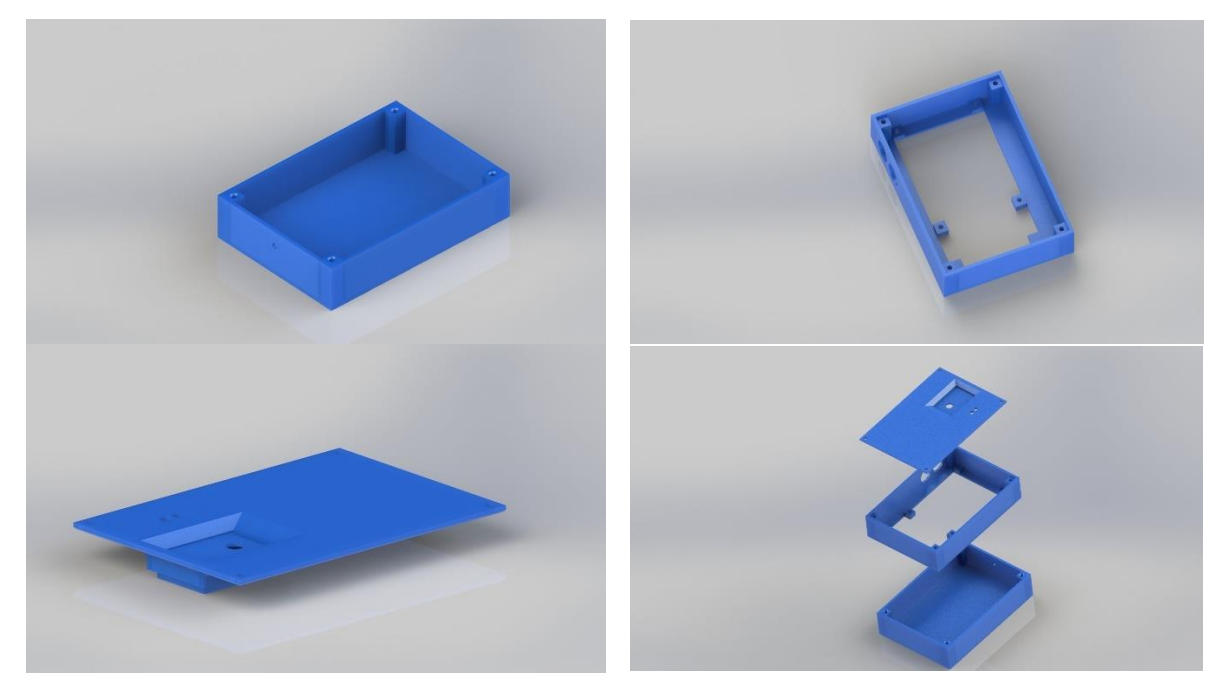

Figura A 3 – Imagens *renderizadas* do produto final em diferentes posições

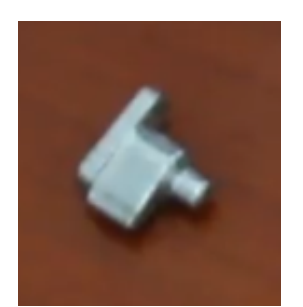

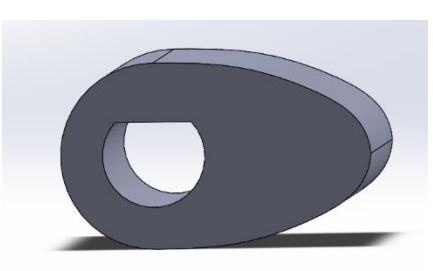

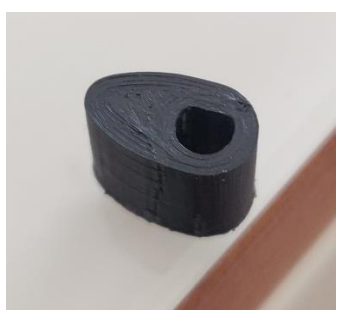

Figura A 4 – Peça em falta Figura A 5 – Peça substituta, CAD Figura A 6 – Peça substituta impressa

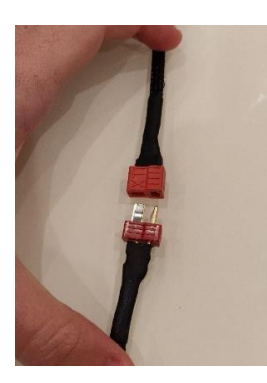

Figura A 7 – Conexão em T, entre a Placa PCB e os terminais do micro motor DC

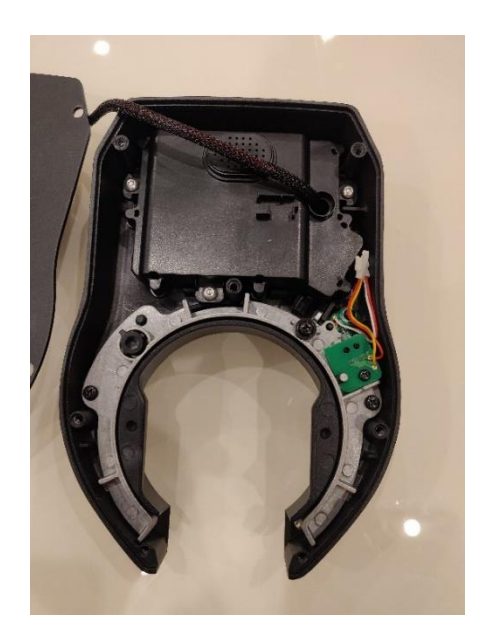

Figura A 8 – Interior do aloquete com peça substituta integrada

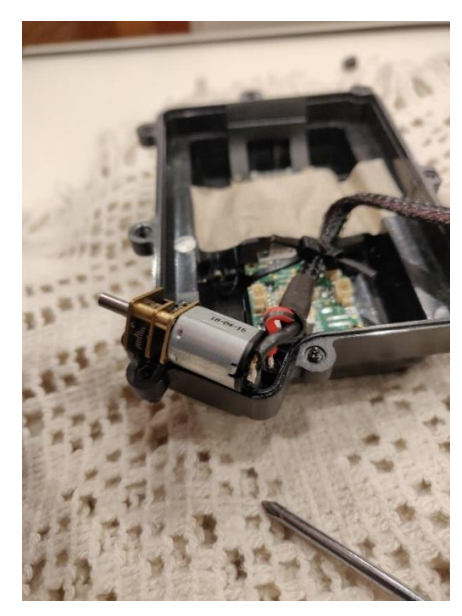

Figura A 9 – Terminais do micro motor DC soldados

 $\bullet$  COM4

| $21:24:59.236$ -> A INICIAR O PROGRAMA                                                                                                    |
|----------------------------------------------------------------------------------------------------|
| $ 21:24:59.236$ ->                                                                                                    |
| $21:24:59.236 \rightarrow A$ enviar comando AT                                                                                                    |
| $ 21:25:01.253 -\rangle$                                                                                                    |
| $21:25:01.253$ -> +CREG: 2                                                                                                    |
| $ 21:25:01.253$ ->                                                                                                    |
| $21:25:01.253$ ->                                                                                                    |
| $ 21:25:01.253 \rightarrow A$ enviar comando AT                                                                                                    |
| $21:25:04.479$ -> AT                                                                                                    |
| $21:25:04.479$ ->                                                                                                    |
| $ 21:25:04.479$ -> OK                                                                                                    |
| $ 21:25:04.479$ -> +CTZV:20/10/18,20:25:02,+01<br>$ 21:25:04.512$ ->                                                                                    |
| $ 21:25:04.512$ -> +CREG: 1                                                                                                    |
| $21:25:04.512$ ->                                                                                                    |
| $ 21:25:04.512$ ->                                                                                                    |
| 21:25:04.512 -> Comando AT OK, comunicação entre equipamentos confirmada                                                                                |
| $21:25:04.580$ ->                                                                                                    |
| $ 21:25:04.681$ -> A iniciar sistema GPS                                                                                                    |
| $ 21:25:07.639$ -> AT+GPS=1                                                                                                    |
| $21:25:07.639$ ->                                                                                                    |
| $21:25:07.639$ -> OK                                                                                                    |
| $21:25:07.639$ -> A9/A9G                                                                                                    |
| 21:25:07.639 -> V02.02.20180825R                                                                                                    |
| 21:25:07.672 -> Ai_Thinker_Co._Ltd.                                                                                                    |
| $ 21:25:07.672$ -> READY                                                                                                    |
| $ 21:25:07.706$ ->                                                                                                    |
| $21:25:07.706 \rightarrow$ Sistema GPS ativo                                                                                                    |
| $ 21:25:07.706$ ->                                                                                                    |
| $21:25:09.826$ ->                                                                                                    |
| 21:25:11.843 -> AT+CGATT?                                                                                                    |
| $ 21:25:11.843$ ->                                                                                                    |
| $ 21:25:11.843$ -> +CGATT:1<br>$21:25:11.843$ ->                                                                                                    |
| $21:25:11.843$ -> OK                                                                                                    |
| $ 21:25:11.843$ ->                                                                                                    |
| $ 21:25:11.843$ -> CGATT                                                                                                    |
| $ 21:25:13.857$ -> AT+CGATT=1                                                                                                    |
| $ 21:25:13.857$ ->                                                                                                    |
| $21:25:13.857$ -> +CGATT:1                                                                                                    |
|                                                                                                    |
| $ 21:25:13.857$ ->                                                                                                    |
| $ 21:25:13.857$ -> OK                                                                                                    |
| $21:25:13.857$ ->                                                                                                    |
| $ 21:25:13.857$ -> CGATT OK                                                                                                    |
|                                                                                                    |
| 21:25:14.059 -> A configurar a APN, nome de utilizador e senha para o contexto PDP (Packet Data Protocol)<br>21:25:16.040 -> AT+CSTT="internet", "", "" |
| $ 21:25:16.040$ ->                                                                                                    |
| $21:25:16.040$ -> OK                                                                                                    |
| $21:25:16.074$ ->                                                                                                    |
| 21:25:16.074 -> Configuração efetuada com sucesso                                                                                                    |
| $21:25:16.108$ ->                                                                                                    |
| $ 21:25:16.241$ -> A estabelecer a conexão à internet                                                                                                   |
| $ 21:25:18.256$ -> AT+CIICR                                                                                                    |
| $21:25:18.256$ ->                                                                                                    |
| $ 21:25:18.256$ -> OK                                                                                                    |
| $21:25:18.256$ ->                                                                                                    |
| 21:25:18.256 -> Conexão à internet estabelecida<br>$21:25:18.256$ ->                                                                                    |
| $ 21:25:18.458$ -> A pedir o endereço de IP local do cartão SIM                                                                                         |
| 21:25:20.438 -> AT+CIFSR                                                                                                    |
| $21:25:20.438$ ->                                                                                                    |
| $21:25:20.438$ -> 10.250.93.193                                                                                                    |
| $21:25:20.438$ ->                                                                                                    |
| $21:25:20.438$ -> OK                                                                                                    |
| $21:25:20.472$ ->                                                                                                    |
| $21:25:20.472 \rightarrow$ Endereço de IP obtido                                                                                                    |
| $ 21:25:20.472$ ->                                                                                                    |
| 21:25:20.640 -> Gerar o caratere ">" após o AT+CIPSEND<br>$21:25:22.624$ -> AT+CIPSPRT=1                                                                |
| $21:25:22.624$ ->                                                                                                    |
| $21:25:22.624$ -> OK                                                                                                    |
| $21:25:22.624$ ->                                                                                                    |
| $21:25:22.624$ ->                                                                                                    |
| $21:25:24.637$ -> AT                                                                                                    |
| $21:25:24.637$ ->                                                                                                    |
| $ 21:25:24.637$ -> OK                                                                                                    |
| $21:25:24.637$ ->                                                                                                    |
| 21:25:24.637 -> A inicializar o ESPino32CAM para leitura de QR Code's                                                                                   |
| 21:25:25.578 -> ESPino32CAM inicializado com sucesso                                                                                                    |
| $21:25:25.578$ -><br>21:25:25.578 -> Setup OK                                                                                                    |

Figura A 10 – *Debug* da inicialização do algoritmo

| Leitura<br>$\sqrt{ }$ 1 | <b>DataHora</b>        | Latitude |
|-------------------------|------------------------|----------|
| 8802                    | 2020-10-14 23:26:30    | 403389   |
| 8801                    | 2020-10-14 23:26:19    | 4033.9   |
| 8800                    | 2020-10-14 23:26:08    | 4033 91  |
| 8799                    | 2020-10-14 23:25:57    | 4033 94  |
| 8798                    | 2020-10-14 23:25:46    | 4033 99  |
| 8797                    | 2020-10-14 23:25:35    | 4034 02  |
| 8796                    | 2020-10-14 23:25:24    | 4034 05  |
| 8795                    | 2020-10-14 23:25:13    | 4034 07  |
| 8794                    | 2020-10-14 23:25:02    | 4034 09  |
| 8793                    | 2020-10-14 23:24:51    | 4034.11  |
| 8792                    | $2020 - 10 - 14232440$ | 4034 13  |

Figura A 11 – Recolha de dados GPS e distância lateral, de 11 em 11 segundos